# **Panasonic**

# Mode d'installation fourni Mode d'emploi <Les bases>

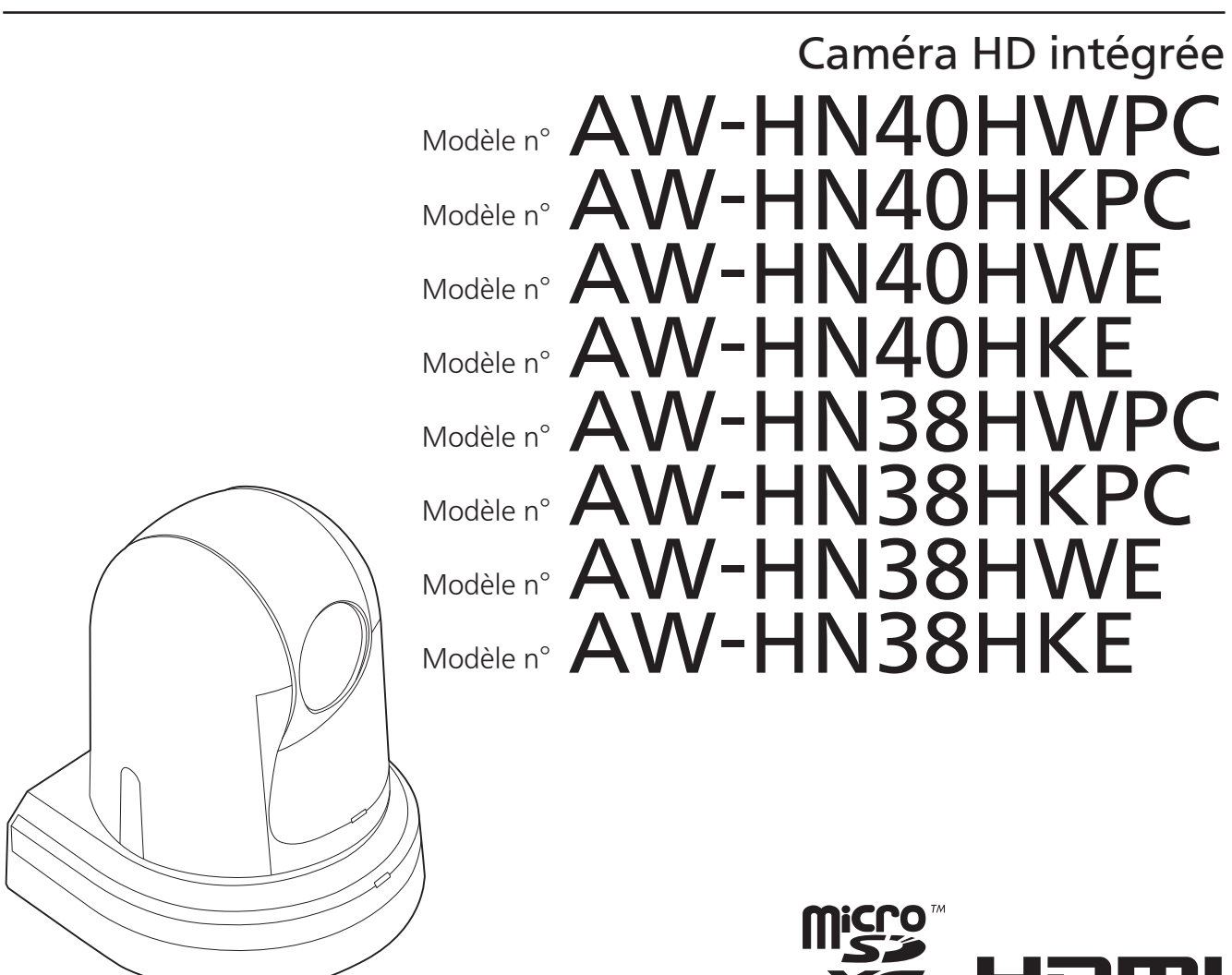

Avant d'utiliser l'appareil, lire attentivement ce mode d'emploi, et le conserver à des fins de référence ultérieure. Veuillez lire la section "Lire ces informations en premier!" (pages 4, 26 à 30) de ce manuel avant toute utilisation.

## ● Structure du mode d'emploi

#### <Les bases> (Ce manuel):

 Ce manuel <Les bases> décrit les opérations de base et l'installation. Avant d'installer cet appareil, veuillez prendre le temps de lire <Les bases> attentivement pour être sûr d'installer l'appareil correctement.

## <Utilisation et réglages>:

Le manuel <Utilisation et réglages> décrit la manière d'utiliser l'appareil et d'en effectuer les réglages.

Mode d'installatior

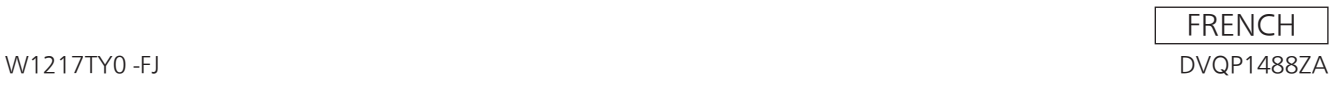

### **Marques commerciales et marques commerciales déposées**

- Microsoft<sup>®</sup>, Windows<sup>®</sup>, Windows<sup>®</sup> 7, Windows<sup>®</sup> 8, Windows® 8.1, Internet Explorer® et ActiveX® sont ou des marques commerciales déposées ou des marques commerciales de la firme Microsoft Corporation aux États-Unis d'Amérique et dans d'autres pays.
- Intel® et Intel® CoreTM sont des marques commerciales ou des marques commerciales déposées de la firme Intel Corporation ou de ses filiales aux États-Unis et dans d'autres pays.
- Adobe<sup>®</sup> et Reader<sup>®</sup> sont soit des marques commerciales déposées soit des marques commerciales de la firme Adobe Systems Incorporated aux États-Unis d'Amérique et/ou dans d'autres pays.
- HDMI, le logo HDMI et High-Definition Multimedia Interface sont des marques commerciales ou des marques commerciales déposées de la firme HDMI Licensing LLC aux États-Unis d'Amérique et dans d'autres pays.
- Le logo microSDXC est une marque de commerce de SD-3C, LLC.
- Apple, Mac, OS X, iPhone, iPod Touch, iPad et Safari sont des marques commerciales déposées d'Apple Inc. aux États-Unis et dans d'autres pays.
- Android<sup>™</sup> est une marque commerciale de Google Inc.
- Les autres noms de compagnies et de produits contenus dans ce mode d'emploi peuvent être marques commerciales ou des marques commerciales déposées de leurs propriétaires respectifs.

## **Au sujet du droit d'auteur et de la licence**

La distribution, la copie, le démontage, l'inversion en conformité, l'inversion d'ingénierie et également l'exportation en violation aux lois de l'exportation du logiciel fourni avec cet appareil sont formellement interdits.

Ce produit comprend les logiciels suivants :

- (1) le logiciel développé indépendamment par ou pour Panasonic Corporation,
- (2) le logiciel appartenant à une tiers partie et sous licence Panasonic Corporation,
- (3) le logiciel sous licence GNU General Public License, Version 2.0 (GPL V2.0),
- (4) le logiciel sous licence GNU LESSER General Public License, Version 2.1 (LGPL V2.1), et/ou
- (5) le logiciel open source autre que le logiciel sous licence GPL V2.0 et/ou LGPL V2.1.

Les logiciels catégorisés en tant que (3) - (5) sont distribués en espérant qu'ils seront utiles mais SANS AUCUNE GARANTIE, même tacite, de QUALITÉ MARCHANDE ou de PERTINENCE À DES FINS PARTICULIÈRES.

Pour plus de détails, consulter les conditions de licence affichées quand l'opération décrite en page 106 de <Utilisation et réglages> est effectuée.

Pendant au moins trois (3) ans à compter de la livraison de ce produit, Panasonic donnera à tout tiers qui nous contactera aux coordonnées fournies, pour un tarif n'excédant pas le coût physique de la réalisation de la distribution du code source, une copie sous forme lisible par un ordinateur, du code source intégral correspondant sous couvert de la GPL V2.0 ou de la LGPL V2.1, ainsi que les notices des droits d'auteur correspondantes. Contact : oss-cd-request@gg.jp.panasonic.com

Le code source et la notice de droits d'auteur sont disponibles gratuitement sur notre site web suivant. https://panasonic.net/cns/oss/index.html

## **Abréviations**

Les abréviations suivantes sont utilisées dans ce manuel.

- Microsoft<sup>®</sup> Windows<sup>®</sup> 7 Professional SP1 32/64-bit est abrégé sous la forme "Windows 7".
- Microsoft® Windows® 8 Pro 32/64-bit est abrégé sous la forme "Windows 8".
- Microsoft<sup>®</sup> Windows<sup>®</sup> 8.1 Pro 32/64-bit est abrégé sous la forme "Windows 8.1".
- Windows<sup>®</sup> Internet Explorer<sup>®</sup> 8.0, Windows<sup>®</sup> Internet Explorer® 9.0, Windows® Internet Explorer® 10.0 et Windows® Internet Explorer® 11.0 sont abrégés sous la forme "Internet Explorer".

Pour ce manuel, les numéros de modèle de dispositif sont

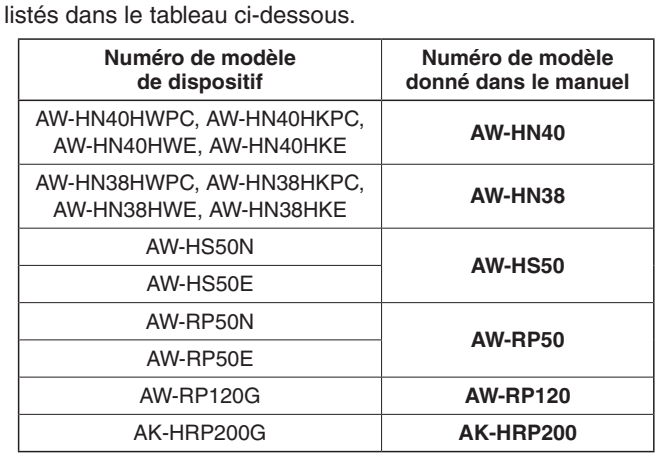

## **Illustrations et représentations d'écran figurant dans ce manuel**

- Les illustrations et les représentations d'écran figurant dans ce manuel peuvent être différentes de ce qui apparaît réellement.
- Les captures d'écran sont utilisées conformément aux directives de Microsoft Corporation.

# **Mode d'installation**

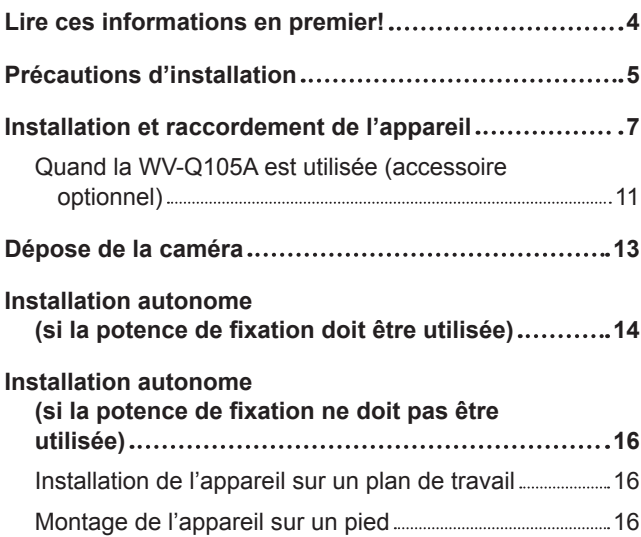

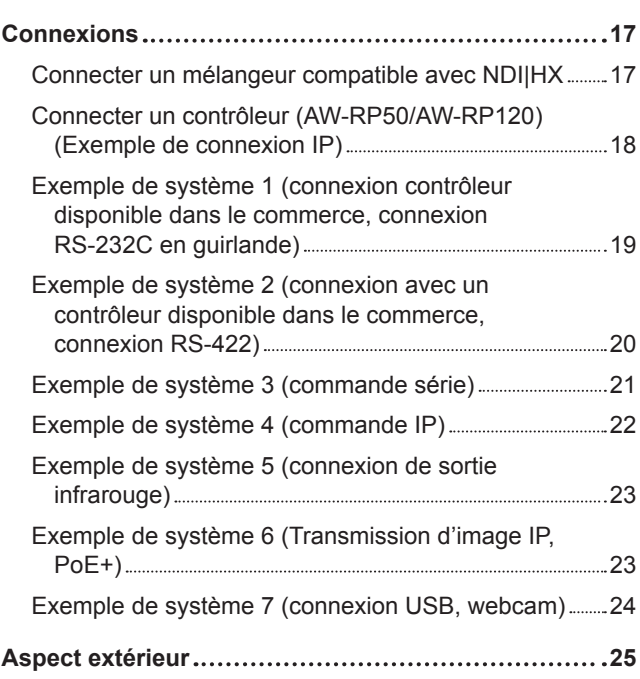

# **Mode d'emploi**

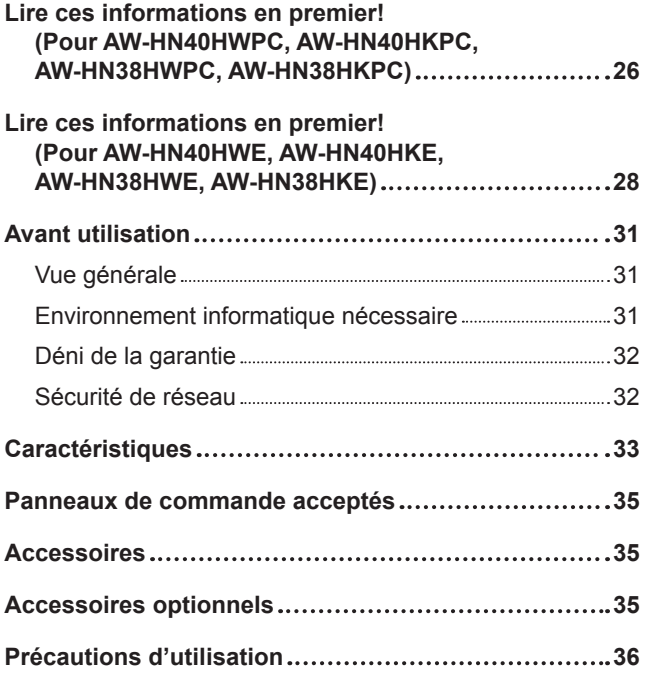

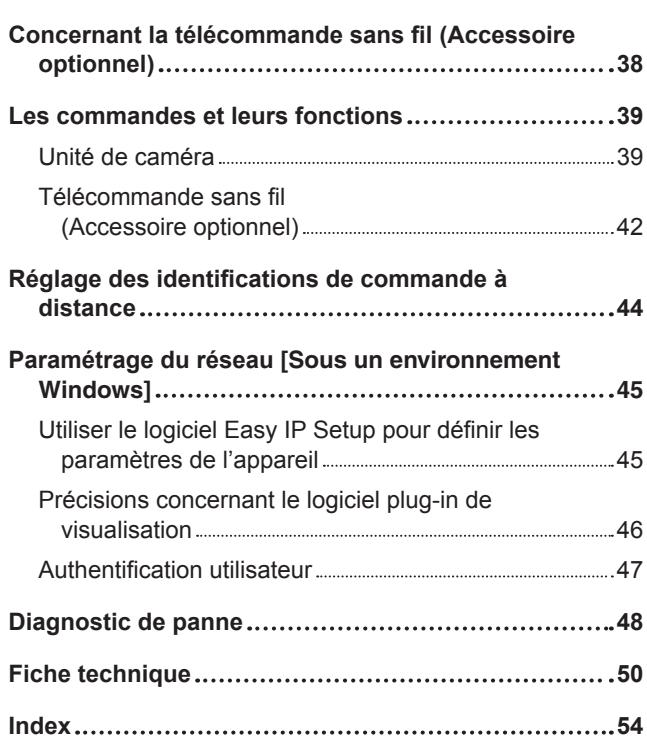

Mode d'emploi

# **AVERTISSEMENT:**

Pour éviter tout risque de blessures, l'appareil doit être solidement fixé au plancher/mur conformément aux instructions d'installation.

# **AVERTISSEMENT:**

I

L'installation ne doit être effectuée que par du personnel d'installation qualifié. Une mauvaise installation peut avoir pour conséquence la chute de l'appareil et provoquer des blessures.

# **ATTENTION:**

Cette caméra est conçue pour être utilisée uniquement avec la potence de fixation fournie avec l'appareil ou avec la potence de fixation directe au plafond Panasonic WV-Q105A. L'utilisation de tout autre dispositif risque de se traduire par une instabilité et être cause de blessures à des personnes.

□ Informations concernant la sécurité.

## **Panasonic ne peut être tenue responsable pour tout accident ou endommagement survenu pendant l'installation si ce manuel n'est pas respecté.**

#### **Pour le personnel d'installation**

Veuillez lire attentivement le "Mode d'installation" puis effectuer l'opération correctement et sans risque. Veuillez également lire les "Lire ces informations en premier!" (page 4) de ce manuel, car elles contiennent des informations importantes.

Après l'installation, veuillez donner le "Mode d'emploi <Les bases>" au client pour son utilisation future.

#### **S'assurer que les travaux d'installation sont conformes aux normes techniques relatives aux équipements électriques.**

#### **Cet appareil est destiné à une utilisation en intérieur uniquement.**

Il ne peut pas être utilisé en extérieur.

Éviter d'installer l'appareil dans un endroit où il sera exposé directement au soleil pendant une période prolongée, ou près d'un appareil de climatisation ou de chauffage. Sinon, l'appareil pourra présenter des déformations, des décolorations ou un fonctionnement défectueux et/ou des défauts de fonctionnement. Utiliser l'appareil dans un endroit où il ne risque pas d'être éclaboussé ou aspergé d'eau.

#### **L'appareil s'utilise dans une installation suspendue au plafond ou une installation autonome sur un plan de travail.**

Ne pas utiliser l'appareil posé sur le côté ou en position inclinée.

#### **Remarques**

● Les quatre vis de montage de la potence (M4) doivent impérativement être utilisées pour monter la potence de fixation.

Ces vis sont fournies avec l'appareil. Ne pas utiliser des vis à bois, des clous, etc.

Dans le cas d'un plafond en béton, fixer l'appareil à l'aide de boulons d'ancrage (pour M4) ou de boulons à cheville AY (pour M4).

#### **Couple de serrage recommandé M4: 1,47 N · m {15 kgf · cm}**

- L'emplacement de montage pour chaque vis doit pouvoir supporter une force d'arrachage d'au moins 196 N {20 kgf}.
- Si l'appareil doit être monté sur un plafond en placoplâtre, par exemple, renforcer le plafond adéquatement ou utiliser la potence de fixation directe au plafond WV-Q105A, qui est vendue séparément.
- Dans le cas où une potence de fixation est achetée séparément, lire le mode d'emploi attentivement.
- Ne pas tenir la caméra par la tête pendant les travaux d'installation. Cela pourrait entraîner un fonctionnement défectueux de l'appareil.

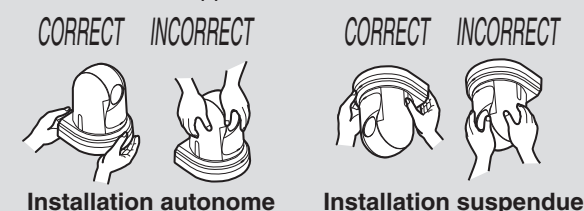

#### **Emplacement d'installation**

Installer l'appareil dans un endroit stable, qui n'est pas sujet à des vibrations. Si l'appareil est installé dans un endroit qui a tendance à vibrer, les images fournies par l'appareil trembleront également.

Discuter en détail avec le revendeur avant d'installer l'appareil.

Installer l'appareil sur un plafond suffisamment solide (comme un plafond en béton).

Si l'appareil doit être installé sur un plafond qui n'est pas suffisamment solide, le plafond doit d'abord être renforcé suffisamment.

#### **Ne pas installer ou utiliser l'appareil dans un des endroits suivants.**

- Sur un mur (car l'appareil serait installé de côté)
- Dans un endroit (y compris sous une corniche d'immeuble) où l'appareil serait exposé directement à la pluie ou à de l'eau de ruissellement
- Dans un endroit comme une cuisine qui présente des concentrations élevées de vapeur et de graisses
- Dans un endroit à l'extérieur ou chaud, où la température peut dépasser 40 °C (104 °F)
- Dans un endroit froid où la température peut tomber en dessous de 0 °C (32 °F)
- Dans un endroit où l'humidité peut dépasser 90%
- Dans un endroit où des produits chimiques sont utilisés, comme près d'une piscine
- En mer, près de la côte ou dans un endroit où des gaz corrosifs sont émis
- Dans un endroit où sont générés des radiations, des rayons X, de fortes ondes radio ou des champs magnétiques puissants
- Dans un endroit où l'appareil serait soumis à des vibrations importantes, comme à bord d'un véhicule ou d'un bateau (cet appareil n'est pas conçu pour être utilisé dans un véhicule)
- Dans un endroit où la température peut changer brusquement, comme près de la sortie d'air d'un climatiseur ou près d'une porte qui ouvre sur l'extérieur

#### **À éviter pour assurer un fonctionnement stable et durable**

- Une utilisation prolongée dans un endroit qui présente des niveaux élevés de température et d'humidité provoquera une détérioration des pièces de l'appareil et réduira sa durée de vie utile.
- S'assurer qu'un appareil de climatisation ou de chauffage ne souffle pas de l'air directement sur l'emplacement d'installation.

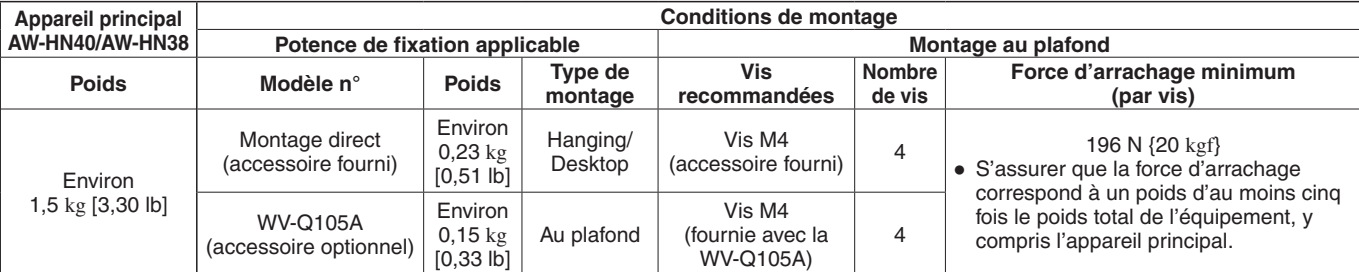

#### **La potence de fixation et les vis spécifiées doivent impérativement être utilisées pour l'installation de la caméra.**

- Ne pas monter l'appareil en employant une méthode autre que celles spécifiées.
- Ne pas modifier la potence de fixation ou les vis de montage fournies avec l'appareil.

#### **Avant l'installation, débranchez toujours la prise d'alimentation**

Lors de l'installation, utilisez toujours les composants fournis. Évitez de démonter ou de modifier l'adaptateur de fixation murale.

#### **Serrage des vis de montage**

- Serrer les vis et les boulons solidement, à un degré approprié à chaque matériau utilisé à l'emplacement et dans la structure de montage.
- Une fois que les vis et les boulons sont serrés, vérifier qu'il n'y a pas de jeu et que les différentes parties sont fixées solidement.
- Utiliser les outils spécifiés et serrer les vis à fond.
- Serrer les vis à l'aide du tournevis dynamométrique spécifié.

Ne pas utiliser de visseuse électrique ou de tournevis à frapper.

**Si l'appareil ne doit plus être utilisé, ne pas le laisser traîner, mais prendre soin de le déposer correctement.** Pour en savoir plus sur la manière de déposer l'appareil, se reporter à "Dépose de la caméra" (page 13).

**Lors de l'installation, le transfert ou de la dépose de l'appareil, il doit absolument être tenu par son socle.** Ne pas tenir la caméra par sa tête, car cela pourrait causer des problèmes.

**Ne pas fixer un filtre, un pare-soleil ou autre pièce sur l'appareil.**

#### **Utiliser l'adaptateur secteur et le câble d'alimentation dédiés, fournis avec l'appareil.**

Raccorder fermement l'adaptateur secteur et le câble d'alimentation à l'entrée d'alimentation.

#### **Installation de l'adaptateur secteur**

- Ne pas placer l'adaptateur secteur directement sur un panneau de plafond ou autre surface de ce type. De l'eau s'accumulant à la surface de l'adaptateur à la suite d'une fuite d'eau de pluie, par exemple, peut créer une situation extrêmement dangereuse. Fixer l'adaptateur solidement sur la surface inférieure ou une autre surface d'un élément d'armature en profilé en U, où de la poussière ou autres corps étrangers ne risquent pas de s'accumuler. (voir page 11.)
- Fixer l'adaptateur solidement pour qu'il ne risque pas de se décrocher ou de tomber. Il doit être fixé avec une force pouvant supporter le poids

de l'adaptateur secteur.

#### **Installer l'adaptateur secteur accessoire près de la prise secteur principale, et le positionner de manière que sa fiche puisse être facilement branchée et débranchée de la prise.**

Si l'adaptateur secteur est branché sur une prise de courant située au plafond ou sur une autre surface où de la poussière risque de s'accumuler, ôter régulièrement la poussière de la fiche d'alimentation pour éviter tout risque de tracking.

#### **Interrupteur d'alimentation**

Cet appareil ne présente pas d'interrupteur d'alimentation. Il se met sous tension quand sa fiche d'alimentation est branchée sur une prise secteur. Quand l'appareil est sous tension, le panoramique horizontal, le panoramique vertical, le zoom et la mise au point fonctionnent. Avant toute opération de maintenance, la fiche d'alimentation doit impérativement être débranchée de la prise secteur.

#### **Connexion du câble d'alimentation**

Le câble d'alimentation de l'adaptateur secteur doit impérativement être raccordé via un disjoncteur selon une des méthodes suivantes.

- (1) Raccorder le câble d'alimentation via une unité de contrôle d'alimentation.
- (2) Raccorder le câble d'alimentation à un disjoncteur dans un panneau de distribution électrique avec une distance de contact de 3,0 mm (1/8 pouces) ou plus. Utiliser un disjoncteur qui est capable de fermer tous les pôles de l'alimentation secteur, excepté le conducteur de terre protectif.
- (3) Installer l'adaptateur secteur près de la prise secteur, et le raccorder via la fiche d'alimentation.

#### **S'il y a des possibilités d'interférences dues à des parasites**

Disposer les câbles de manière que le câble électrique (cordon du plafonnier) de 100 V CA\* [220 V CA\*\*] ou plus, et le câble des signaux soient placés à au moins 1 mètre (3,3 ft) de distance l'un de l'autre. Si ce n'est pas possible, faire passer chaque câble dans un conduit métallique séparé. (Les conduits métalliques doivent être reliés à la terre.)

#### **\* : Pour AW-HN40HWPC, AW-HN40HKPC, AW-HN38HWPC, AW-HN38HKPC \*\*: Pour AW-HN40HWE, AW-HN40HKE, AW-HN38HWE, AW-HN38HKE**

#### **Interférence de signaux radio**

Si l'appareil est installé près d'un téléviseur, d'une antenne radio émettrice, d'un champ électrique ou d'un champ magnétique puissant (comme celui qui est généré par un moteur, un transformateur ou des lignes de transport d'électricité), ses images risquent de présenter des distorsions et/ou du bruit.

#### **Lors du branchement des câbles, s'assurer que les zones des connecteurs ne sont pas soumises à des charges.**

Cela peut causer une défaillance.

#### **La chaleur générée doit pouvoir s'échapper**

Cet appareil est conçu de manière que la chaleur générée à l'intérieur puisse s'échapper par ses surfaces.

Ne pas installer l'appareil dans un endroit où il serait entouré de murs ou d'autres surfaces, et où la chaleur ne pourrait s'échapper.

Par ailleurs, la chaleur se dissipe par le panneau inférieur, qui s'échauffe avec le temps: Ce phénomène est normal et n'indique pas un défaut de fonctionnement.

#### **Alimentations électriques PoE+**

Utiliser un concentrateur ou un dispositif d'alimentation compatible PoE+ (IEEE802.3at).

# **Installation et raccordement de l'appareil**

#### **Les parties intitulées "Lire ces informations en premier!" (page 4) et "Précautions d'installation" (pages 5 et 6) doivent absolument être lues en entier.**

La marche à suivre donnée ici correspond à une installation dans laquelle l'appareil est suspendu au plafond, mais elle s'applique également à une installation autonome.

**Si le panneau de plafond n'est pas suffisamment solide pour supporter le poids de l'appareil, utiliser une potence de fixation qui est retenue par des boulons d'ancrage entre le plafond en béton et le panneau de plafond. La potence de fixation directe au plafond WV-Q105A, qui est conçue uniquement pour les caméras combinées, peut être utilisée avec l'appareil. Utiliser cette potence pour installer l'appareil. (Voir page 11.)**

**Dans ce cas, des orifices (ø 60 mm [ø 2-3/8 pouces]) qui serviront à installer la potence de fixation directe au plafond doivent être percés dans le panneau de plafond.**

**Il est également recommandé de prévoir un espace ou une ouverture d'inspection suffisamment large, donnant accès à la zone où l'équipement doit être installé, afin de faciliter les travaux d'installation et de câblage. Voir le détail des accessoires page 35.**

# 1 **Vérifier l'espace de montage.**

- Se reporter à l'illustration, et déterminer où l'appareil doit être installé et dans quelle direction il doit être monté. Tenir compte de la zone de montage de l'appareil et prévoir un espace pour les fils sortant de son panneau arrière.
- L'astérisque (\*) sur l'illustration marque la position et les dimensions de l'orifice qui sert à installer la potence de fixation.

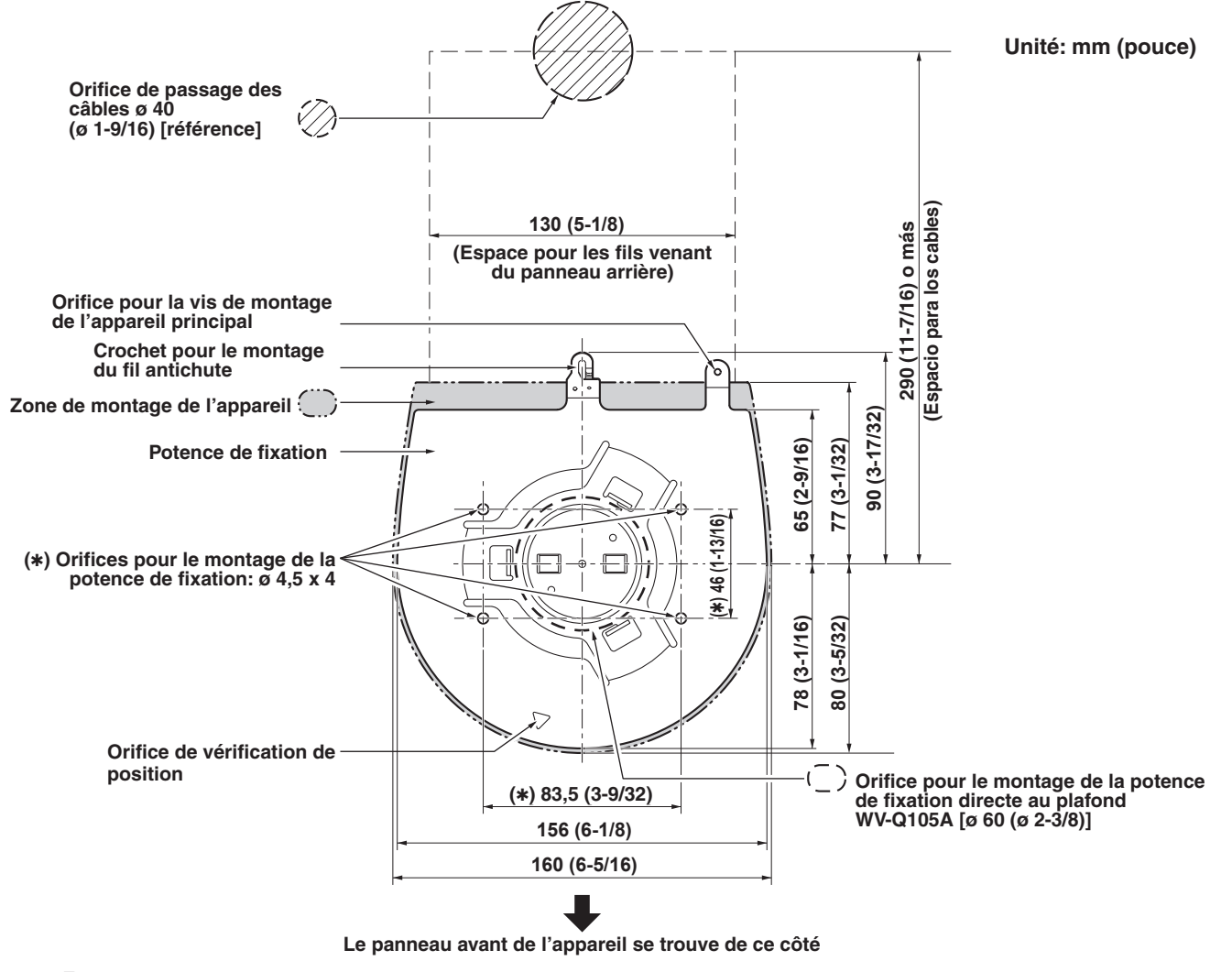

#### **Remarques**

- Effectuer à l'avance les raccordements pour chaque câble dans le plafond, et passer les câbles dans un orifice de passage des câbles en préparation pour les raccordements et l'installation de l'appareil.
- Dans le cas où la prise secteur utilisée se trouve au plafond, des mesures doivent absolument être prises pour éviter des problèmes de tracking qui pourraient être dus à l'accumulation de poussière ou autres matières étrangères.

# 2 **Monter la potence de fixation sur la surface d'installation.**

- Utiliser les vis de montage de la potence [M4, tête bombée: 10 mm (13/32 pouces) de long] fournies avec l'appareil.
- Pour assurer un couple de serrage adéquat, serrer les vis solidement à l'aide des outils spécifiés.

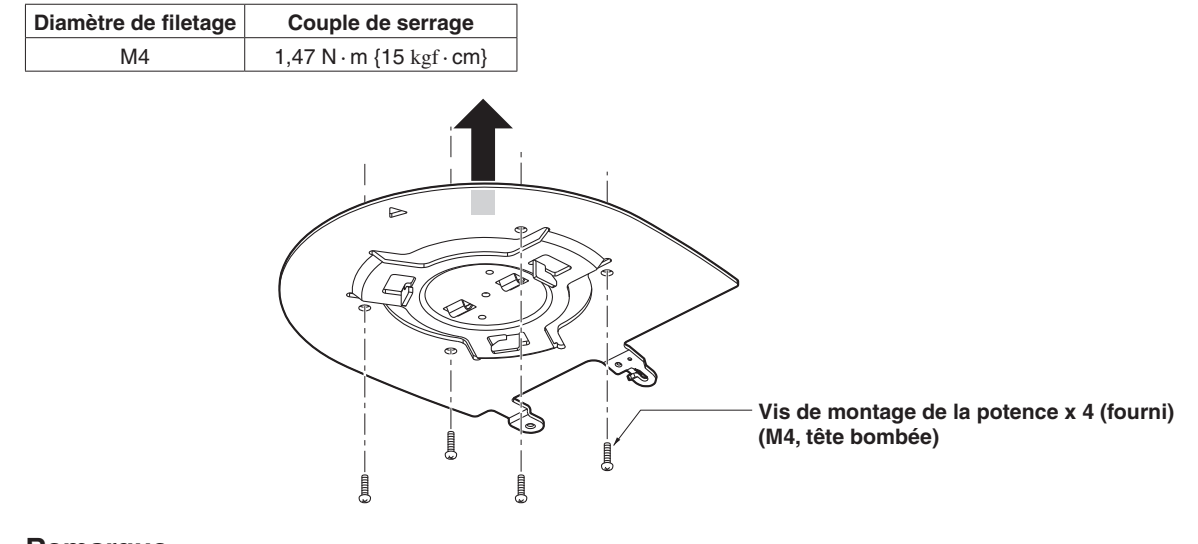

### **Remarque**

N'utiliser que les vis fournies avec l'appareil. N'utiliser aucune autre sorte de vis, comme des vis à bois, des clous, etc.

# 3 **Fixer le fil antichute.**

- Sortir et tirer le fil antichute de sous le panneau inférieur de l'appareil, et faire passer l'extrémité du fil formant une boucle dans le crochet de la potence de fixation.
- Tirer sur le fil antichute, et vérifier qu'il est fixé solidement au crochet.

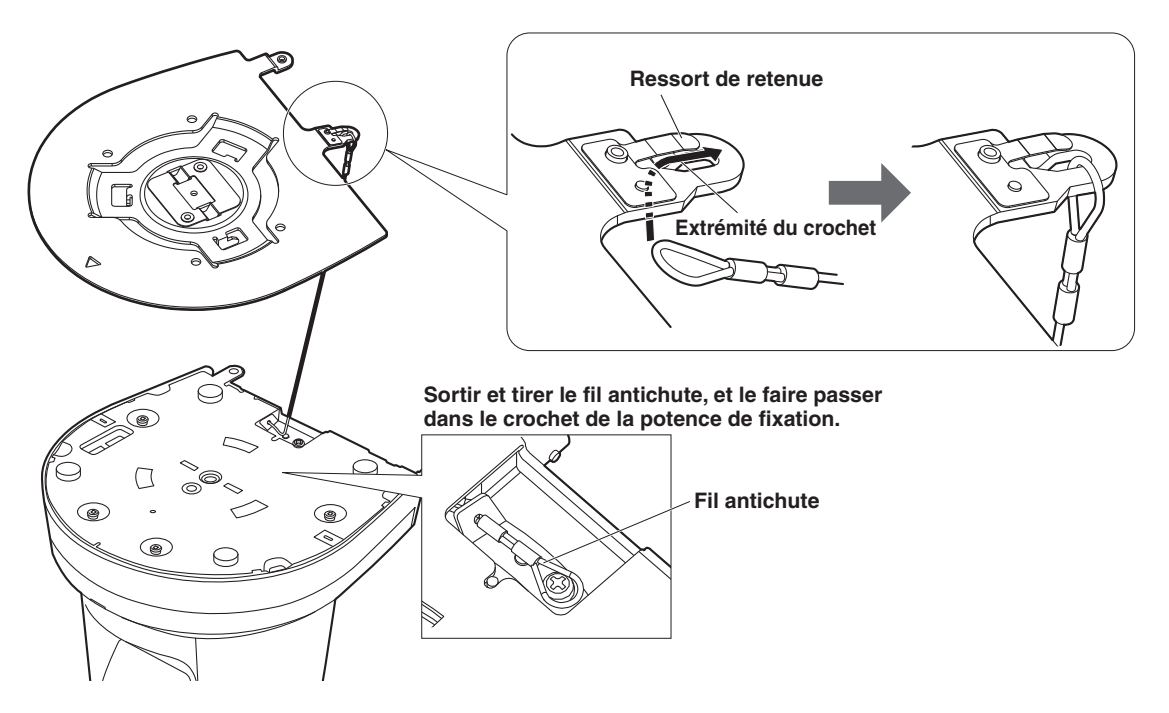

#### **Remarques**

- Ne pas tenir la tête de la caméra pendant ce travail, car cela pourrait causer un fonctionnement défectueux de l'appareil.
- Le fil antichute est conçu pour être utilisé dans une installation où l'appareil est suspendu au plafond. Il ne doit donc pas supporter le poids d'équipements autres que l'appareil.

# 4 **Monter l'appareil.**

- Aligner l'orifice de vérification de position sur le voyant d'affichage d'état.
- Aligner les orifices de l'appareil principal servant à insérer le panneau inférieur, sur les protubérances de la potence de fixation devant être insérées dans la caméra, pousser la caméra à la potence de fixation fermement, et faire tourner l'appareil principal d'environ 15 degrés dans le sens de la flèche.
- Fixer solidement l'appareil à la potence de fixation à l'aide de la vis de montage de l'appareil principal (M3) fournie.
- Fixer la potence de fixation solidement à l'aide de l'outil spécifié, en utilisant le couple de serrage ci-dessous. Vérifier impérativement qu'aucune des vis n'est desserrée.

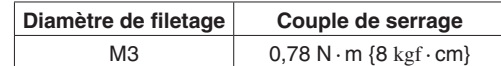

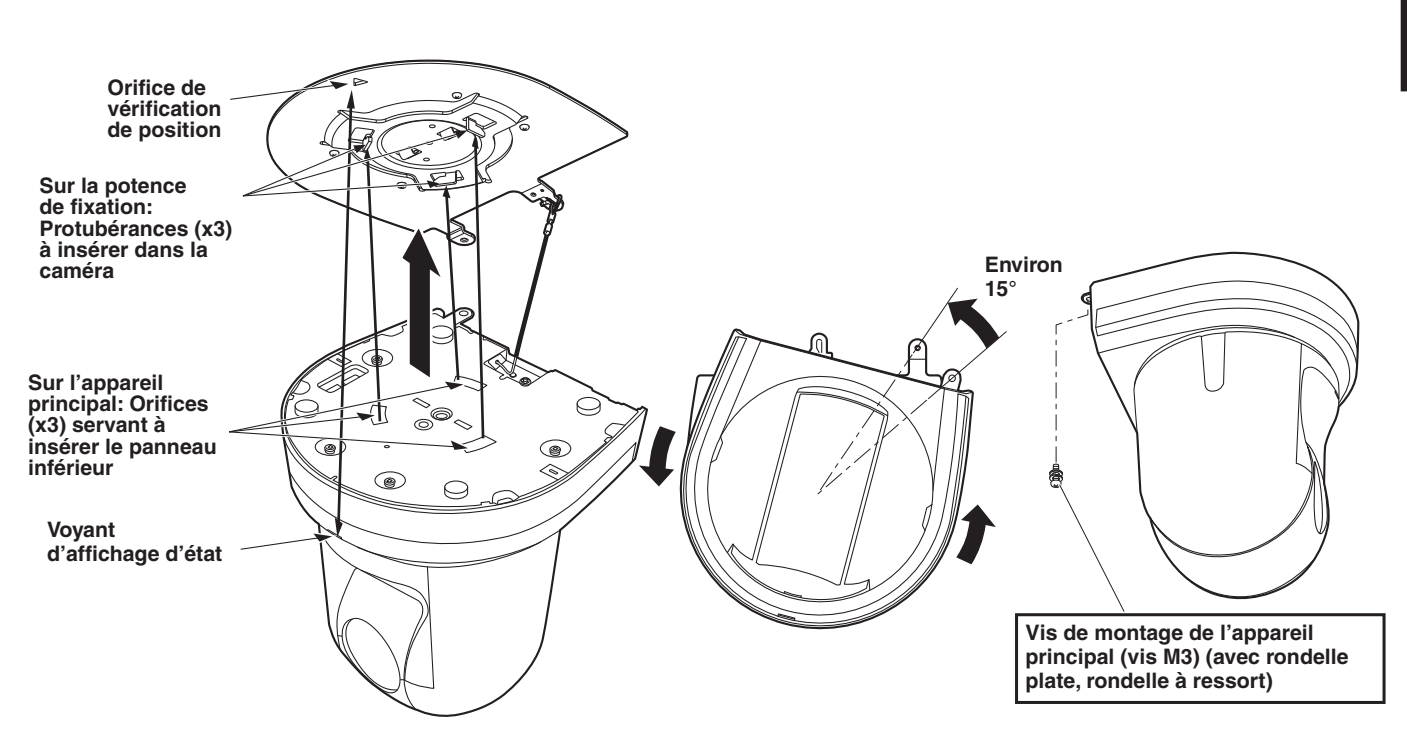

#### **Remarques**

- Ne pas tenir la tête de la caméra pendant ce travail, car cela pourrait causer un fonctionnement défectueux de l'appareil.
- N'utiliser que les vis fournies. N'utiliser aucune autre vis.
- Vérifier que l'appareil a été monté solidement, et qu'il n'est ni incliné ni bancal.
- L'appareil doit absolument être fixé solidement à l'aide de la vis de montage de l'appareil principal avant que des câbles ne soient raccordés.

# 5 **Vérifier le montage.**

Vérifier les points suivants.

- **• La vis de montage de l'appareil principal doit être serrées solidement.**
- **• L'appareil ne doit pas être incliné, et il doit être monté avec précision.**
- **• L'appareil doit être installé solidement.**
- **• Le socle de l'appareil ne doit pas pouvoir tourner, même si l'on essaie de le faire tourner.**

# 6 **Raccorder les connecteurs du panneau arrière.**

Immobiliser le câble de l'adaptateur secteur au moyen de l'attache de câble.

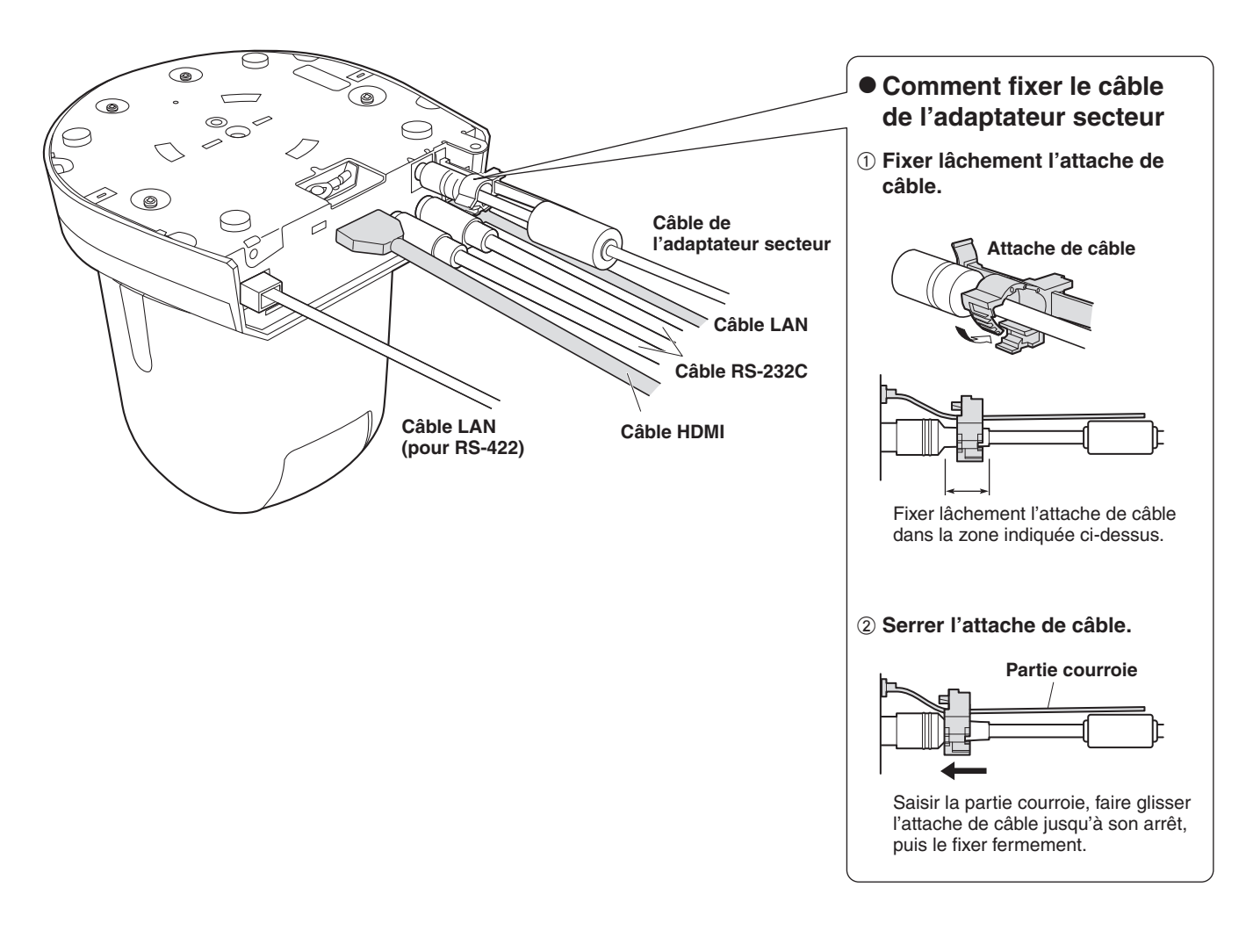

#### **Remarque**

● Toujours débrancher l'alimentation électrique avant de connecter ou de déconnecter des câbles. Brancher ou débrancher des câbles alors que l'alimentation est sous tension peut provoquer des dysfonctionnements.

L'unité se met en attente lorsque l'adaptateur secteur est branché. Le circuit principal reste "chargé" aussi longtemps que l'adaptateur secteur est branché à une prise électrique.

# ■**Quand la WV-Q105A est utilisée (accessoire optionnel)**

Il est recommandé de prévoir un espace ou une ouverture d'inspection suffisamment large, donnant accès à la zone où l'équipement doit être installé afin de faciliter les travaux d'installation et de câblage.

Avant de monter la potence de fixation, vérifier que l'emplacement d'installation est suffisamment solide pour supporter le poids total (env. 2,0 kg [4,41 lb]) qui sera appliqué une fois que la caméra sera montée.

Lors de l'installation de l'appareil au plafond, s'assurer qu'il y a un espace d'au moins 100 mm (3-15/16 pouces) au-dessus du panneau de plafond sur lequel l'appareil sera utilisé.

L'appareil peut être installé sur un panneau de plafond dont l'épaisseur fait entre 5 mm (3/16 pouces) et 40 mm (1-9/16 pouces). Le fil antichute (fourni avec la WV-Q105A) doit être utilisé pour monter la potence de fixation directe au plafond.

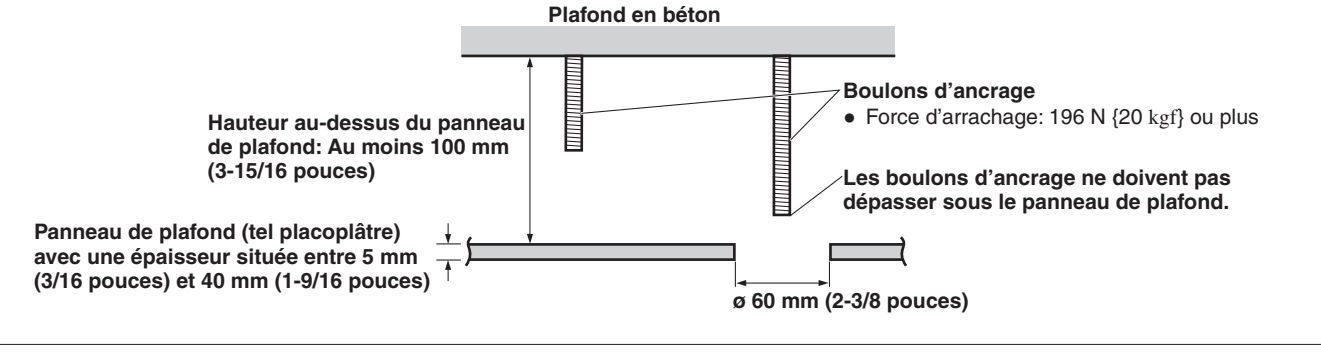

**Installation de l'appareil au plafond**

#### 1 **Se reporter au mode d'emploi de la potence de fixation directe au plafond WV-Q105A, et fixer la WV-Q105A ainsi que l'équerre de fil antichute et le fil antichute fournis avec la WV-Q105A sur les boulons d'ancrage.**

**Montage des boulons d'ancrage et de la potence de fixation directe au plafond ()** Ce travail est facilité si la potence de fixation directe au plafond est fixée sans serrage sur le panneau de plafond, et que la potence de fixation directe au plafond et les boulons d'ancrage sont alignés verticalement avant que les écrous ne soient serrés.

2 **Déposer d'abord les vis qui ont été posées mais non serrées à l'étape** 1**, puis aligner la potence de fixation de caméra de l'AW-HN40/AW-HN38 sur les trous de vis de la potence de fixation directe au plafond WV-Q105A, et la fixer en position.**

- Les vis de montage à utiliser sont les vis (à tête cruciforme M4-L60 avec adhésif) fournies avec la WV-Q105A.
- Fixer l'adaptateur secteur solidement sur le bas ou une autre surface de l'élément d'armature en profilé en U où de la poussière ou autres corps étrangers ne risquent pas de s'accumuler.
- Ne pas placer l'adaptateur secteur directement sur le panneau de plafond ou autre surface de ce type.

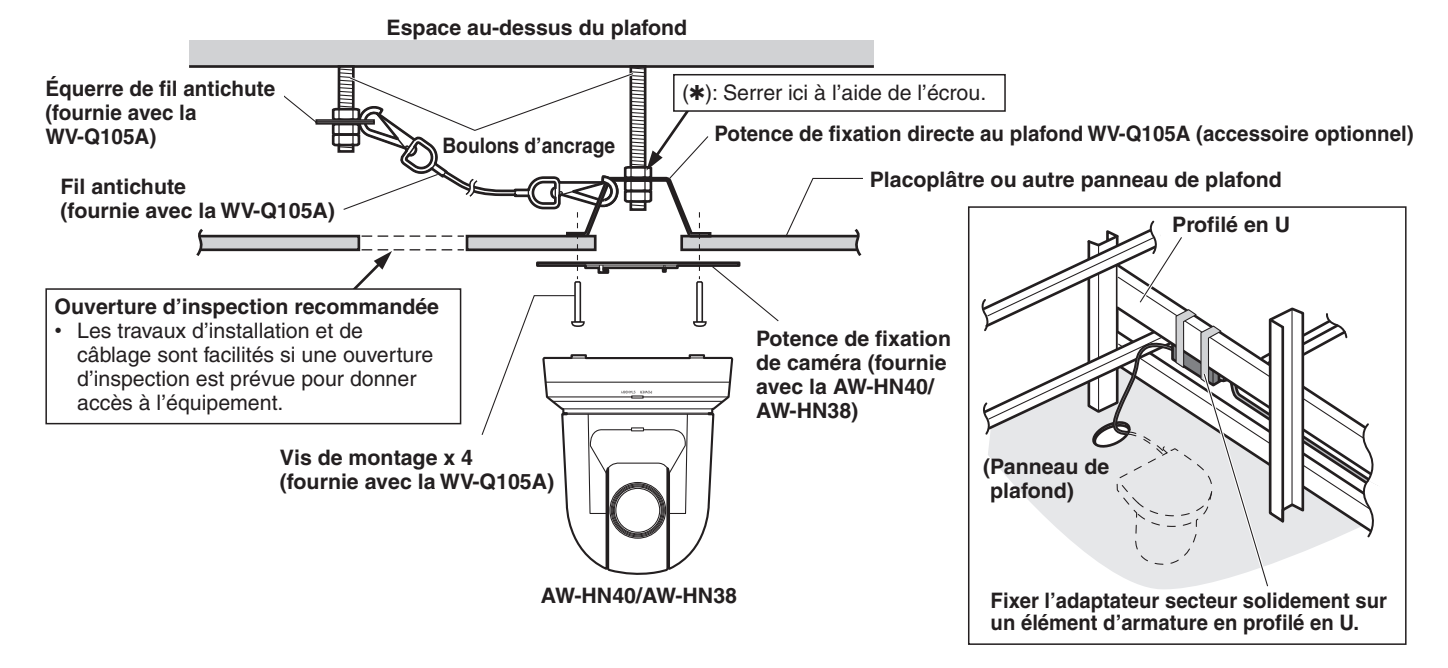

3 **Installer la caméra AW-HN40/AW-HN38 en suivant la marche à suivre à partir de l'étape** 3 **de la page 8.**

**Installation de l'appareil sur un mur (exemple d'installation)**

1 **Avant de commencer, préparer une plaque de montage en forme de L, et la fixer solidement sur le mur à l'endroit où l'appareil doit être installé.**

#### **IMPORTANT**

- Avant d'installer l'appareil, vérifier que la surface du mur sur lequel il doit être installé est suffisamment solide pour supporter non seulement le poids total (env. 2,0 kg [4,41 lb]) de la caméra une fois installée, mais également le poids de la plaque de montage en forme de L et de ses équerres.
- Utiliser des équerres suffisamment solides pour supporter le poids total de la caméra une fois installée et toutes vibrations et forces appliquées pour fixer la plaque de montage en forme de L. Si les équerres ne peuvent pas supporter ce poids et ces forces, l'appareil risque de se détacher de la surface d'installation, ou risque de tomber et causer des blessures.

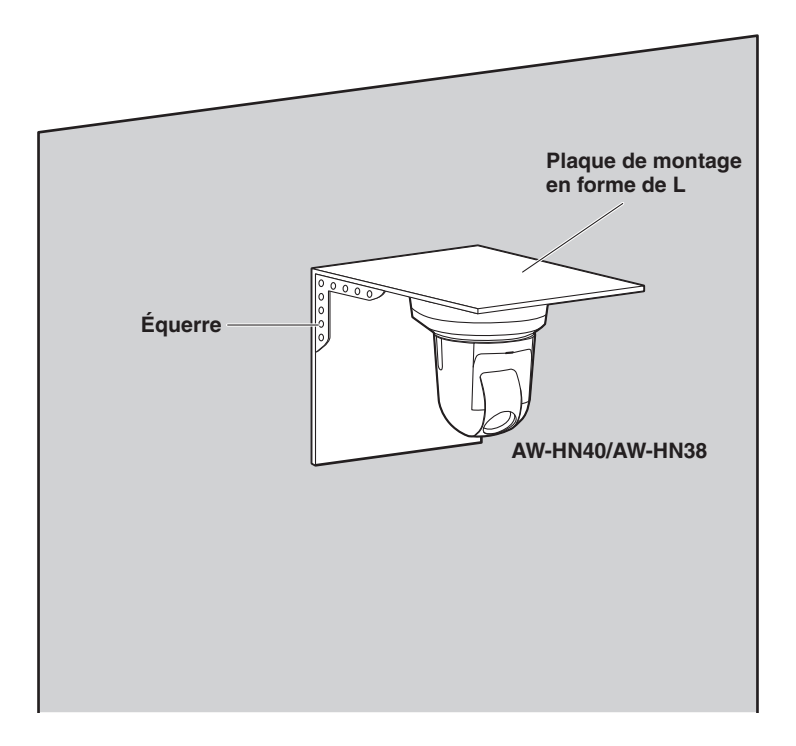

2 **Se reporter aux étapes** 1 **à** 3 **de "Installation de l'appareil au plafond" (page 11), et installer l'AW-HN40/AW-HN38.**

# **Dépose de la caméra**

1 **Éteindre le disjoncteur et mettre la caméra hors tension.**

# 2 **Déconnecter les câbles.**

Déconnecter le câble d'alimentation, le câble vidéo, le câble de commande, etc.

- 3 **Déposer la vis de montage de l'appareil principal servant à fixer l'appareil et la potence de fixation.**
- 4 Pousser l'appareil (①). Le tourner d'environ 15 degrés par rapport à la position d'installation (②), **puis le déposer (3).**

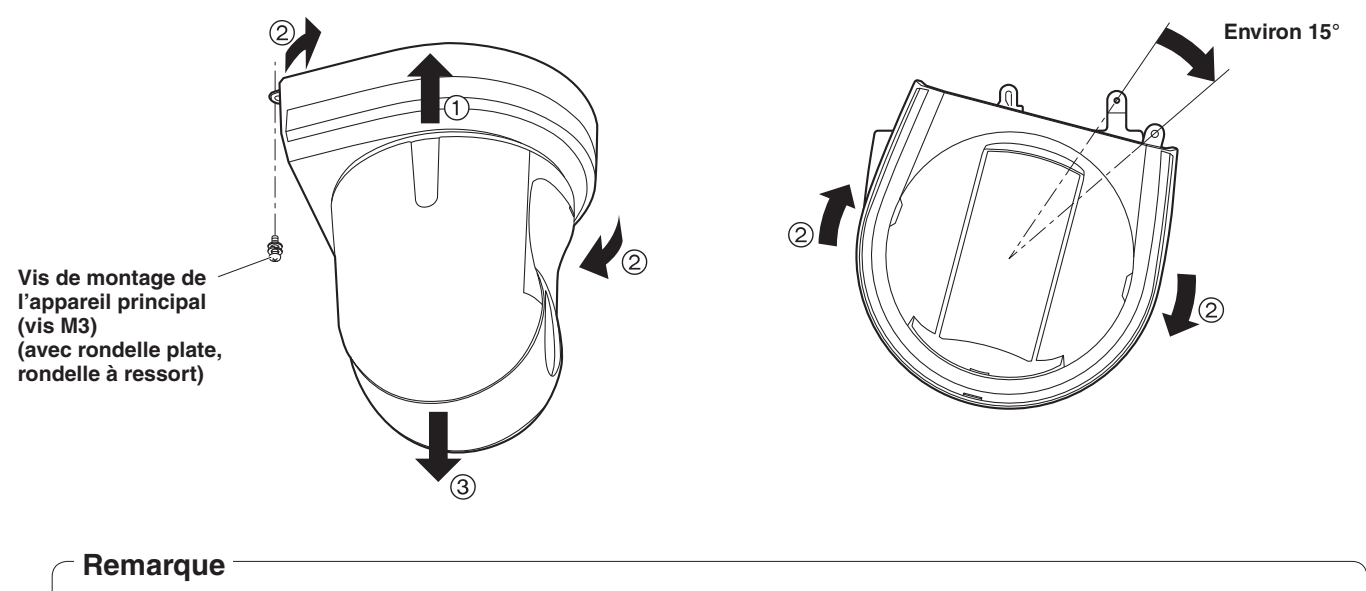

Ne pas tenir la tête de la caméra pendant ce travail, car cela pourrait causer un fonctionnement défectueux de l'appareil.

5 **Décrocher le fil antichute de la potence de fixation.**

La marche à suivre est la même que pour une installation où l'appareil est suspendu au plafond (page 7 à page 10).

## 1 **Vérifier l'espace de montage.**

#### **Remarque**

● Comme pour l'installation de l'appareil suspendu au plafond, vérifier soigneusement l'emplacement d'installation souhaité avant de décider s'il est approprié d'installer l'appareil à cet endroit.

2 **Monter la potence de fixation sur la surface d'installation.**

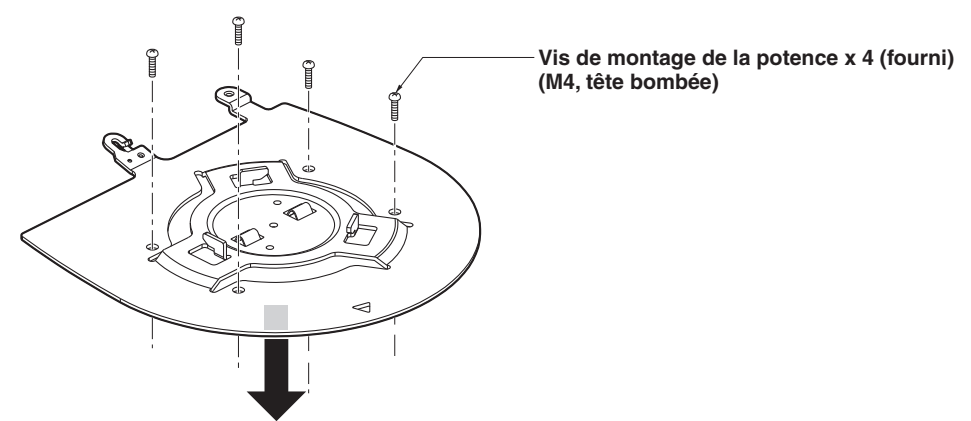

# 3 **Fixer le fil antichute.**

## 4 **Monter l'appareil.**

- Aligner l'orifice de vérification de position sur le voyant d'affichage d'état.
- Aligner les orifices de l'appareil principal servant à insérer le panneau inférieur, sur les protubérances de la potence de fixation devant être insérées dans la caméra, pousser la caméra à la potence de fixation fermement, et faire tourner l'appareil principal d'environ 15 degrés dans le sens de la flèche.
- Fixer solidement l'appareil à la potence de fixation à l'aide de la vis de montage de l'appareil principal (M3) fournie.

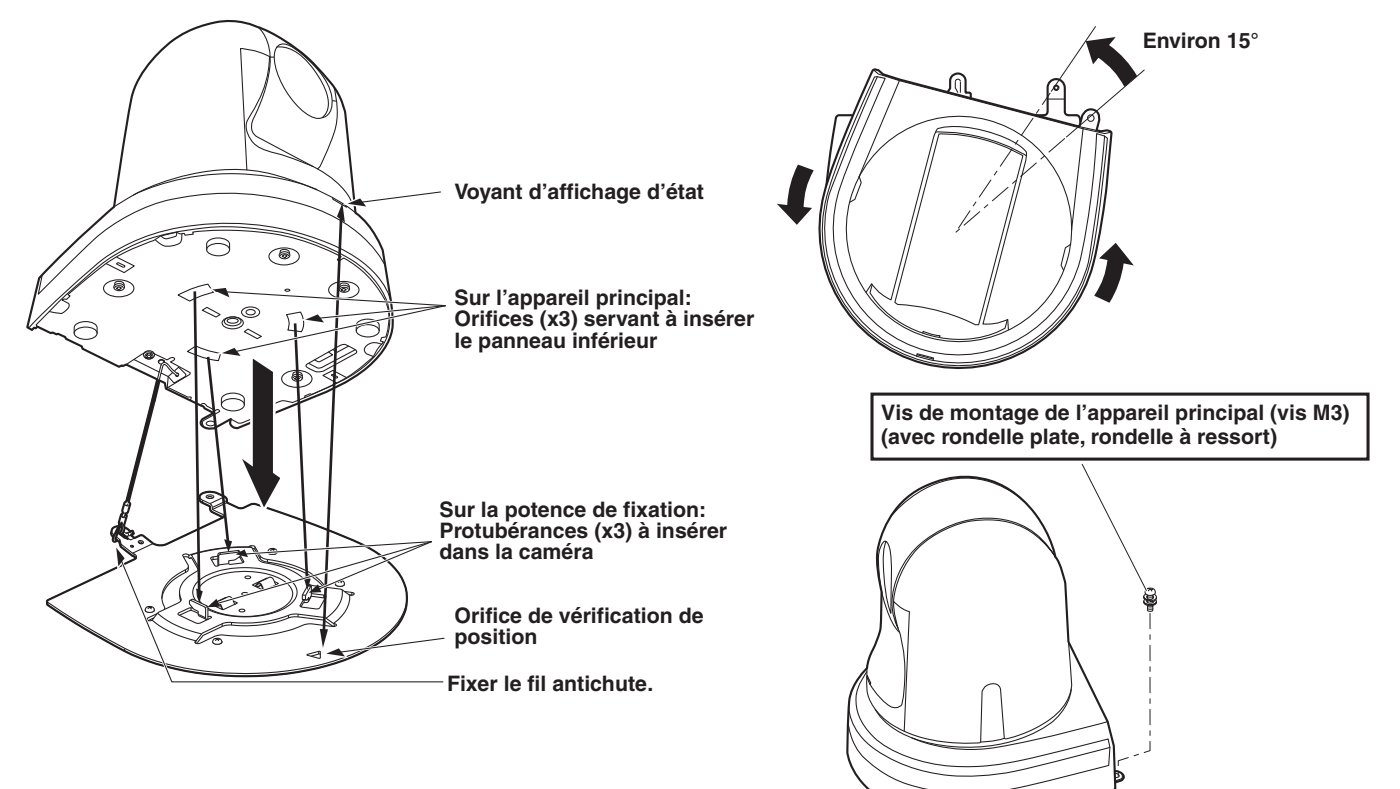

- 5 **Vérifier le montage.**
- 6 **Raccorder les connecteurs du panneau arrière.**

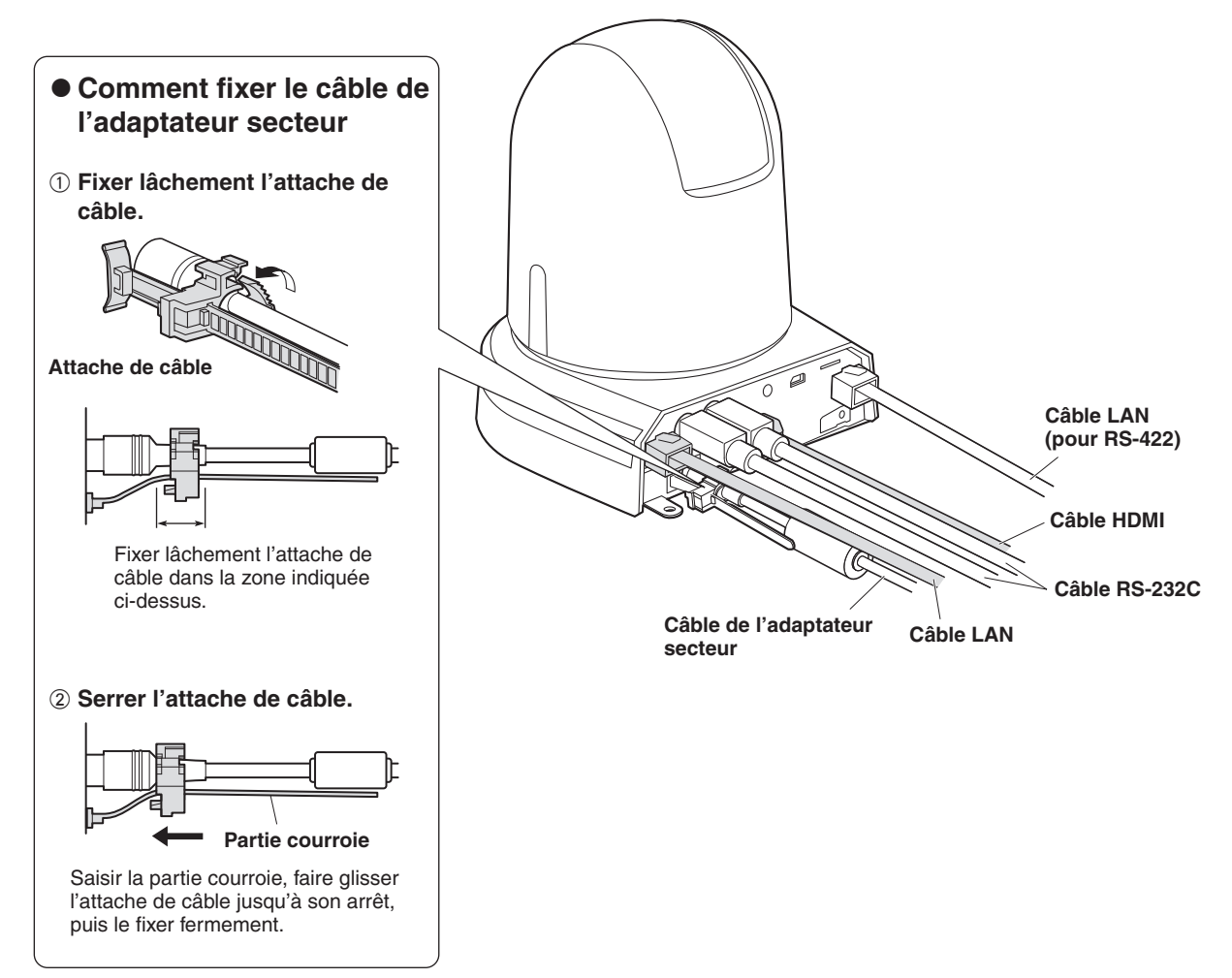

#### **Remarque**

● Toujours débrancher l'alimentation électrique avant de connecter ou de déconnecter des câbles. Brancher ou débrancher des câbles alors que l'alimentation est sous tension peut provoquer des dysfonctionnements.

L'unité se met en attente lorsque l'adaptateur secteur est branché. Le circuit principal reste "chargé" aussi longtemps que l'adaptateur secteur est branché à une prise électrique.

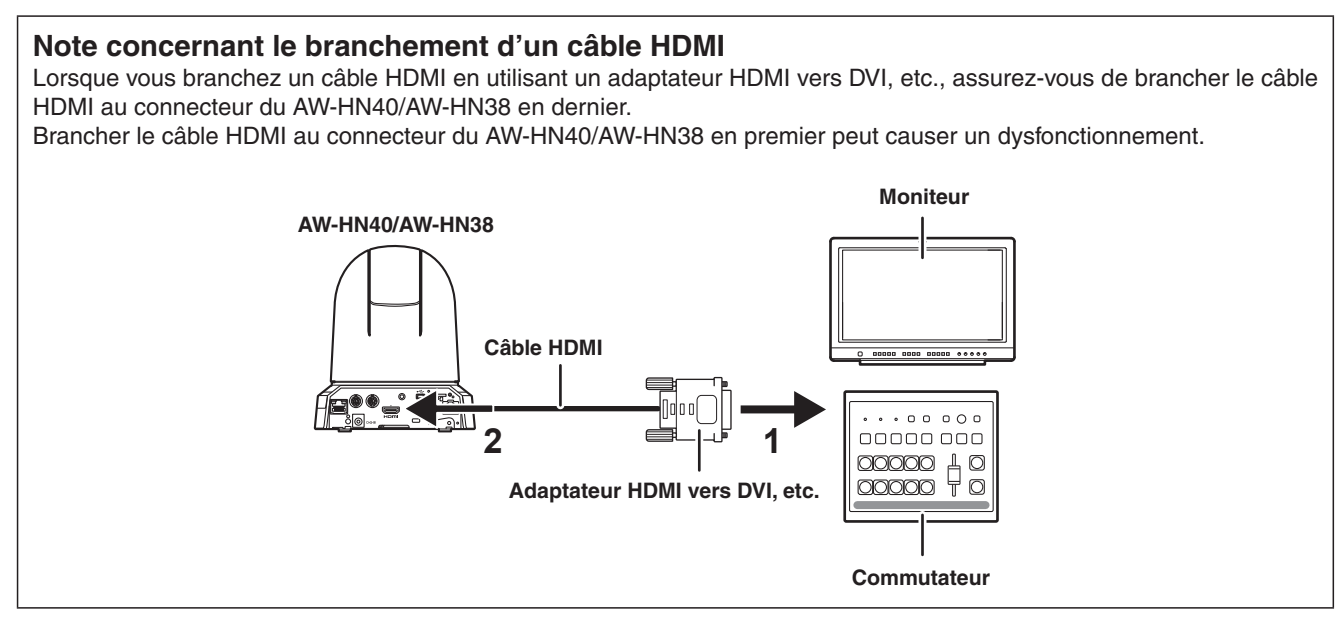

# ■**Installation de l'appareil sur un plan de travail**

**Placer l'appareil à plat sur la surface.**

#### **Remarques**

- Installer l'appareil dans un endroit stable, qui n'est pas sujet à des vibrations. Si l'appareil est installé dans un endroit qui a tendance à vibrer, les images fournies par l'appareil trembleront également.
- Faire attention à ce que l'appareil ne tombe pas et ne soit pas endommagé pendant l'installation.
- Ne pas tenir l'appareil par la tête pour le déplacer.
- Ne pas tenir la tête de la caméra ou la tourner. Cela pourrait entraîner un fonctionnement défectueux.
- Ne pas tirer sur les câbles raccordés. Cela pourrait faire tomber l'appareil et/ou provoquer des blessures.

#### **S'assurer que l'appareil ne puisse pas tomber.**

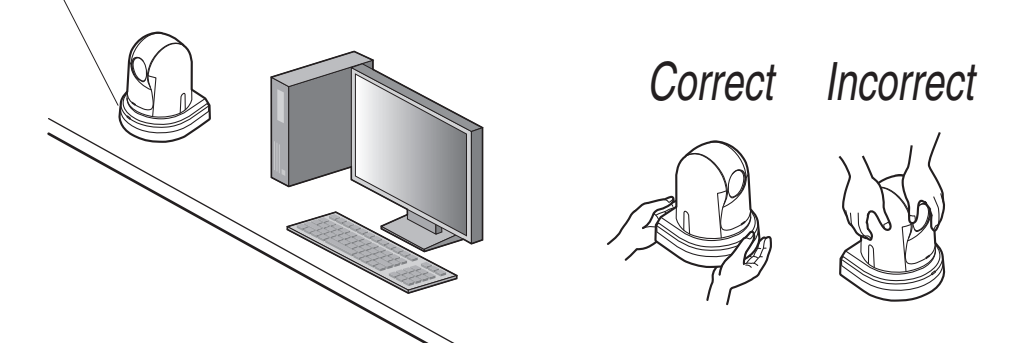

# ■**Montage de l'appareil sur un pied**

Fixer le pied sur l'orifice fileté pour le montage de la caméra, situé sous le panneau inférieur de la caméra. Poser le pied sur une surface parfaitement plane et de niveau. Serrer les vis à la main de manière à fixer le pied solidement.

Pour le montage du pied, utiliser une vis qui répond à la norme suivante.

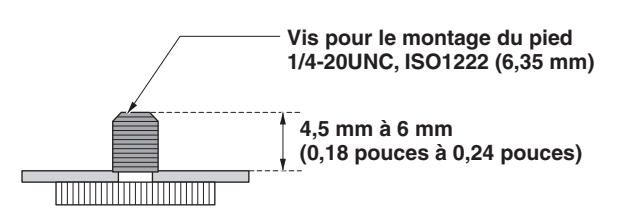

#### **Remarques**

- Ne pas installer l'appareil à un endroit où il y a beaucoup de passage.
- Quand l'appareil est monté sur un pied, ne pas surélever le pied au-dessus du sol.
- Monter l'appareil solidement de manière qu'il n'y ait pas de jeu. S'il y a du jeu, l'appareil risque de tomber et/ou de provoquer des blessures.
- Si l'appareil doit être utilisé pendant une période prolongée, prendre des mesures afin que l'appareil ne puisse pas se renverser, se décrocher ou tomber. Après l'utilisation de l'appareil, remettre sans tarder l'emplacement d'installation dans son état original.

# ■**Connecter un mélangeur compatible avec NDI|HX**

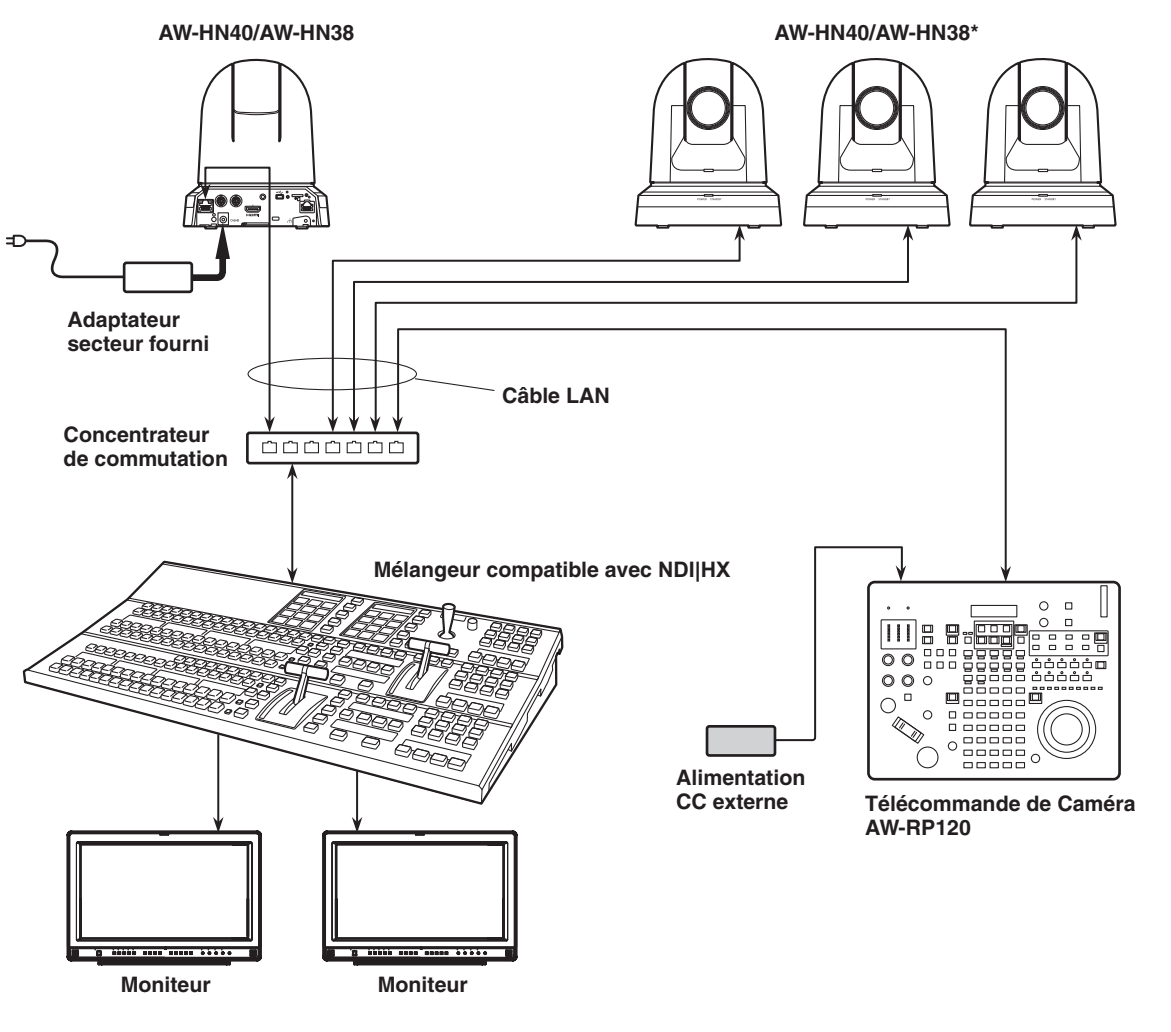

**\*: L'adaptateur secteur fourni avec l'appareil n'est pas indiqué dans le schéma ci-dessus.**

# ■**Connecter un contrôleur (AW-RP50/AW-RP120) (Exemple de connexion IP)**

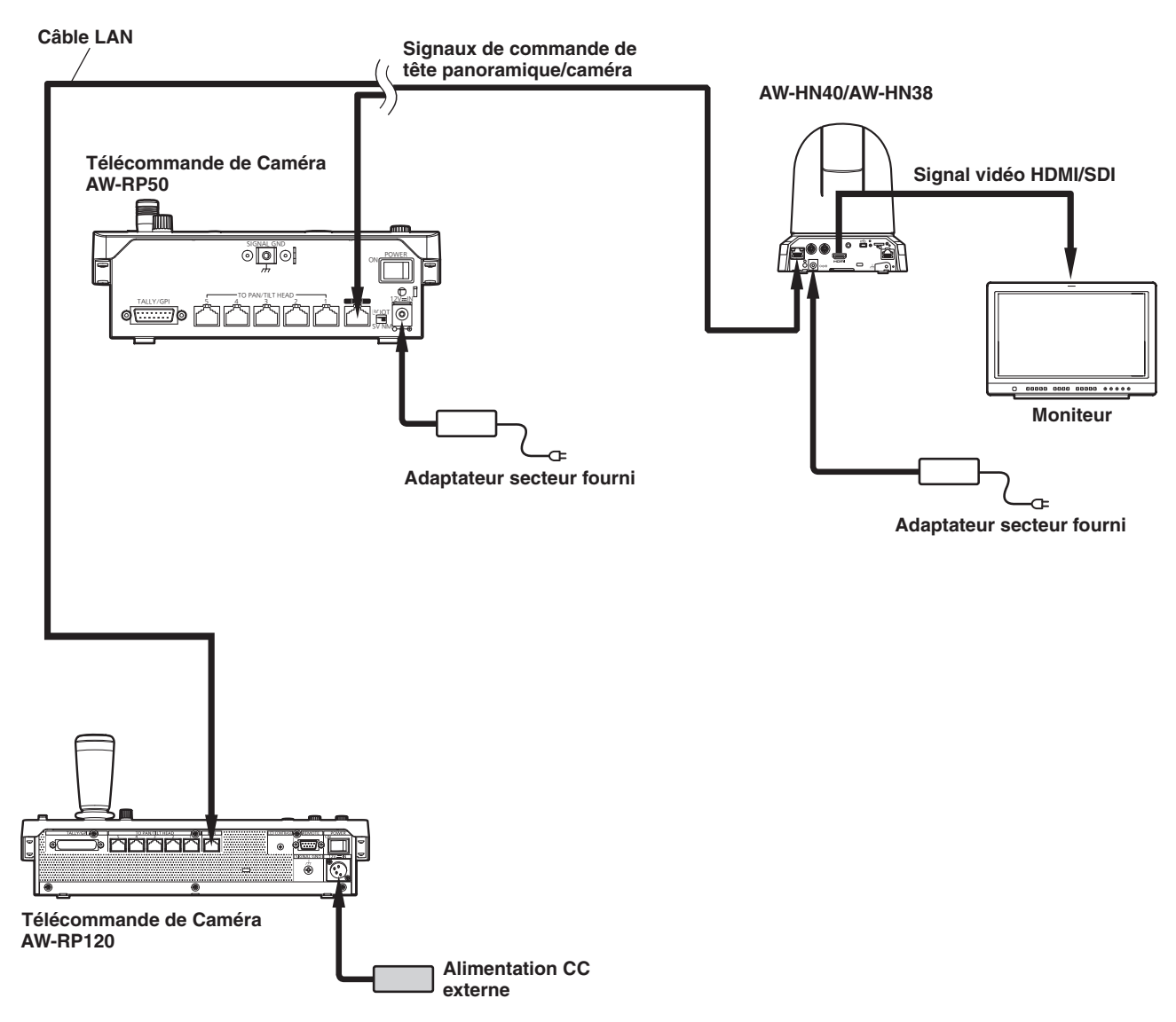

● L'appareil détecte automatiquement le câble droit ou le câble croisé connecté au connecteur LAN.

# ■**Exemple de système 1 (connexion contrôleur disponible dans le commerce, connexion RS-232C en guirlande)**

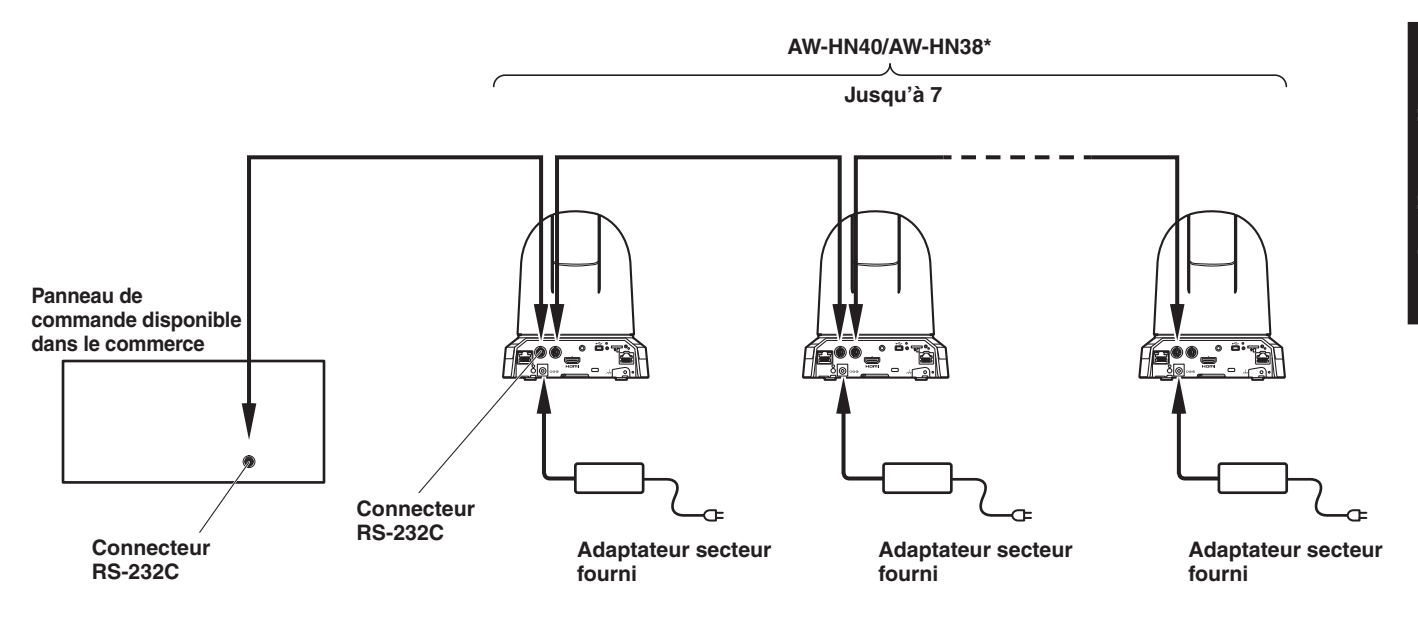

**\* Vous pouvez connecter jusqu'à sept caméras sur un seul contrôleur.**

● Configurer les commutateurs de service situés sous l'appareil. Pour plus de détails sur les commutateurs de service, voir "Réglages des commutateurs de service" (page 41).

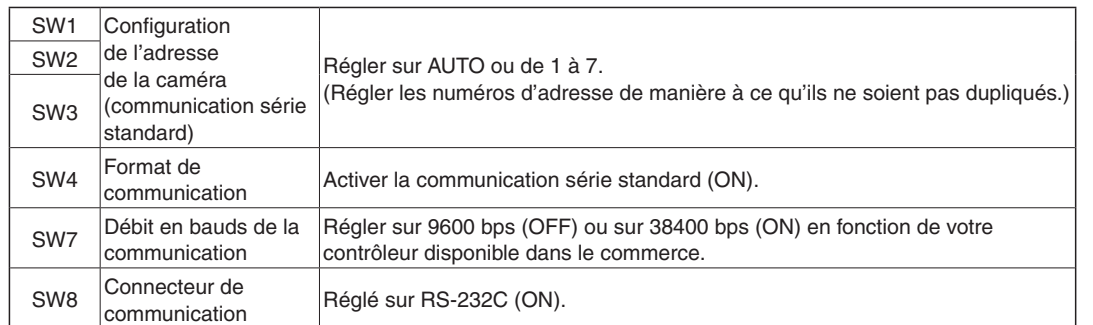

- Configurer les éléments suivants dans le menu de la caméra.
	- **1.** Afficher le menu [System]  $\rightarrow$  [Protocol]  $\rightarrow$  [Model Select].
	- **2.** Sélectionner [SEVIHD1], [SBRC300] ou [SBRCZ330] pour le type de protocole.

# ■**Exemple de système 2 (connexion avec un contrôleur disponible dans le commerce, connexion RS-422)**

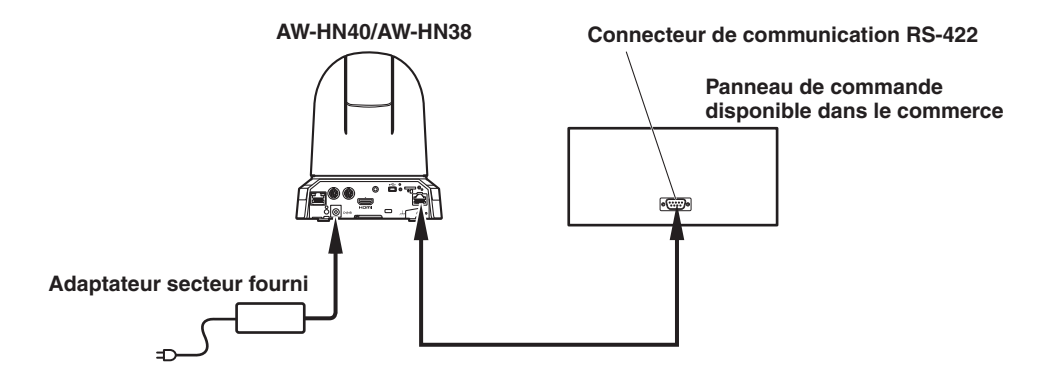

● Configurer les commutateurs de service situés sous l'appareil. Pour plus de détails sur les commutateurs de service, voir "Réglages des commutateurs de service" (page 41).

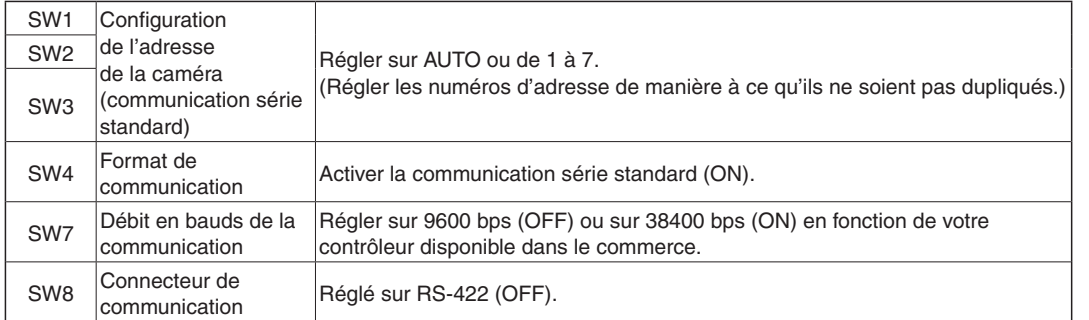

- Configurer les éléments suivants dans le menu de la caméra.
	- **1.** Afficher le menu [System]  $\rightarrow$  [Protocol]  $\rightarrow$  [Model Select].
	- **2.** Sélectionner [SEVIHD1], [SBRC300] ou [SBRCZ330] pour le type de protocole.

## **Remarque**

Les connexions en guirlande ne sont pas possibles pour les connexions RS-422.

# ■**Exemple de système 3 (commande série)**

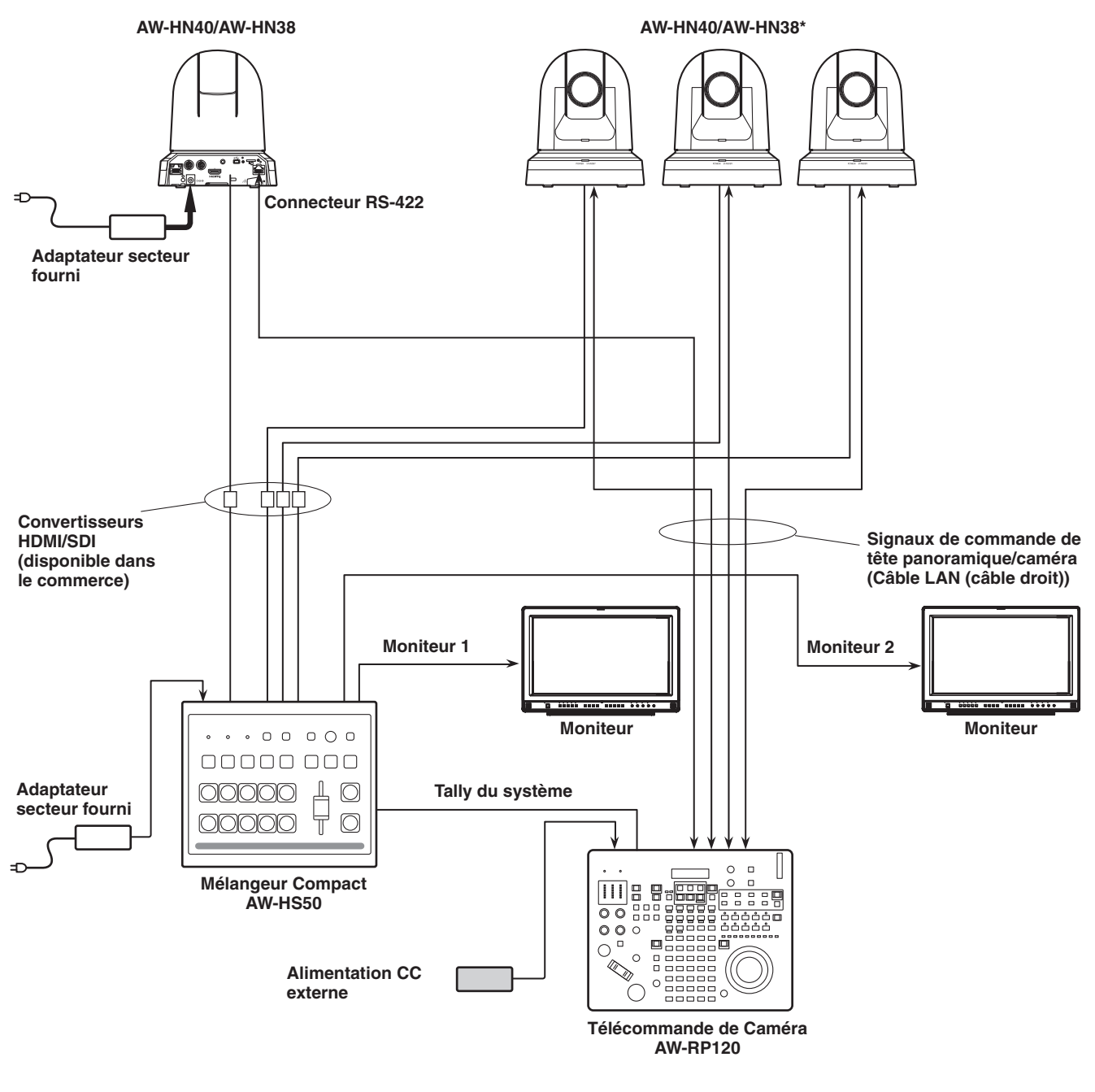

**\*: L'adaptateur secteur fourni avec l'appareil n'est pas indiqué dans le schéma ci-dessus.**

● S'assurer que le câble LAN connecté au connecteur RS-422 est un câble droit.

# ■**Exemple de système 4 (commande IP)**

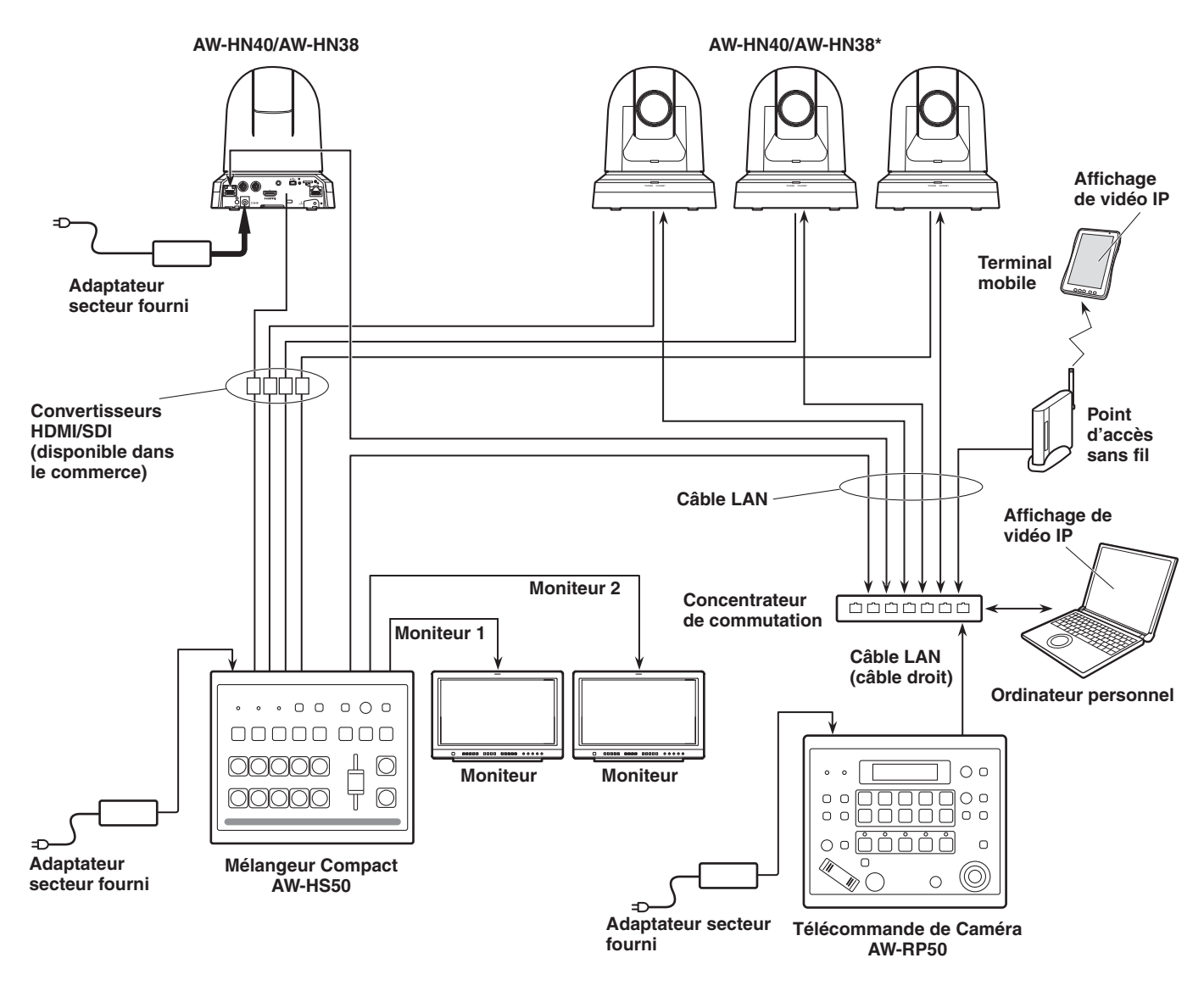

**\*: L'adaptateur secteur fourni avec l'appareil n'est pas indiqué dans le schéma ci-dessus.**

● L'appareil détecte automatiquement le câble droit ou le câble croisé connecté au connecteur LAN.

# ■**Exemple de système 5 (connexion de sortie infrarouge)**

**Vous pouvez diriger la télécommande infrarouge d'un contrôleur disponible dans le commerce vers la caméra pour l'utiliser.**

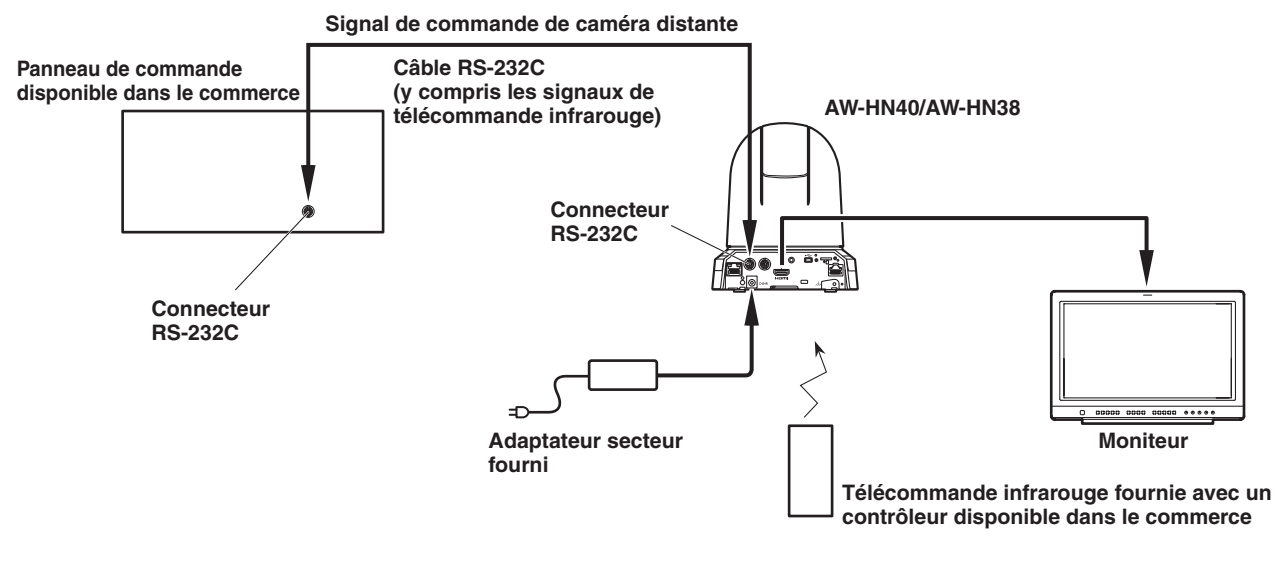

● Configurer les commutateurs de service situés sous l'appareil. Pour plus de détails sur les commutateurs de service, voir "Réglages des commutateurs de service" (page 41).

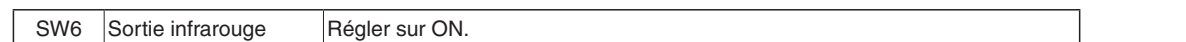

# ■**Exemple de système 6 (Transmission d'image IP, PoE+)**

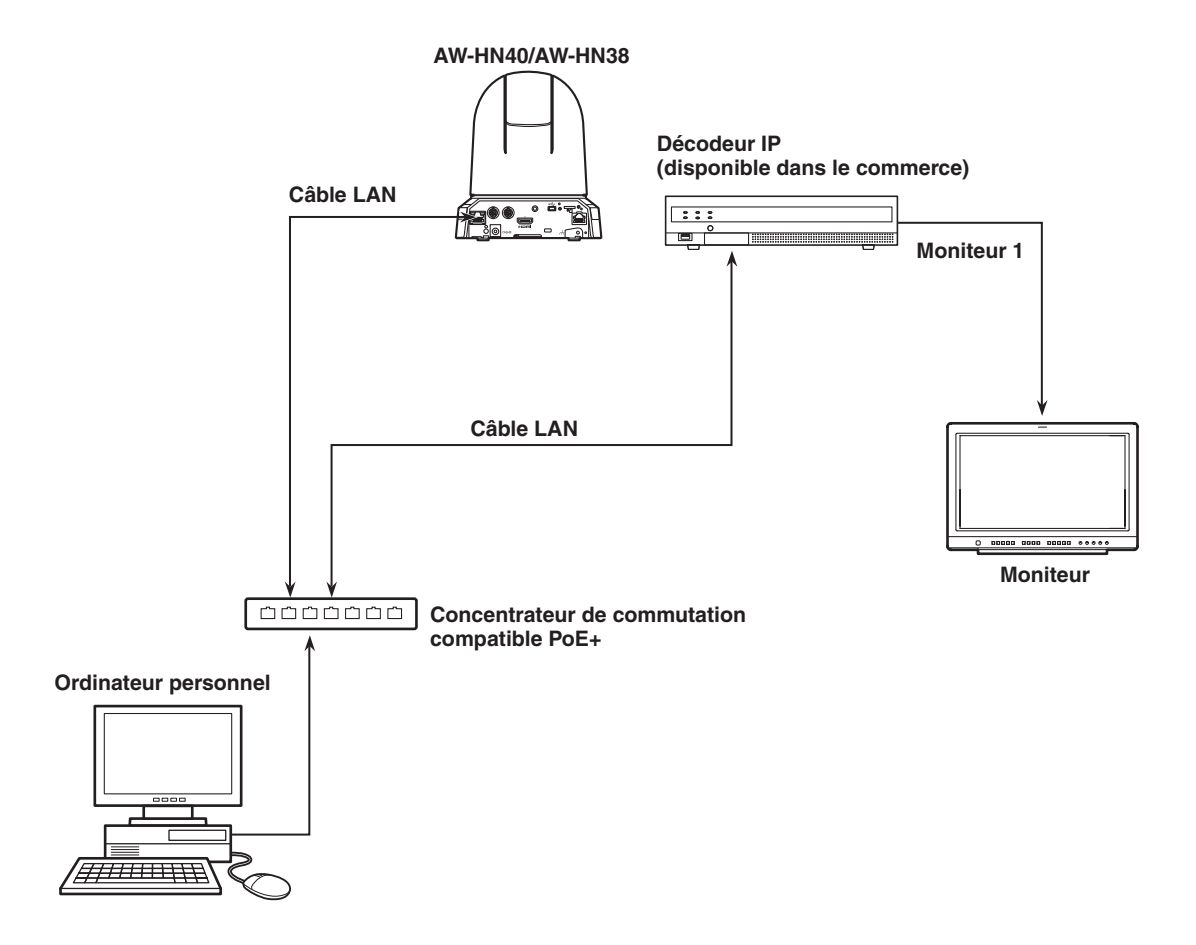

# ■**Exemple de système 7 (connexion USB, webcam)**

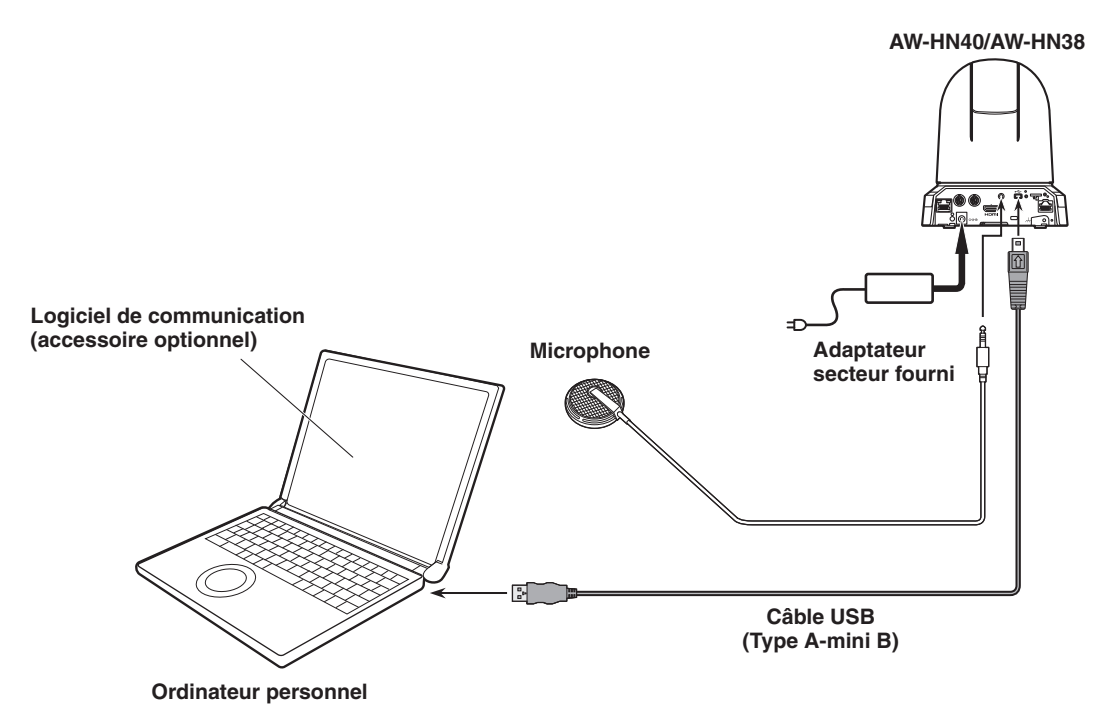

- Utiliser un câble USB qui est compatible avec les spécifications USB 2.0. Raccorder un connecteur mini B à l'appareil.
- Le mode prioritaire de l'appareil doit être réglé sur "USB". Pour en savoir plus, se reporter à "Onglet de mode prioritaire [Priority Mode]" (page 65 dans <Utilisation et réglages>).
- Utiliser un logiciel de communication (accessoire en option) compatible avec la classe vidéo USB et la classe audio USB.

# **Remarque à propose de la mise à la terre**

Relier ce dispositif à la terre à l'aide du connecteur de mise à la terre SIGNAL GND.

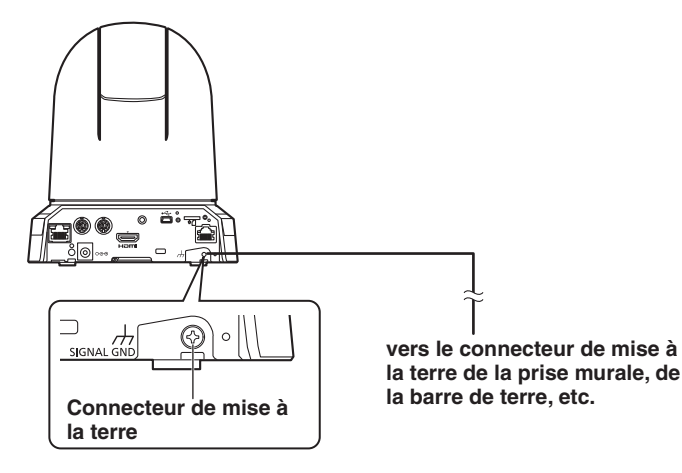

# **Aspect extérieur**

**Unité: mm (pouce)**

129 (5-5/64)

 $129(5-5/64)$ 

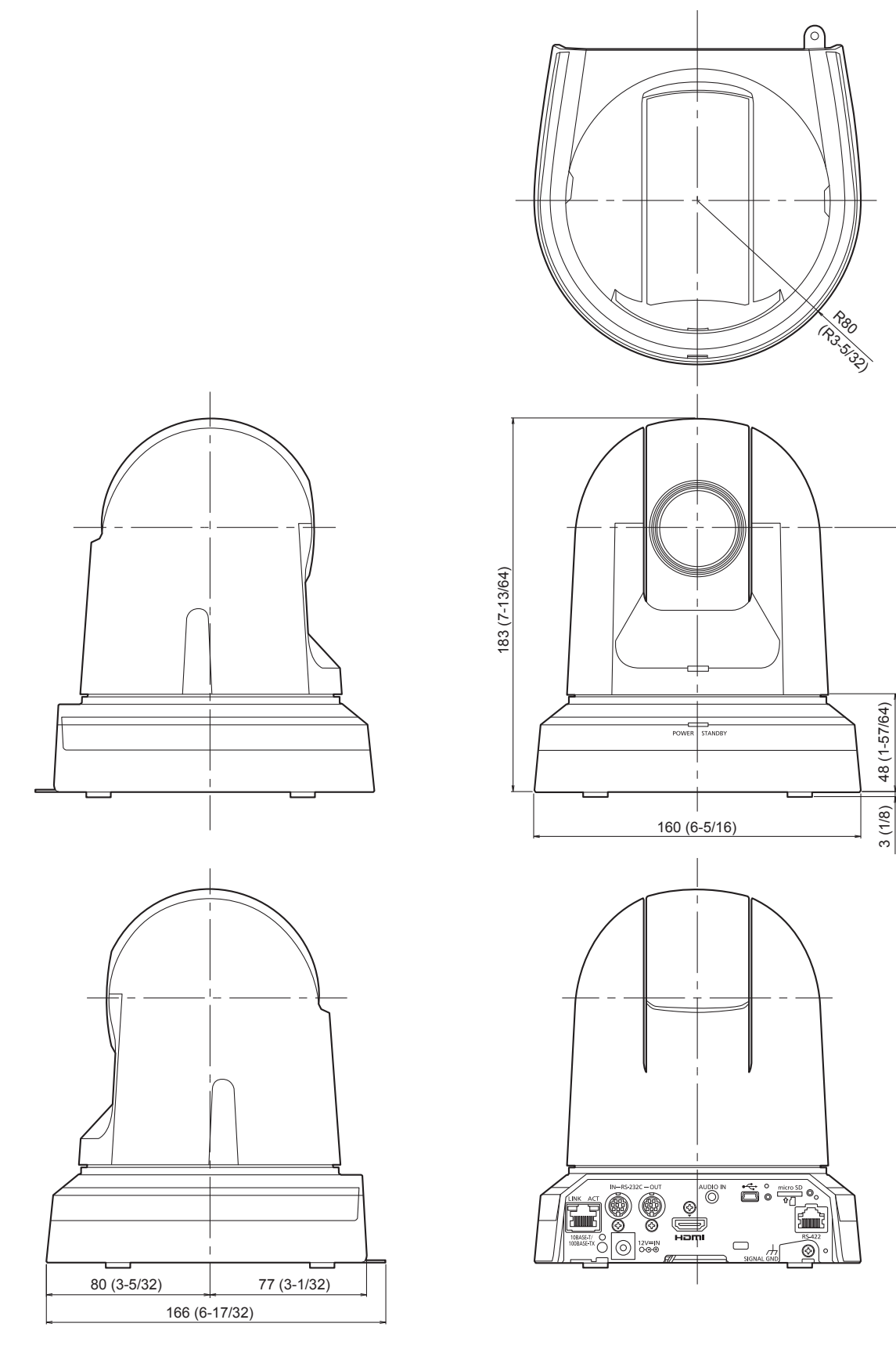

# **Lire ces informations en premier! (Pour AW-HN40HWPC, AW-HN40HKPC, AW-HN38HWPC, AW-HN38HKPC)**

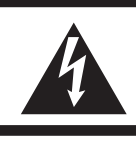

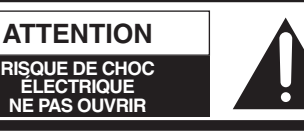

ATTENTION: AFIN DE PRÉVENIR LE RISQUE DE CHOCS ÉLECTRIQUES, NE DÉVISSEZ PAS LE COUVERCLE. AUCUNE PIÉCE N'EST RÉPARABLE PAR L'UTILISATEUR À L'INTÉRIER DU COFFRET. TOUTE RÉPARATION DEVRAIT ÊTRE CONFIÉE À UN PERSONNEL OLIALIFIÉ

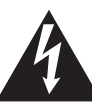

Le symbole de l'éclair dans un triangle équilatéral indique la présence d'une tension suffisamment élevée pour engendrer un risque de chocs électriques.

Le point d'exclamation dans un triangle équilatéral indique que le manuel d'utilisation inclus avec l'appareil contient d'importantes recommandations quant au fonctionnement et à l'entretien de ce dernier.

# **AVERTISSEMENT:**

- Pour réduire les risques d'incendie ou de choc électrique, évitez d'exposer cet appareil à la pluie ou à l'humidité.
- Pour réduire tout risque de feu ou de choc électrique, éloigner l'appareil des liquides utiliser et ranger uniquement dans un endroitne risquant pas de recevoir des gouttes ou d'être aspergé de liquides, et ne pas mettre de récipient renfermant des liquides sur le dessus de l'appareil.

# **AVERTISSEMENT:**

Tenez toujours les cartes mémoire (accessoire en option) ou accessoires (vis de montage) hors de portée des bébés et jeunes enfants.

# **ATTENTION:**

Cet appareil peut être mis en service sur la tension d'une plage de 100 – 240 V C.A.

Le réglage autre que à 120 V C.A. n'est pas prévu pour utilisation au Canada ou aux États-Unis d'Amérique.

L'utilisation d'une tension de secteur autre que à 120 V C.A. peut exiger une fiche différente.

Consulter un centre de service Panasonic authrisé local ou à l'etranger pour le choix de l'adaptateur approprié.

# **ATTENTION:**

La fiche du cordon d'alimentation doit être facilement accessible.

La prise de courant (prise secteur) doit être installée à proximité de l'appareil et facilement accessible. Pour déconnecter complètement cet appareil du secteur, débranchez la fiche du cordon d'alimentation de la prise de courant.

# **ATTENTION:**

Pour maintenir une bonne ventilation, ne pas installer ni placer l'appareil dans une étagère, un meuble encastré ni aucun endroit confiné.

Pour éviter tout risque de choc électrique ou de feu dû à une surchauffe, vérifier qu'aucun rideau ni aucun autre matériau ne fait obstacle à la ventilation.

# **ATTENTION:**

Pour éviter tout risque d'incendie, de chocs électriques ou d'interférences, n'utiliser que les accessoires recommandés.

# **ATTENTION:**

Vérifiez l'installation au moins une fois par an. Une mauvaise installation peut provoquer la chute de l'appareil et engendrer des blessures.

# **ATTENTION:**

Ne pas soulever et déplacer l'appareil quand le trépied est en place. L'attache risque de se casser sous le poids du trépied, ce qui peut entraîner des blessures.

 $\exists$  Informations concernant la sécurité.

Conforme à la norme CAN/CSA STD C22.2 No.60065.

# **Lire ces informations en premier! (Pour AW-HN40HWPC, AW-HN40HKPC, AW-HN38HWPC, AW-HN38HKPC) (suite)**

### **NOTIFICATION (Canada)**

CAN ICES-3 (A)/NMB-3(A)

# **IMPORTANTES MISES EN GARDE**

- 1) Lire ces instructions.
- 2) Conserver ces instructions.
- 3) Respecter ces instructions.
- 4) Suivre toutes les instructions.
- 5) Ne pas utiliser cet appareil près de l'eau.
- 6) Nettoyer avec un chiffon sec seulement.
- 7) Ne pas bloquer les ouvertures pour ventilation. Installer selon les directives du fabricant.
- 8) Éloigner l'appareil de toute source de chaleur telle que radiateurs et autres éléments de chauffage (incluant les amplificateurs).
- 9) Ne pas tenter de contourner les mesures de sécurité des fiches polarisées ou de mise à la terre. Une fiche polarisée possède une lame plus large que l'autre. Une fiche avec mise à la terre possède une troisième broche pour la mise à la terre. Si la fiche ne peut pas être branchée, communiquer avec un électricien pour faire changer la prise de courant.
- 10) Protéger le cordon secteur de manière qu'il ne soit pas piétiné ou écrasé par des objets. Faire particulièrement attention à ses extrémités de branchement, y compris sa fiche.
- 11) N'utiliser que les accessoires recommandés par le fabricant.
- 12) Ne placer l'appareil que dans une baie ou un support recommandé par le fabricant. Déplacer la baie ou le support avec le plus grand soin afin d'en éviter le renversement.
- 13) Débrancher durant un orage ou lors de non-utilisation prolongée.
- 14) Confier toute réparation à un technicien qualifié. Faire réparer l'appareil si le cordon ou la fiche a été endommagé, si l'appareil a été mouillé, si un objet est tombé sur l'appareil, s'il a été exposé à la pluie ou à de l'humidité, s'il ne fonctionne pas normalement ou s'il a été échappé.

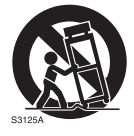

# **Lire ces informations en premier! (Pour AW-HN40HWE, AW-HN40HKE, AW-HN38HWE, AW-HN38HKE)**

# **AVERTISSEMENT:**

- Pour réduire les risques d'incendie ou de choc électrique, évitez d'exposer cet appareil à la pluie ou à l'humidité.
- Pour réduire tout risque de feu ou de choc électrique, éloigner l'appareil des liquides utiliser et ranger uniquement dans un endroitne risquant pas de recevoir des gouttes ou d'être aspergé de liquides, et ne pas mettre de récipient renfermant des liquides sur le dessus de l'appareil.

# **AVERTISSEMENT:**

Tenez toujours les cartes mémoire (accessoire en option) ou accessoires (vis de montage) hors de portée des bébés et jeunes enfants.

# **ATTENTION:**

Ne pas dévisser le couvercle.

Pour réduire tout risque d'électrocution, ne pas retirer le couvercle. Il ne se trouve à l'intérieur aucune pièce qui puisse être réparée par l'utilisateur. Confier toute réparation à un personnel qualifié.

# **ATTENTION:**

La fiche du cordon d'alimentation doit être facilement accessible.

La prise de courant (prise secteur) doit être installée à proximité de l'appareil et facilement accessible. Pour déconnecter complètement cet appareil du secteur, débranchez la fiche du cordon d'alimentation de la prise de courant.

Informations concernant la sécurité.

# **ATTENTION:**

Pour maintenir une bonne ventilation, ne pas installer ni placer l'appareil dans une étagère, un meuble encastré ni aucun endroit confiné.

Pour éviter tout risque de choc électrique ou de feu dû à une surchauffe, vérifier qu'aucun rideau ni aucun autre matériau ne fait obstacle à la ventilation.

# **ATTENTION:**

Pour éviter tout risque d'incendie, de chocs électriques ou d'interférences, n'utiliser que les accessoires recommandés.

# **ATTENTION:**

Vérifiez l'installation au moins une fois par an. Une mauvaise installation peut provoquer la chute de l'appareil et engendrer des blessures.

# **ATTENTION:**

Ne pas soulever et déplacer l'appareil quand le trépied est en place. L'attache risque de se casser sous le poids du

trépied, ce qui peut entraîner des blessures.

# **NOTE D'INFORMATION SUR LA CEM POUR L'ACHETEUR/UTILISATEUR DE L'APPAREIL**

#### **1. Conditions requises pour obtenir la conformité aux normes ci-dessus**

- **<1>Equipements périphériques à connecter à l'appareil et câbles de connexion spéciaux**
	- L'acheteur/utilisateur est invité à utiliser uniquement des équipements recommandés par notre société comme équipements périphériques à connecter à l'appareil.
	- L'acheteur/utilisateur est invité à n'utiliser que les câbles de connexion décrits ci-dessous.

#### **<2>Pour les câbles de connexion, utilisez des câbles blindés appropriés à l'utilisation de l'appareil.**

 • Câbles de connexion signal vidéo Utilisez des câbles coaxiaux blindés, conçus pour des applications à haute fréquence du type 75 ohms, pour la SDI (Serial Digital Interface).

Les câbles coaxiaux, conçus pour des applications à haute fréquence du type 75 ohms, sont conseillés pour les signaux vidéo analogiques.

• Câbles de connexion signal audio

Si votre appareil prend en charge les signaux audio numériques série AES/EBU, utilisez des câbles conçus pour AES/EBU.

Utilisez des câbles blindés, qui assure des performances de qualité pour les applications de transmission haute fréquence, pour les signaux audio analogiques.

- Autres câbles de connexion Utilisez des câbles à double blindage qui fournissent des performances élevées pour les applications hautes fréquences, comme par exemple les câbles de connexion pour IEEE1394 ou USB.
- Lorsque vous connectez un connecteur de signaux HDMI, utilisez des câbles blindés multicouches qui fournissent des performances élevées pour les applications hautes fréquences.
- Si votre appareil est fourni avec un ou plusieurs tore(s) magnétique(s), ils doivent être fixés sur le(s) câble(s) selon les instructions figurant dans la présent manuel.

#### **2. Niveau de performance**

 Le niveau de performance de l'appareil est équivalent ou supérieur au niveau de performance requis par les normes en question.

Cependant, l'appareil pourrait être affecté de façon négative par des interférences s'il est utilisé dans un environnement CEM, tel qu'une zone où de forts champs électromagnétiques sont générés (par la présence de pylônes de transmission, téléphones portables etc.). Pour réduire au minimum les effets négatifs des interférences sur l'appareil dans des cas de ce genre, il est conseillé d'adopter les mesures suivantes en ce qui concerne l'appareil concerné et son environnement de fonctionnement:

- 1. Placez l'appareil à une certaine distance de la sources des interférences.
- 2. Changez la direction de l'appareil.
- 3. Changez la méthode de connexion utilisée pour l'appareil.
- 4. Connectez l'appareil à une autre prise électrique sur laquelle l'alimentation n'est partagée par aucun autre appareil.

# **Lire ces informations en premier! (Pour AW-HN40HWE, AW-HN40HKE, AW-HN38HWE, AW-HN38HKE) (suite)**

Fabriqué par : Panasonic Corporation, Osaka, Japon Nom et adresse de l'importateur en accord avec les règlements de l'Union Européenne : Panasonic Marketing Europe GmbH Panasonic Testing Centre Winsbergring 15, 22525 Hamburg, Allemagne

# ■**Vue générale**

- Cet appareil est une caméra Full HD compacte intégrée avec une tête panoramique, dotée d'un capteur MOS 1/2,3 pouce et d'un processeur de signal numérique (DSP).
- [AW-HN40]

En plus de son objectif à zoom optique 30x, l'appareil est doté d'un zoom numérique 16x vous permettant de capturer des images de haute qualité avec des ambiances exceptionnelles. Utiliser i.Zoom permet un zoom jusqu'à 40x tout en conservant la qualité HD. [AW-HN38]

En plus de son objectif à zoom optique 22x, l'appareil est doté d'un zoom numérique 16x vous permettant de capturer des images de haute qualité avec des ambiances exceptionnelles. Utiliser i.Zoom permet un zoom jusqu'à 30x tout en conservant la qualité HD.

- Ce produit est compatible avec la technologie NDI|HX de NewTek, Inc.
- L'appareil prend en charge la transmission de vidéo vers des applications logicielles et des dispositifs informatiques compatibles NewTek NDI sur un réseau.
- Lorsqu'un contrôleur est connecté, le contrôle de la caméra s'effectue simplement par commande IP ou par commande série.
- L'appareil offre un mode Night, qui permet de filmer même par très faible luminosité en exposant le sujet à des rayons infrarouges.
- Lorsque l'appareil est connecté à un ordinateur via un réseau IP, il peut être contrôlé par l'intermédiaire d'un navigateur web tout en regardant les images de la caméra à l'écran.
- Le raccordement à un contrôleur de caméra Panasonic est également avec le format de communication série propriétaire Panasonic.
- L'appareil prend en charge les formats de communication série standard, permettant la connexion à des contrôleurs disponibles dans le commerce.
- Cet appareil est disponible dans deux variations de couleur (blanc ou noir) pour s'adapter à l'utilisation prévue et à l'environnement.
- Muni d'un moteur d'encodage/décodage nouvellement conçu, cet appareil peut produire des images Full HD à une fréquence maximale de 60 fps via un réseau.
- La modification du Mode prioritaire permet une utilisation pour diverses applications.

# ■**Environnement informatique nécessaire**

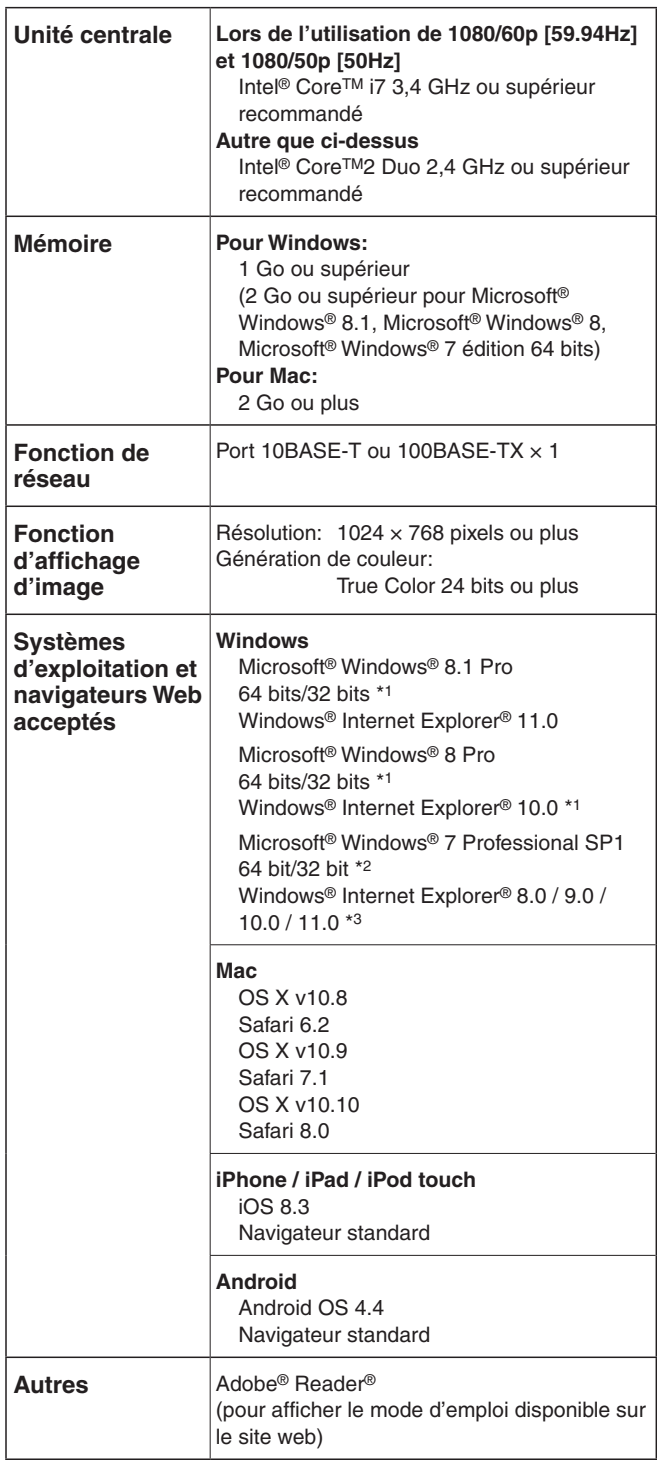

\*1: Utiliser la version bureau d'Internet Explorer. (Internet Explorer pour l'interface utilisateur Windows n'est pas pris en charge.)

\*3: La version 64 bits d'Internet Explorer® n'est pas prise en charge.

<sup>\*2:</sup> Le mode de compatibilité avec Windows® XP n'est pas pris en charge.

# **IMPORTANT**

● **Si l'environnement informatique nécessaire n'est pas respecté, l'apparition des images à l'écran risque d'être ralentie, le navigateur Web risque de ne pas fonctionner correctement, et d'autres types de problèmes peuvent survenir.**

#### **⊘** Notes ⊘

- Utiliser la version bureau d'Internet Explorer. (Internet Explorer pour l'interface utilisateur Windows n'est pas pris en charge.)
- Pour connaître les dernières informations sur la compatibilité des systèmes d'exploitation et des navigateurs Web, accéder au service d'assistance du site web suivant. http://pro-av.panasonic.net/

# ■**Déni de la garantie**

EN AUCUN CAS Panasonic Corporation NE SERA TENU POUR RESPONSABLE POUR TOUTE PARTIE OU TOUTE PERSONNE, À L'EXCEPTION DU REMPLACEMENT OU D'UNE MAINTENANCE RAISONNABLE DE CE PRODUIT POUR LES CAS CITÉS, INCLUS MAIS NON LIMITÉS À CE QUI SUIT:

- 10 TOUT DÉGÂT ET PERTE, Y COMPRIS SANS LIMITATION, DIRECT OU INDIRECT, SPÉCIAL, IMPORTANT OU EXEMPLAIRE, SURVENANT OU CONCERNANT LE PRODUIT;
- 2 BLESSURE PERSONNELLE OU TOUT DÉGÂT CAUSÉS PAR UN USAGE NON APPROPRIÉ OU UNE UTILISATION NÉGLIGENTE DE L'UTILISATEUR;
- C DÉMONTAGE, RÉPARATION OU MODIFICATION NON AUTORISÉS DU PRODUIT EFFECTUÉS PAR L'UTILISATEUR;
- **4 INCOMMODITÉ OU TOUTE PERTE SURVENANT** LORSQUE LES IMAGES NE SONT PAS AFFICHÉES DÛ À TOUTE RAISON OU CAUSE Y COMPRIS TOUTE PANNE OU PROBLÈME DU PRODUIT;
- **6 TOUT PROBLÈME, INCOMMODITÉ IMPORTANTE OU** PERTE OU ENDOMMAGEMENT, SURVENANT DU SYSTÈME COMBINÉ PAR LES APPAREILS DE TIERS;
- $@$  TOUTE DEMANDE DE COMPENSATION, INDEMNISATION, ETC. OCCASIONNÉE PAR UNE ATTEINTE À LA VIE PRIVÉE, FORMULÉE PAR DES INDIVIDUS OU DES ORGANISATIONS DONT LES IMAGES ONT ÉTÉ FILMÉES PAR L'UTILISATEUR, DU FAIT QUE CES IMAGES (Y COMPRIS LES ENREGISTREMENTS RÉALISÉS) ONT, POUR UNE RAISON QUELCONQUE, ÉTÉ MISES À DISPOSITION DANS LE DOMAINE PUBLIC PAR L'UTILISATEUR, OU DU FAIT QUE LES IMAGES FINISSENT PAR ÊTRE UTILISÉES À D'AUTRES FINS QUE CELLES DÉCRITES CI-DESSUS;
- G PERTES DE DONNÉES ENREGISTRÉES PROVOQUÉES PAR UNE PANNE.
- **8** Indemnités concernant les contenus enregistrés Panasonic décline toute responsabilité en cas de dommages causés, directement ou indirectement, par un quelconque type de problèmes conduisant à la perte d'un enregistrement ou d'un contenu édité, et ne garantit aucun contenu si l'enregistrement ou l'édition ne fonctionne pas correctement. En outre, ce qui précède s'applique également dans le cas où tout type de réparation est faite à cet appareil.

# ■**Sécurité de réseau**

Avec l'utilisation de cet appareil raccordé à un réseau, votre attention est attirée sur les risques de sécurité suivants que cela représente.

- A Fuites ou vol des informations par l'intermédiaire de cet appareil
- B L'utilisation de cet appareil pour exécuter des opérations illégales par des personnes aux intentions malveillantes
- C Interférence ou interruption de cet appareil par des personnes aux intentions malveillantes

Il va de votre responsabilité pour prendre toutes les précautions nécessaires qui sont décrites ci-dessous afin de vous mettre l'abri contre tous les risques de sécurité indiqués ci-dessus.

- Se servir de cet appareil dans un réseau sécurisé par un pare-feu, etc.
- Si cet appareil est connecté à un réseau comprenant plusieurs ordinateurs personnels, s'assurer que le système n'est pas directement infecté par des virus informatiques ou tout autre entité malveillantes (se servir d'un programme anti-virus, d'un programme anti-espion régulièrement mis à jour, etc.).
- Protéger votre réseau contre tout accès non autorisé en limitant les utilisateurs à ceux pouvant avoir accès au système avec un nom d'utilisateur et un mot de passe autorisés.
- Après avoir accédé à l'appareil en tant qu'administrateur, assurez-vous de fermer tous les navigateurs web.
- Modifier périodiquement le mot de passe administrateur.
- Restreindre l'accès à l'appareil en authentifiant les utilisateurs, par exemple afin d'éviter que les informations de configuration stockées sur l'appareil ne fassent l'objet de fuites sur le réseau.
- Ne pas installer la caméra vidéo dans les endroits où la caméra vidéo ou bien les câbles risquent d'être détruits voire endommagés par des personnes aux intentions malveillantes.
- Éviter les connexions utilisant des lignes publiques.

#### *©* Notes *⊘*

## **Précisions concernant l'autorisation d'utilisateur**

L'authentification des utilisateurs sur l'appareil peut s'effectuer avec la méthode digest ou la méthode de base. Si l'authentification de base est utilisée sans l'aide d'une ligne dédiée équipée d'une fonction d'authentification, des fuites de mot de passe peuvent se produire.

## **Restrictions d'utilisation**

Il est recommandé d'utiliser le même segment pour le réseau auquel l'appareil et le panneau de commande ou l'ordinateur personnel sont connectés.

Si l'équipement utilise des connexions avec des segments différents, des événements basés sur les réglages propres à l'équipement du réseau, par exemple, peuvent se produire. Par conséquent, vérifier soigneusement ce point avant utilisation.

# **Caractéristiques**

#### **Nombreux formats acceptés**

● Vous pouvez naviguer parmi les formats suivants à l'aide des menus de la caméra ou d'un navigateur web. **Formats pris en charge:**

1080/59.94p (HDMI uniquement), 1080/59.94i, 1080/29.97p, 1080/29.97PsF, 720/59.94p, 1080/50p (HDMI uniquement), 1080/50i, 1080/25p, 1080/25PsF, 720/50p

#### **Capteur MOS de type 1/2,3 et objectif zoom 30x\*1 haute performance**

- Un capteur MOS de type 1/2,3 et un DSP (processeur de signal numérique) sont intégrés. Des images de qualité élevée sont obtenues par différents types de traitement vidéo.
- En plus de son objectif zoom optique 30x<sup>\*1</sup>, l'appareil est également doté d'un zoom numérique 16x permettant de filmer des images d'excellente qualité avec des ambiances exceptionnelles.

Utiliser i.Zoom permet un zoom jusqu'à 40x\*2 tout en conservant la qualité HD.

- L'appareil est doté de fonctions qui permettent une reproduction claire et nette d'images dans une large gamme d'applications, telles que les fonctions plage dynamique élevée (HDR) et étalement de plage dynamique (DRS) qui compensent sur surexposition et la perte de détails sombres ainsi qu'une fonction de réduction de bruit numérique (DNR) qui vous permet de faire clairement des prises de vue de scènes en réduisant le décalage d'image même dans des endroits sombres.
- \*1: Il s'agit de l'agrandissement de zoom pour la AW-HN40. L'agrandissement correspondant pour la AW-HN38 est de 22x.
- \*2: Il s'agit de l'agrandissement de zoom pour la AW-HN40. L'agrandissement correspondant pour la AW-HN38 est de 30x.

#### **Un appareil facile à exploiter grâce à l'intégration d'une tête panoramique haute performance**

- Des opérations à grande vitesse avec une vitesse maximale de 300°/s en mode préréglage et 90°/s en mode manuel
- Des grands angles de rotation avec une plage de panoramique horizontal ±175° et une plage de panoramique vertical allant de –30° à +90°
- Fonctionnement silencieux avec des niveaux de bruit de NC35 (vitesse normale) et NC40 (En mode réglage)
- Mémorisation possible de 100 positions dans la mémoire de préréglage

(Le nombre de mémoires de préréglage pouvant être utilisées varie d'un panneau de commande à un autre.)

## **Mode Night incorporé**

● La prise de vues infrarouge est possible. Les prises de vues qui seraient normalement difficiles dans des conditions de très faible luminosité sont désormais possibles grâce à l'exposition du sujet à des rayons infrarouges.

(Les images sont sorties en noir et blanc dans ce cas.)

L'iris sera fixé sur ouvert.

#### **Fonction de sortie vidéo IP**

- Cet appareil est doté des fonctions LSI de compression d'image et de transmission IP. La transmission de vidéo IP au format SD est possible.
- L'appareil est équipé des fonctions LSI de compression d'image et de transmission IP. Sortie en qualité Full HD jusqu'à 60 fps.
- Les fonctions de cette puce utilisées conjointement avec le contrôle IP ouvrent la voie à des utilisations dans une gamme étendue d'applications, y compris le contrôle de la caméra à distance.

#### **Excellente compatibilité avec les panneaux de commande Panasonic disponibles actuellement, permettant de réaliser un système souple**

● Cinq appareils au maximum peut être exploités par contrôle série depuis un des panneaux de commande Panasonic disponible à l'heure actuelle (AW-RP50, AW-RP120 et AK-HRP200).

L'appareil peut également être utilisé avec les systèmes de caméras et têtes panoramiques proposés à l'heure actuelle par Panasonic Corporation.

Cela peut permettre de tirer parti d'un système existant et de constituer un système encore plus souple.

#### **Remarques**

- Il peut être nécessaire de mettre la version du panneau de commande à niveau pour qu'il puisse être accepté par l'appareil.
- La distance maximum entre les appareils et le panneau de commande est 1000 mètres (3280 ft). (si la commande série est activée) Un dispositif ou un autre moyen doit être assuré séparément pour pouvoir allonger la connexion du signal vidéo.

## **Prise en charge de la communication série standard**

● Connectez jusqu'à 7 caméras à un panneau de commande disponible dans le commerce via l'interface RS-232C.

#### **Tête panoramique, caméra et objectif intégrés facilitant l'installation**

● La caméra, l'objectif et la tête panoramique étant conçus comme un seul appareil intégré, le temps nécessaire pour les travaux d'installation est considérablement réduit.

#### **Possibilité d'utiliser une télécommande sans fil (accessoire optionnel) d'emploi facile**

● Une télécommande sans fil capable de piloter jusqu'à quatre appareils peut être utilisée. Elle peut être utilisée facilement pour régler les différentes fonctions ou commuter les appareils en regardant les écrans de menu.

#### **Mise en place facile de la caméra grâce à sa simplicité de connexion et d'installation**

● Cet appareil est très facile à raccorder et à installer grâce au contrôle IP; un appareil principal léger, et le mécanisme de blocage de rotation, qui permet à l'utilisateur de l'installer lui-même (utilisation en intérieur uniquement).

#### **Remarque**

● Ne pas oublier que cet appareil est conçu pour une utilisation en intérieur uniquement. Il ne peut pas être utilisé en extérieur.

#### **Connexions et réglages faciles grâce au contrôle IP**

- Jusqu'à cent appareils peuvent être exploités par connexion IP depuis un panneau de commande (AW-RP50, AW-RP120 et AK-HRP200) Panasonic. (La longueur maximum des câbles LAN est de 100 mètres [328 ft].)
- Les adresses IP sont reconnues et leur allocation changée automatiquement. Par conséquent, les restrictions précédentes relatives aux connexions entre les caméras et les panneaux de commande via des interfaces série, et le temps et le travail nécessaires pour établir les différents paramètres peuvent être considérablement réduits. Par ailleurs, une fois qu'un réseau est configuré, n'importe quelle caméra, où qu'elle soit, peut être facilement pilotée à distance.

#### **PoE+ \*1 élimine le besoin de configuration d'alimentation des caméras**

● Les configurations d'alimentation des caméras ne sont pas nécessaires lorsque l'appareil est connecté à un périphérique en réseau prenant en charge la norme PoE+ (compatible IEEE802.3at)\*2.

#### **Remarques**

- Si l'adaptateur secteur et l'alimentation PoE+ sont connectés simultanément, l'adaptateur secteur aura la priorité.
- Utilisez un câble de catégorie 5e ou supérieur lorsque vous utilisez l'alimentation électrique PoE+. La longueur maximale du câble entre l'unité d'alimentation électrique et l'appareil est de 100 mètres (328 ft). L'utilisation d'un câble d'une catégorie inférieure à 5e peut engendrer une réduction des capacités d'alimentation électrique.
- \*1: Power over Ethernet Plus (Alimentation électrique via Ethernet).

Abrégé en "PoE+" dans le présent manuel.

\*2: Pour plus de détails sur les dispositifs d'alimentation électrique PoE+ dont le fonctionnement a été vérifié, veuillez consulter votre revendeur local.

#### **Dotée d'une fonction de traitement d'image à plage dynamique élevée (HDR)**

● Ceci réduit la surexposition et la perte de détails sombres dans des images avec un contraste luminosité-obscurité élevé entre l'arrière-plan et le sujet.

#### **Dotée d'une fonction de stabilisation d'image**

● Si des secousses sont détectées dans l'image en entrée, les secousses sont réduites en modifiant la position de la zone à rogner en fonction du niveau de secousses.

# **Panneaux de commande acceptés**

- **AW-RP50: Version 3.10.00 ou plus récente**
- **AW-RP120: Version 2.10.00 ou plus récente**
- **AK-HRP200: Version 4.10-00-0.00 ou plus récente**
- **Si la version est plus ancienne, une mise à niveau est nécessaire.** Pour plus de détails sur la mise à niveau, consultez la page d'assistance du site web suivant. http://pro-av.panasonic.net/
- Pour plus de détails sur AW-RP555 et AW-RP655, reportez-vous à la page 23 dans <Utilisation et réglages>.

# **Accessoires**

Vérifier que les accessoires suivants sont présents et vérifiés.

● Après avoir sorti le produit de la boîte, éliminer le capuchon du câble d'alimentation et les matériaux d'emballage d'une manière appropriée.

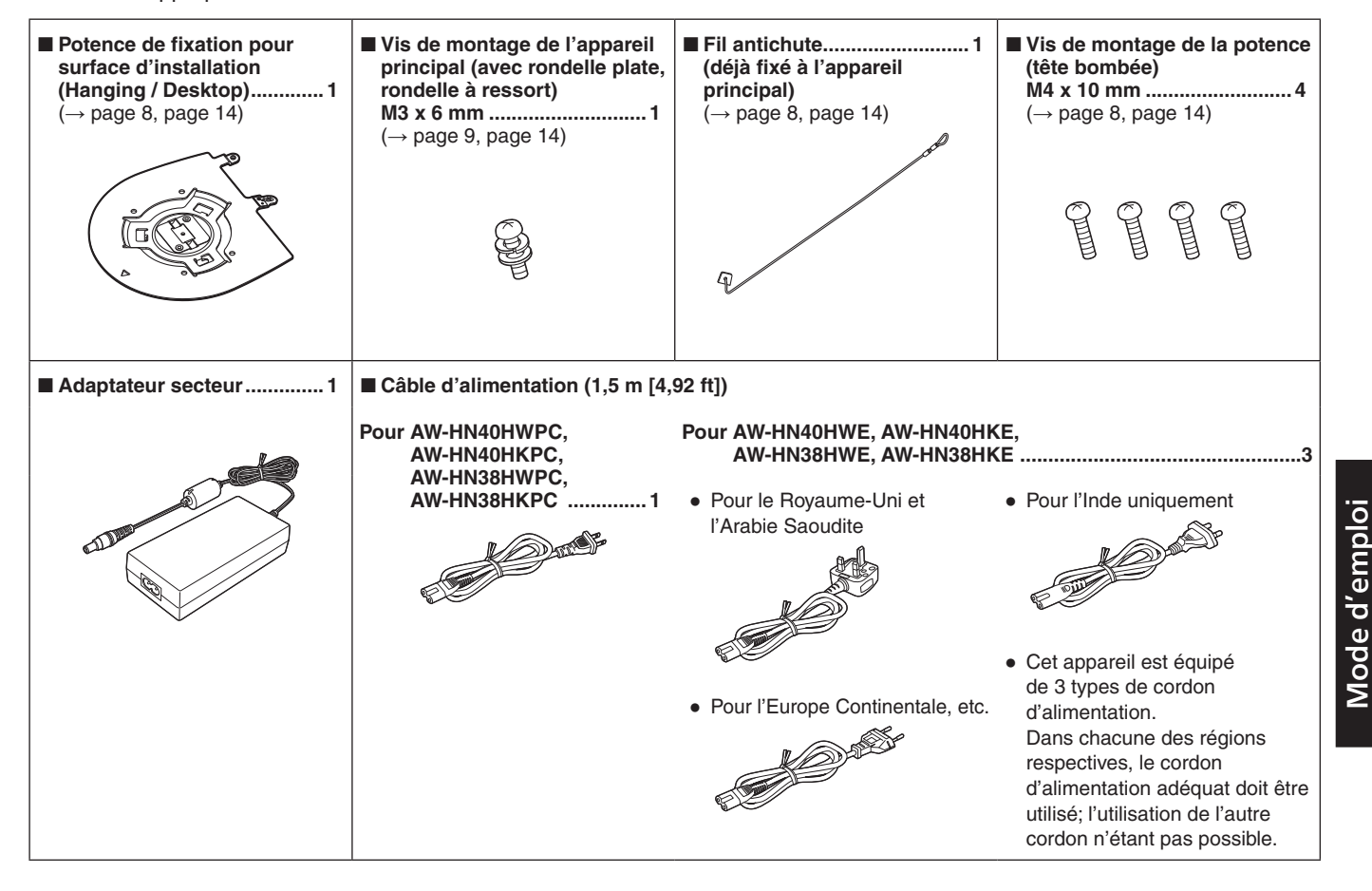

# **Accessoires optionnels**

- **Télécommande sans fil AW-RM50G (Piles sèches "AA", "R6" ou "LR6" x 2, vendues séparément)**
- **Potence de fixation directe au plafond WV-Q105A**

# **Précautions d'utilisation**

**Filmer dans des conditions d'éclairage appropriées.**

Pour produire des images avec des couleurs agréables, filmer dans des conditions d'éclairage appropriées. Les couleurs des images risquent d'être faussées en cas de prise de vues sous un éclairage fluorescent. Sélectionner l'éclairage approprié.

#### **Pour assurer des performances stables à long terme**

Si l'appareil est utilisé pendant longtemps dans un endroit où la température et le degré d'humidité sont élevés, ses pièces se détérioreront et sa durée de vie utile sera réduite. (Température recommandée: Maxi. 35 °C [95 °F]) S'assurer qu'un appareil de climatisation ou de chauffage ne souffle pas de l'air directement sur l'emplacement d'installation.

#### **Persistance d'image sur les filtres de couleur du capteur MOS**

Si des parties du capteur MOS sont exposées continuellement à des spots de lumière ou à d'autres sources de lumière vive, les filtres de couleur à l'intérieur du capteur MOS vont se détériorer, et les parties concernées risquent de se décolorer. La décoloration risque d'être perceptible quand la direction du monitoring fixe est changée.

#### **Ne pas pointer la caméra vers des lumières fortes.**

Si des parties du capteur MOS sont exposées à des spots de lumière ou à d'autres sources de lumière forte, un effet d'éblouissement (les bords des sources de lumière deviennent flous) risque d'apparaître.

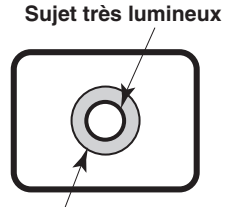

**Éblouissement**

#### **roduction des couleurs des capteurs MOS**

Suivant les teintes de couleur des sujets, la reproduction des couleurs peut se détériorer: Ce phénomène est normal et n'indique pas un défaut de fonctionnement.

#### **Dans le cas de sujets à forte luminosité**

Un halo (flare) risque d'apparaître si une source de lumière très forte est pointée vers l'objectif. Dans un tel cas, changer l'angle ou prendre d'autres mesures pour y remédier.

#### **Lors de l'utilisation des fonctions automatiques**

- Si "Full Auto" a été sélectionné à l'option Scene sur le menu de caméra, par exemple, tous les réglages automatiques sont activés, et le fonctionnement manuel n'est plus possible pour certaines options.
- Lors de l'utilisation de la fonction ATW (auto tracking white adjustment : suivi automatique de la balance des blancs) sous un éclairage fluorescent, la balance des blancs risque de fluctuer.
- Dans certaines situations, la mise au point risque de se faire difficilement pour le réglage auto. Dans un tel cas, sélectionner le réglage manuel et mettre au point manuellement.
- Il est possible que la luminosité ne soit pas réglée correctement dans le cas d'un sujet très lumineux quand les réglages du gain et du diaphragme sont en mode automatique.

Si cela se produit, passer la vitesse d'obturation en mode manuel, puis effectuer le réglage.

### **Zooming et mise au point**

Quand la mise au point est effectuée manuellement, des défauts de mise au point risquent d'apparaître pendant un zooming.

Après un zooming, si nécessaire, refaire la mise au point ou passer la mise au point en mode automatique. Quand la mise au point est en mode manuel, procéder au zooming après avoir réglé la mise au point sur la position Tele maximum, là où la précision de mise au point est la plus

élevée. (Cependant, si la distance de l'appareil au sujet est inférieure à 1,0 mètre [3,28 ft], la mise au point sur le sujet risque d'être incorrecte en position Wide maximum.) Si le zooming est réalisé vers la position Tele maximum après que la mise au point a été réglée en position grandangle maximum, la mise au point risque de ne plus être correcte pendant le zooming.

#### **Position du zoom quand la caméra est mise sous tension**

Lorsque l'appareil s'allume, le zoom, la mise au point et l'iris reviennent à leurs positions avant l'entrée de l'appareil en mode veille. (Cela se produit pour la mise au point et le diaphragme quand ils ont été réglés manuellement.) L'opération sera effectuée avec les réglages [Preset Scope] appliqués dans de tels cas.

Cependant, ces positions risquent ne pas être rétablies si, par exemple, le câble d'alimentation a été déconnecté pendant le fonctionnement.

#### **Plage de température de fonctionnement**

Éviter d'utiliser l'appareil dans un endroit froid, où la température peut tomber en dessous de 0 °C (32 °F), ou dans un endroit chaud, où la température peut dépasser 40 °C (104 °F), car ces températures affectent la qualité de l'image et endommagent les pièces internes.

#### **En ce qui concerne la norme d'interface HDMI**

Cet appareil a été certifié compatible HDMI, mais en de rares occasions, il peut arriver que les images ne soient pas affichées, suivant le dispositif HDMI qui a été raccordé à l'appareil.

#### **Barres de couleur**

Les barres de couleur servent à ajuster la phase de couleur, et les largeurs et les positions de ces barres peuvent différer des autres modèles.

#### **À propos de la vitesse de rafraîchissement de vidéos IP et des opérations à partir de l'écran Web**

La vitesse de rafraîchissement de vidéos IP peut se réduire et les opérations à partir de l'écran Web peuvent se ralentir en fonction de l'environnement réseau utilisé, des performances de l'ordinateur ou du terminal mobile, des sujets et du compte d'accès.

#### **Concession de licence pour le groupe de brevets H.264**

Ce produit fait l'objet d'une licence de portefeuille de brevets AVC et celle-ci ne s'étend pas aux usages autres que ceux définis cidessous qu'en font les utilisateurs à des fins personnelles et non lucratives.

- (i) Enregistrement d'images en conformité avec la norme AVC (ciaprès dénommées "vidéos AVC")
- (ii) Lecture de vidéos AVC enregistrées par les consommateurs lors de leurs activités personnelles ou de vidéos AVC provenant de fournisseurs agréés

Pour plus de détails, consulter le site web de MPEG LA, LLC (http://www.mpegla.com).

#### **À propos de l'alimentation électrique PoE+**

Cet appareil est conforme à la norme IEEE802.3at. Utiliser un concentrateur et un injecteur Ethernet compatibles PoE+ en cas d'utilisation d'une alimentation électrique PoE+. Pour plus de détails sur les concentrateurs et les injecteurs Ethernet recommandés, consultez votre revendeur local.

#### **Mettre l'appareil hors tension avant de connecter ou de déconnecter des câbles.**

Toujours débrancher l'alimentation électrique avant de connecter ou de déconnecter des câbles.

#### **Manipuler l'appareil avec précautions.**

Ne pas laisser tomber l'appareil ou le soumettre à un impact et des vibrations importants. Un tel choc pourrait provoquer une défaillance de l'appareil.

#### **Quand l'appareil n'est pas utilisé**

Mettre l'appareil hors tension quand il n'est pas utilisé. S'il ne doit plus être utilisé, ne pas le laisser traîner, mais prendre soin de le déposer correctement.

#### **Ne pas toucher les pièces du système optique.** Les pièces du système optique forment le coeur de la caméra.

Elles ne doivent être touchées en aucune circonstance. Dans le cas improbable où elles doivent être dépoussiérées, ôter la poussière à l'aide d'un pinceau soufflant ou en les essuyant doucement avec un papier de nettoyage d'objectif.

# **Ne pas pointer la caméra directement vers le soleil ou un**

**faisceau laser, qu'elle soit sous ou hors tension.** Le fait de filmer le soleil, un faisceau laser ou autre objet très lumineux pendant une période prolongée risque d'endommager le capteur MOS.

#### **Ordinateur personnel utilisé**

Le monitor d'un PC risque d'être endommagé si la même image est affichée pendant une période prolongée sur ce moniteur. Il convient d'utiliser un économiseur d'écran.

#### **Réglage de l'adresse IP**

Ne pas exécuter le logiciel Easy IP Setup sur plusieurs ordinateur personnel pour une seule caméra et régler l'adresse IP en même temps. Sinon, la procédure ne pourra pas être terminée et l'adresse IP réglée correctement.

#### **Aucun corps étranger ne doit toucher les pièces en rotation.**

Sinon, cela pourrait causer des problèmes.

#### **Tenir l'appareil à l'abri de l'eau.**

Éviter tout contact direct avec de l'eau. Sinon, cela pourrait causer des problèmes.

#### **Maintenance**

Débranchez l'alimentation électrique avant de procéder à des tâches d'entretien.

Sinon, vous risqueriez de vous blesser.

Essuyer la surface à l'aide d'un chiffon doux et sec. Éviter tout contact avec du benzine, du diluant pour peintures et autres substances volatiles, et éviter d'utiliser ces substances. Sinon, le boîtier risque de se décolorer.

#### **Ne pas tourner la tête de caméra à la main.**

Le fait de tourner la tête de caméra à la main risque d'entraîner un fonctionnement défectueux de l'appareil.

#### **Utiliser l'appareil dans un environnement avec un taux d'humidité et de poussière le plus bas possible.**

Éviter d'utiliser l'appareil dans un environnement qui présente une concentration élevée d'humidité ou de poussière, car les pièces internes risquent d'être endommagées.

#### **Mise au rebut de l'appareil**

Quand l'appareil a atteint la fin de sa durée de vie utile et qu'il doit être mis au rebut, s'adresser à une entreprise qualifiée qui mettra l'appareil au rebut correctement de manière à protéger l'environnement.

# **Concernant la télécommande sans fil (Accessoire optionnel)**

**Cet appareil peut être commandé à distance par une télécommande sans fil (numéro de modèle: AW-RM50G) vendue séparément.**

**Vérifier les points suivants avant d'utiliser la télécommande sans fil.**

- **Pointer la télécommande sans fil vers un des capteurs optiques du signal de télécommande sans fil (panneau avant ou panneau latéral), et l'actionner dans une plage de 10 mètres (32,8 ft) de ce capteur. Se reporter à <Disposition des capteurs optiques du signal de télécommande sans fil> ci-dessous.**
- **Si l'appareil est installé près d'une lumière fluorescente, d'un moniteur au plasma ou d'un autre produit de ce type, ou si l'appareil est exposé à la lumière du soleil, les effets de la lumière peuvent empêcher de piloter l'appareil depuis la télécommande sans fil.**

S'assurer de respecter les points suivants relatifs à l'installation et à l'utilisation.

- Prendre des mesures pour s'assurer que le capteur optique du signal de télécommande sans fil ne soit pas exposé à la lumière de lampes fluorescentes, de moniteurs plasma ou d'autres produits de ce type, ou au soleil.
- Installer l'appareil loin d'une lumière fluorescente, d'un moniteur au plasma ou autre produit de ce type.
- **Pendant environ 10 minutes après que les piles ont été sorties de la télécommande sans fil, la sélection de la fonction à piloter (touche [CAM1], [CAM2], [CAM3] ou [CAM4] actionnée en dernier) reste en mémoire. Cependant, après un temps plus long, la sélection revient au même état que si la touche [CAM1] avait été actionnée.**

## **<Disposition des capteurs optiques du signal de télécommande sans fil>**

#### **Remarque**

● Les flèches de la figure ci-dessous représentent les directions dans lesquelles circulent les signaux de la télécommande sans fil.

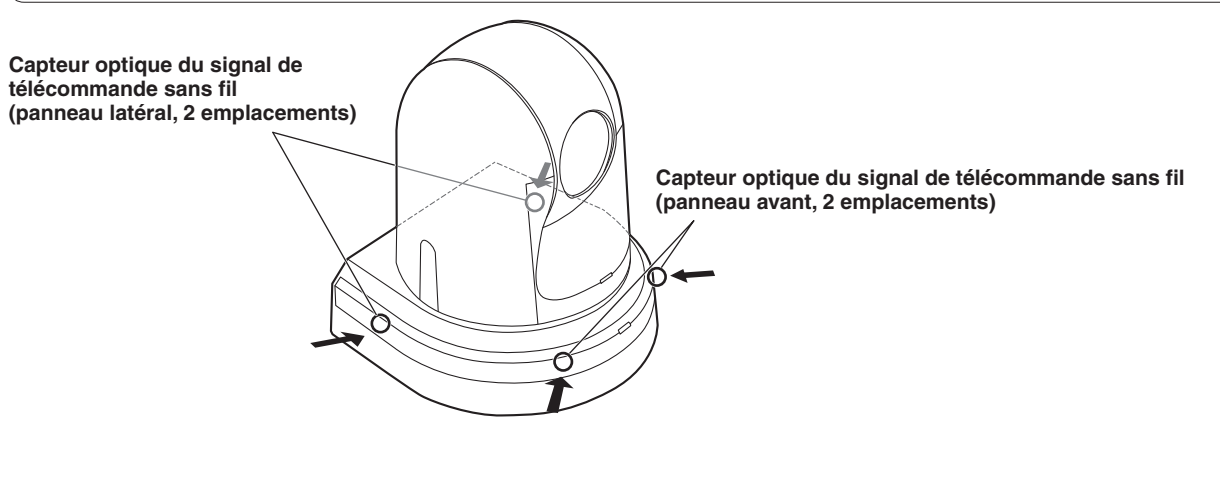

● **Vue de dessus**

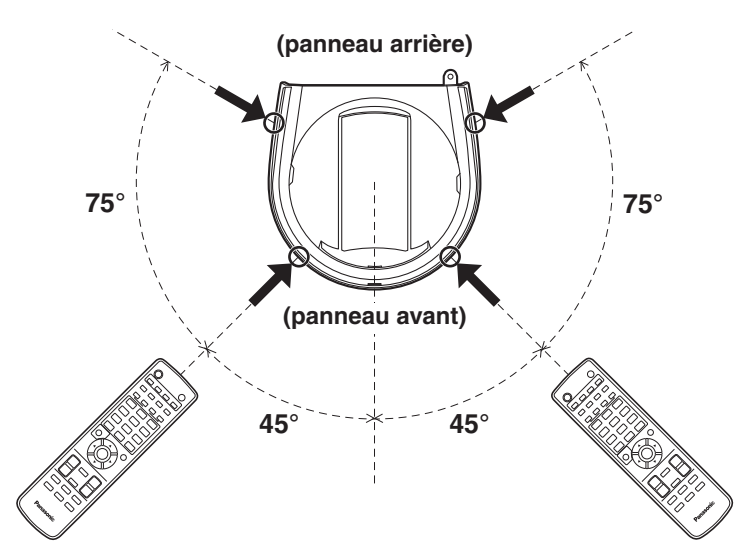

# **Les commandes et leurs fonctions**

# ■**Unité de caméra**

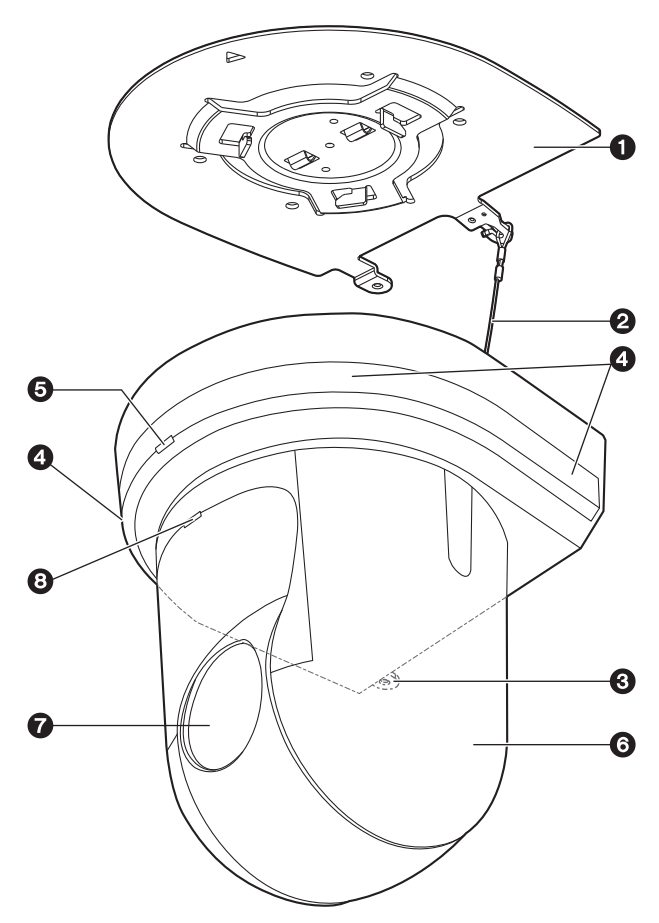

# **<Panneau arrière>**

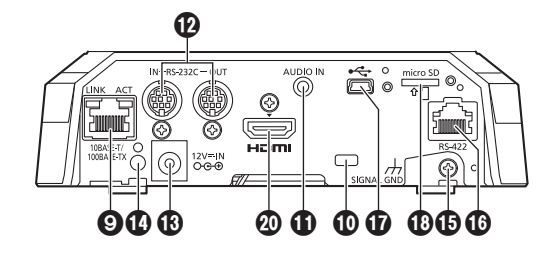

# **<Panneau inférieur>**

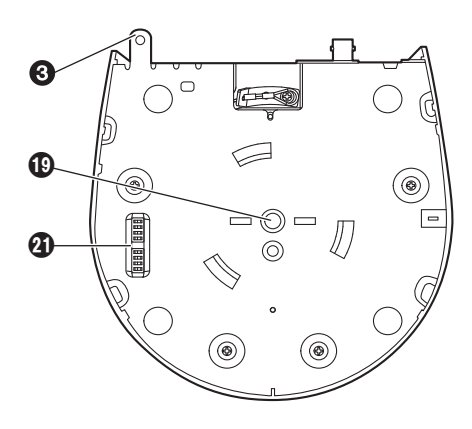

# a **Potence de fixation pour surface**

#### **d'installation (accessoire fourni)**

Monter cette potence sur la surface d'installation, puis fixer l'appareil principal sur la potence.

## **@Fil antichute**

Sortir et tirer le fil de sous le panneau inférieur de l'appareil principal, et le faire passer dans le crochet de la potence de fixation.

## **@Orifice pour fixer le socle de la caméra**

Cet orifice est prévu sur le panneau inférieur du socle de la caméra.

### d **Capteur optique du signal de télécommande sans fil**

Des capteurs de lumière sont prévus à quatre emplacements; à l'avant du socle de la caméra et de chaque côté.

## e**Voyant d'affichage d'état**

Il s'allume comme suit en fonction de l'état de l'appareil. **Orange:** L'appareil est en état de veille

**Vert:** L'appareil est sous tension

**Rouge:** Une erreur s'est produite dans l'appareil

#### **Vert clignotant deux fois:**

 Pendant qu'il est sous tension, l'appareil reçoit depuis la télécommande sans fil (accessoire optionnel) un signal correspondant à l'identification de commande à distance

#### **Orange clignotant deux fois:**

Pendant qu'il est sous tension, l'appareil reçoit depuis la télécommande sans fil (accessoire optionnel) un signal ne correspondant pas à l'identification de commande à distance

## f**Tête de caméra**

Elle tourne horizontalement.

## g**Unité d'objectif**

Elle pivote vers le haut et le bas.

## **<sup>a</sup>** Voyant de Tally

Il s'allume et s'éteint en réponse aux commandes en provenance du panneau de commande, mais seulement quand "On" est sélectionné au réglage d'utilisation du voyant de Tally.

## **O Connecteur LAN pour contrôle IP [LINK/ACT]**

Ce connecteur LAN (RJ-45) est connecté quand l'appareil fait l'objet d'un contrôle IP depuis un dispositif externe. Utiliser un câble répondant aux spécifications suivantes pour la connexion du connecteur LAN:

**Si la connexion est réalisée via un concentrateur:** Câble LAN**\*** (catégorie 5 ou supérieure),

longueur maximum de 100 m [328 ft]

**Lors de l'utilisation d'un concentrateur compatible PoE+:**

 Câble LAN**\*** (catégorie 5e ou supérieure), longueur maximum de 100 m [328 ft]

- **Si un concentrateur n'est pas utilisé:** Câble LAN**\*** (catégorie 5 ou supérieure), longueur maximum de 100 m [328 ft]
- **\*: L'utilisation d'un câble STP (shielded twisted pair: paire torsadée blindée) est recommandée.**

## $\Phi$ **Orifice de montage de fil antivol**

Utiliser cet orifice pour accrocher la fixation du fil. (disponible dans le commerce)

## **CONNECTEUR d'entrée audio [AUDIO IN]**

Fait entrer l'audio externe (microphone, ligne).

# l**Connecteurs RS-232C [RS-232C IN/OUT]**

Raccorder aux câbles RS-232C.

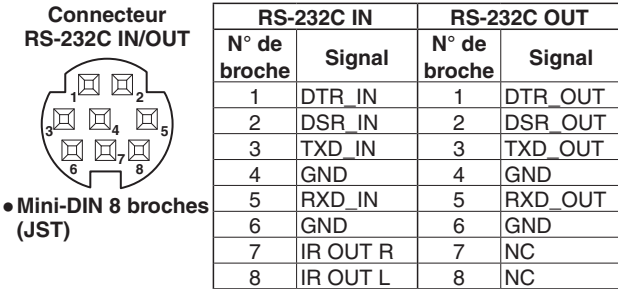

#### **Remarque**

● Gardez à l'esprit que les polarités (+/−) des données série peuvent différer en fonction des caractéristiques du dispositif à connecter.

# **@Connecteur DC IN [12V**  $=$  **IN**  $\ominus \odot \oplus$ ]

Raccorder l'adaptateur secteur, fourni avec l'appareil, à ce connecteur pour fournir la tension CC 12 V à l'appareil.

## n**Attache de câble**

Elle sert à tenir la connexion du câble au connecteur DC IN et à l'empêcher de se débrancher.

## **@Connecteur de mise à la terre**

Raccorde le connecteur à une prise murale, une barre de terre, etc. pour la mise à la terre. (page 24)

## p**Connecteur RS-422 [RS-422]**

Ce connecteur RS-422 (RJ-45) est raccordé quand l'appareil est piloté depuis un dispositif externe en utilisant la commande série.

Utiliser un câble avec les spécifications suivantes pour la connexion à ce connecteur.

Il est possible d'allumer le voyant de comptage en courtcircuitant le signal TALLY (broche 2) avec GND (broche 1).

#### **Remarque**

● Ne pas appliquer une tension à la broche du signal TALLY.

Câble LAN**\*** (catégorie 5 ou supérieure, câble droit), longueur maximum de 1000 m [3280 ft]

**\*: L'utilisation d'un câble STP (shielded twisted pair: paire torsadée blindée) est recommandée.**

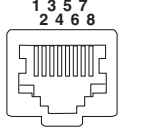

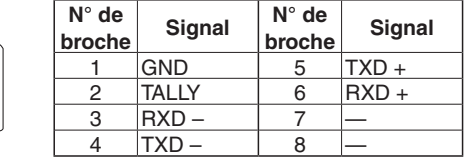

## q**Port USB**

L'appareil peut être utilisé en tant que webcam en le branchant sur un ordinateur personnel compatible avec la classe vidéo USB.

### r**Emplacement pour carte microSD**

La vidéo et l'audio de la caméra peuvent être enregistrés sur une carte microSD au format MP4.

## s **Orifice fileté (filetage: 1/4-20UNC, ISO1222 [6,35 mm]) pour monter la caméra**

Utiliser cet orifice pour monter la caméra sur un pied par exemple.

## **@Connecteur HDMI [HDMI]**

Il s'agit du connecteur de sortie des signaux vidéo HDMI.

## u**Commutateurs de service**

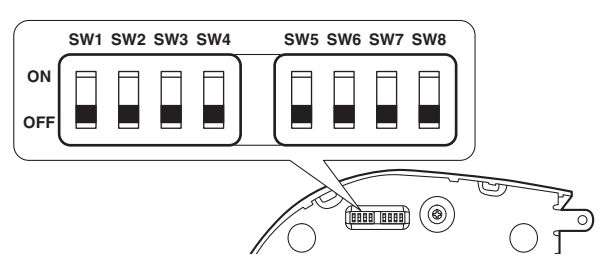

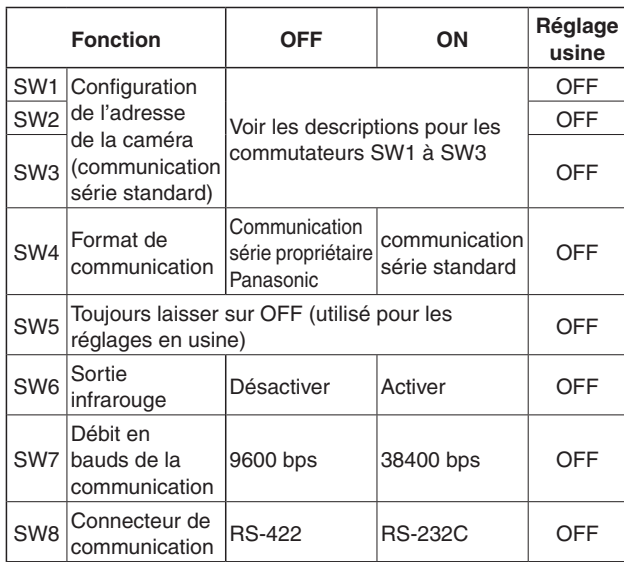

## **Remarques**

- Effectuer les réglages des commutateurs avant de mettre l'appareil sous tension.
- Les caméras dont les commutateurs de configuration d'adresse de caméra sont réglés sur AUTO ne peuvent pas coexister avec des caméras dont les commutateurs sont réglés sur 1 à 7.
- L'attribution manuelle de la même adresse à plusieurs caméras ne vous permettra pas de commander simultanément plusieurs caméras depuis le même panneau de commande.

#### **Réglages des commutateurs de service**

(1) SW1 à SW3 : Commutateurs de réglage d'adresse caméra Configurent l'adresse de la caméra. Régler cette fonction sur AUTO dans des circonstances d'utilisation normales. Lorsque des caméras sont réglées sur AUTO, des adresses leur sont attribuées automatiquement en réponse au panneau de commande selon l'ordre dans lequel elles y ont été connectées. Pour définir manuellement l'adresse, configurer les commutateurs de la façon suivante.

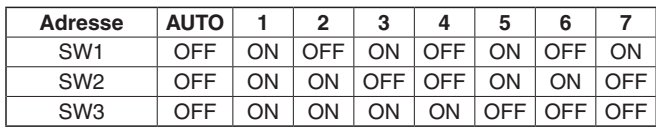

- (2) SW4: Commutateur de sélection du format de communication Sélectionne le format de communication. Lorsqu'il est réglé sur ON, la communication série standard est activée. Lorsqu'il est réglé sur OFF, la communication série propriétaire de Panasonic est activée.
- (3) SW5: Commutateur de maintenance Réglé sur OFF. Ne pas modifier ce réglage.
- (4) SW6: Commutateur de sortie infrarouge Lorsqu'il est réglé sur ON, la sortie infrarouge est activée. Le signal reçu via le capteur de télécommande est émis depuis les bornes 7 et 8 du connecteur RS-232C IN. Lorsqu'il est réglé sur OFF, la sortie de signal est désactivée.
- (5) SW7: Commutateur de débit en bauds de la communication Lorsqu'il est réglé sur ON, le débit en bauds s'élève à 38400 bps. Lorsqu'il est réglé sur OFF, le débit en bauds s'élève à 9600 bps.
- (6) SW8: Commutateur de connecteur de communication Lorsqu'il est réglé sur ON, le RS-232C est activé. Lorsqu'il est réglé sur OFF, le RS-422 est activé.

# ■**Télécommande sans fil (Accessoire optionnel)**

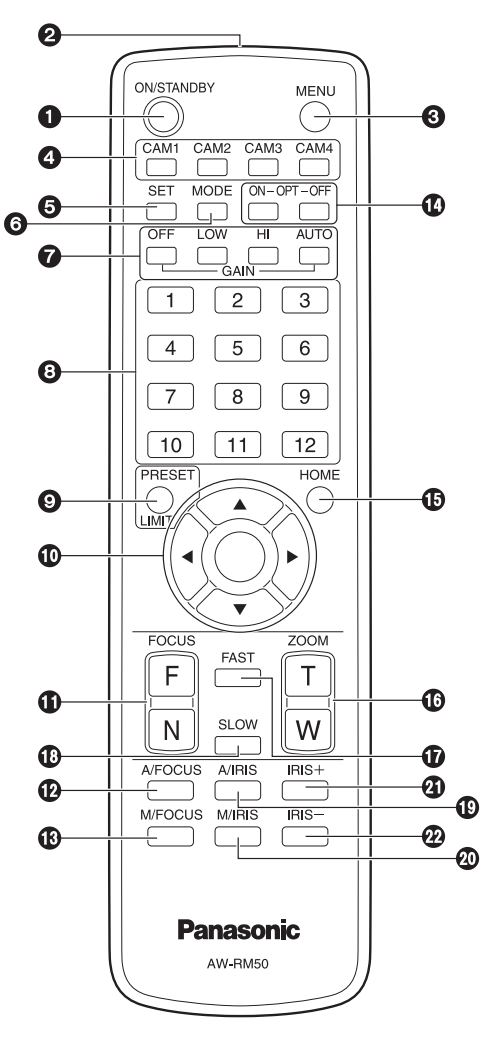

## a**Touche ON/STANDBY**

Chaque fois que cette touche est tenue enfoncée pendant 2 secondes, le fonctionnement commute entre la mise sous tension de l'appareil et la mise en état de veille.

## **Remarques**

- Quand le fonctionnement est commuté vers le mode de veille: La position actuelle de panoramique horizontal/vertical est sauvegardée dans la mémoire, (en tant que préréglage de mise sous tension), et le panoramique horizontal/vertical change de manière que la caméra pointe vers l'arrière.
- Quand le fonctionnement est commuté vers le mode de mise sous tension: Le panoramique horizontal/ vertical revient à la position qui a été sauvegardée dans la mémoire (en tant que préréglage de mise sous tension) au moment où le fonctionnement a été commuté vers le mode de veille.

# **@Fenêtre de transmission du signal**

## **@Touche MENU**

Chaque fois que cette touche est enfoncée pendant 2 secondes, les menus de la caméra sont alternativement affichés et effacés.

Si elle est enfoncée rapidement (pendant moins de 2 secondes) pendant qu'un menu est affiché, la modification des paramètres est annulée.

Par ailleurs, les limites de la plage de panoramique horizontal et vertical (limiteurs) sont posées et annulées par la touche MENU, la touche PRESET/LIMIT et les touches de panoramique horizontal/vertical ([▲], [▼], [◄] et  $[\blacktriangleright]$ ).

Pour en savoir plus, se reporter à "Limiteurs" (page 121 à 122 dans <Utilisation et réglages>).

## d**Touches CAM1 à CAM4**

Elles servent à sélectionner les appareils à exploiter. Quand une touche est sélectionnée, l'appareil correspondant à la touche sélectionnée peut être exploité.

## **@Touche SET**

Si cette touche est enfoncée quand un des paramètres "Manual1 à 3" a été sélectionné pour "Scene" sur le menu de la caméra et que la mémoire AWB A ou AWB B a été sélectionnée pour le réglage de la balance des blancs, la balance des blancs est automatiquement ajustée et enregistrée dans la mémoire sélectionnée.

# f**Touche MODE**

Elle sert à sélectionner les signaux vidéo sortant de l'appareil.

Chaque pression commute entre les signaux de barre de couleur et les signaux vidéo de la caméra.

#### **Remarque**

● Si la barre de couleurs est affichée, une tonalité de test (1 kHz) est générée conformément au paramètre Audio dans le menu de la caméra. Faire attention avec le volume sur les dispositifs externes.

# g**Touches GAIN [OFF] [LOW] [HI] [AUTO]**

Elles servent à régler le gain.

L'augmentation de gain peut être réglée en trois étapes à l'aide des touches [OFF], [LOW] et [HI].

[OFF] est réglé sur 0 dB, [LOW] sur 9 dB, et [HI] sur 18 dB.

Quand la touche [AUTO] est actionnée, la fonction AGC (réglage de gain automatique) est activée, et le gain est réglé automatiquement en fonction de la quantité de lumière.

Le gain maximum pour la fonction AGC peut être déterminé sur le menu de la caméra.

## **<sup>3</sup> Touches d'appel de mémoire de préréglage [1] à [12]**

Elles servent à rappeler les informations relatives à la direction de l'appareil et autres réglages qui ont été enregistrés dans les mémoires de préréglage N° 1 à 12 de l'appareil et à rétablir ces réglages. Les réglages mémorisés dans les mémoires de préréglage N° 13 et au-dessus ne peuvent pas être rappelés depuis la télécommande sans fil.

## **O**Touche PRESET/LIMIT

Elle sert à enregistrer les réglages dans les mémoires de préréglage ou à poser et annuler les limiteurs.

Quand une touche d'appel de mémoire de préréglage est tenue enfoncée pendant que la touche PRESET/LIMIT est tenue enfoncée, les informations relatives à la direction actuelle de l'appareil et d'autres réglages sont enregistrés sur la touche d'appel.

Les touches d'appel de mémoire de préréglage [1] à [12] correspondent aux mémoires de préréglage N° 1 à 12 de l'appareil.

Par ailleurs, les limites de la plage de panoramique horizontal et vertical (limiteurs) sont posées et annulées par la touche PRESET/LIMIT, la touche MENU et les touches de panoramique horizontal/vertical ([▲], [▼], [◄] et [►]).

Pour en savoir plus, se reporter à "Limiteurs" (page 121 à 122 dans <Utilisation et réglages>).

## j **Touches de panoramique horizontal/vertical et touches d'exploitation du menu**

## **[**▲**] [**▼**] [**◄**] [**►**] [**○**]**

(1) Elles servent à changer la direction de l'appareil. L'appareil s'incline vers le haut ou le bas par les touches [▲] et [▼], et tourne à gauche ou à droite par les touches [◄] et [►].

La touche [○] n'a aucun effet pendant le panoramique vertical ou horizontal.

Quand les touches [▲] ou [▼] et [◄] ou [►] sont enfoncées en même temps, l'appareil bouge en diagonale.

(2) Les touches servent à naviguer sur le menu quand un menu de la caméra est affiché.

Utiliser les touches [▲], [▼], [◄] et [►] pour sélectionner les options du menu. Quand une option sélectionnée a un menu secondaire, ce dernier peut être affiché par une

pression sur la touche [○].

Quand le curseur est aligné devant une option donnée et que la touche [○] est actionnée sur le menu de réglage au niveau hiérarchique inférieur, le paramètre de l'option sélectionnée se met à clignoter.

Quand la touche [○] est actionnée après qu'un paramètre a été modifié par les touches [▲], [▼], [◄] et [►], le paramètre cesse de clignoter et le nouveau paramètre est entré.

Dans le cas d'un menu ordinaire, le nouveau paramètre prend effet immédiatement après qu'il a été modifié, si la modification est réalisée quand le paramètre clignote. Par contre, pour certains menus (Scene, Format et Initialize), le paramètre ne prend effet que quand la touche [○] a été actionnée, le clignotement a cessé et le nouveau paramètre a été entré.

Si la touche MENU est enfoncée rapidement (moins de 2 secondes) pendant que le paramètre clignote, la modification est annulée et le paramètre revient à sa valeur précédant la modification.

# *<b>C*Touches FOCUS [F] [N]

Elles servent à faire la mise au point manuellement quand la mise au point de l'objectif est en réglage manuel. La mise au point est ajustée loin à l'aide de la touche [F] (far) et près à l'aide de la touche [N] (near).

# l**Touche A/FOCUS**

Elle sert à établir la mise au point automatique de l'objectif.

## **@Touche M/FOCUS**

Elle sert à établir la mise au point manuelle de l'objectif. Les touches FOCUS ([F] et [N]) sont utilisées pour effectuer le réglage.

# **@Touches OPT [ON] [OFF]**

Ceci est utilisé pour sélectionner le mode Day ou le mode Night. **[ON]:** Mode Night

**[OFF]:** Mode Day (réglage standard)

# **@Touche HOME**

Quand cette touche est tenue enfoncée pendant 2 secondes, la direction de l'appareil (panoramique horizontal ou vertical) revient à la position de référence.

## p**Touches ZOOM [T] [W]**

Elles servent à régler le zoom. Le zoom est réglé dans le sens grand angle par la touche [W] et dans le sens téléobjectif par la touche [T].

## q**Touche FAST**

Elle sert à augmenter la vitesse d'exécution des opérations de panoramique horizontal, vertical, zoom et mise au point.

Quand la touche est actionnée, la vitesse d'exécution peut être augmentée à la vitesse accélérée normale. Quand la touche est tenue enfoncée, la vitesse d'exécution peut être encore augmentée à la vitesse accélérée ultra-rapide. Appuyer sur la touche pour revenir à la vitesse accélérée normale.

#### **Remarque**

Quand les paramètres d'une mémoire préréglée ont été rappelés, la vitesse de fonctionnement du panoramique horizontal et du panoramique vertical peut être modifiée à l'option Preset Speed et Preset Speed Table item du menu de caméra.

# **@Touche SLOW**

Elle sert à ralentir la vitesse d'exécution des opérations de panoramique horizontal, vertical, zoom et mise au point. Quand la touche est actionnée, la vitesse d'exécution peut être réduite à la vitesse ralentie normale. Quand la touche est tenue enfoncée, la vitesse d'exécution peut être encore réduite à la vitesse ralentie ultra-lente. Appuyer sur la touche pour revenir à la vitesse ralentie normale.

## **@Touche A/IRIS**

Elle sert à établir le réglage automatique du diaphragme en fonction de la quantité de lumière.

## **@Touche M/IRIS**

Elle sert à établir le réglage manuel du diaphragme. Les touches IRIS + et IRIS – servent à effectuer le réglage proprement dit.

## u**Touche IRIS +**

Elle sert à régler le diaphragme dans le sens ouvert.

## v**Touche IRIS –**

Elle sert à régler le diaphragme dans le sens fermé.

# **Réglage des identifications de commande à distance**

La télécommande sans fil (accessoire optionnel) est capable de piloter jusqu'à quatre appareils. Les identifications servent à déterminer à quelle caméra correspond chaque touche [CAM1], [CAM2], [CAM3] et [CAM4] de la télécommande.

- Quand plusieurs appareils sont pilotés à distance à partir de télécommandes sans fil, attribuer une identification de commande à distance différente pour chaque commande.
- Si un seul appareil est utilisé, régler l'identification de commande à distance sur "CAM1", sauf si le réglage doit être changé.

## **Méthode de réglage**

Utilisez le menu caméra de l'appareil ou l'écran Web pour sélectionner un identifiant de télécommande ([CAM1] à [CAM4]).

Les paramètres [CAM1] à [CAM4] de la caméra correspondent aux touches [CAM1] à [CAM4] de la télécommande sans fil.

(Le réglage usine est "CAM1".)

Pour plus de détails, voir "IR ID" en page 48 ou page 85 de <Utilisation et réglages>.

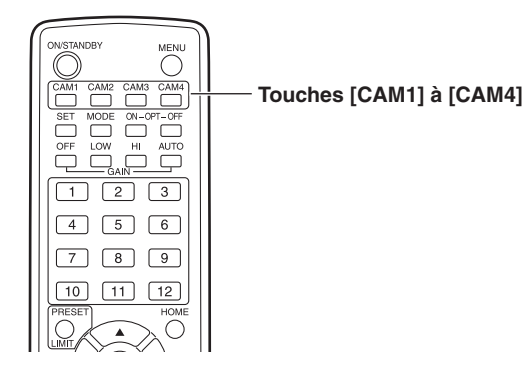

# ■**Utiliser le logiciel Easy IP Setup pour définir les paramètres de l'appareil**

Les paramètres en rapport avec le réseau de l'appareil peuvent être définis à l'aide du logiciel Easy IP Setup fourni. Vous pouvez obtenir le logiciel Easy IP Setup (EasyIPSetup. exe) en le téléchargeant à partir du site web suivant.

http://pro-av.panasonic.net/

Pour établir les paramètres pour plusieurs appareils, les paramètres doivent être sélectionnés pour chaque caméra séparément.

Si les paramètres ne peuvent pas être définis à l'aide du logiciel Easy IP Setup, sélectionner les paramètres séparément pour l'appareil et l'ordinateur personnel sur la page réseau du menu de réglage.

Pour en savoir plus, se reporter au "Mode d'emploi — <Utilisation et réglages>" (fichier PDF).

### **Remarques**

- Si, une fois le paramétrage du réseau établi, un autre dispositif du même réseau présente la même adresse IP, le réseau ne fonctionnera pas correctement. Paramétrer l'adresse IP de manière qu'elle soit différente des adresses IP existantes.
- Ne pas établir le paramétrage du réseau sur plusieurs logiciels Easy IP Setup en même temps pour la même caméra.

De même, ne pas exécuter la fonction "Auto IP setting" du contrôleur de caméra à distance (AW-RP50 ou AW-RP120) en même temps.

En résultat, les paramètres d'adresse IP risquent de ne pas être reconnus.

- Quand vous démarrez le logiciel Easy IP Setup Software, il vous sera peut-être demandé le mot de passe du compte administrateur.
- Pour améliorer la sécurité, le logiciel Easy IP Setup est conçu de telle sorte que les paramètres de réseau de la caméra cible ne peuvent plus être configurés au bout d'environ 20 minutes après la mise sous tension. Cette mesure est prévue pour améliorer la sécurité.
	- → Quand "20min" est le temps sélectionné pour "Easy IP Setup accommodate period". (page 92 dans <Utilisation et réglages>)
- Le logiciel Easy IP Setup ne peut pas être utilisé depuis un sous-réseau différent via un routeur.
- 1 **Démarrer le logiciel Easy IP Setup.**
- 2 **Cliquer sur le bouton [Search].**

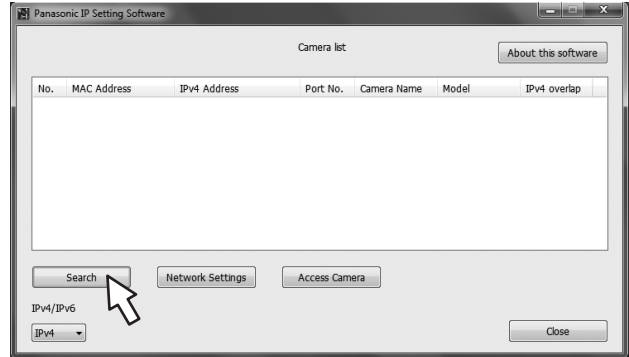

3 **Cliquer sur l'adresse MAC/l'adresse IPv4 de la caméra à paramétrer, puis cliquer sur le bouton [Network Settings].**

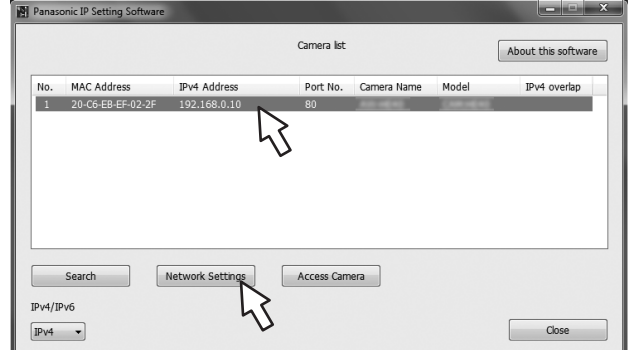

## **Remarques**

- Si un serveur DHCP est utilisé, l'adresse IP attribuée à l'appareil peut être vérifiée par un clic sur le bouton [Search] du logiciel Easy IP Setup.
- Si la même adresse IP est utilisée pour toutes les caméras supplémentaires éventuelles, les numéros des caméras supplémentaires seront affichés dans la colonne "IPv4 overlap" des caméras concernées.
- Quand la touche [Access Camera] est cliquée, l'écran Live de la caméra sélectionnée s'affiche.

4 **Saisir les paramètres du réseau, et cliquer sur le bouton [Save].**

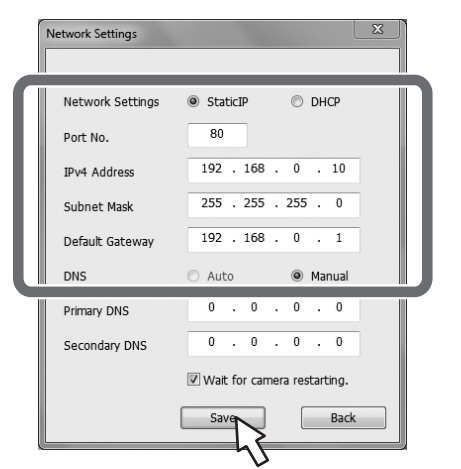

#### **Remarques**

- Si un serveur DHCP est utilisé, "DNS" du logiciel Easy IP Setup peut être réglé sur "Auto".
- Une fois que le bouton [Save] est cliqué, il faut compter environ 1 minute, le temps que la configuration de l'appareil soit terminée. Si l'adaptateur secteur ou le câble LAN est débranché avant que la configuration ne soit terminée, cette opération est annulée. Dans ce cas, répéter la procédure pour établir les paramètres.
- Si un pare-feu (y compris un logiciel) a été introduit, permettre l'accès à tous les ports UDP.
- Lorsque le logiciel Easy IP Setup est utilisé pour la première fois, l'écran [Program Compatibility Assistant] peut apparaître après avoir quitté le logiciel Easy IP Setup.

Sélectionnez [This program installed correctly] dans l'écran [Program Compatibility Assistant].

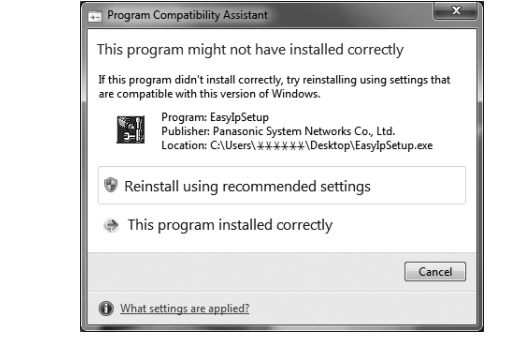

# ■**Précisions concernant le logiciel plug-in de visualisation**

Pour pouvoir visionner des images IP de l'appareil sur un navigateur web, le logiciel plug-in de visualisation "Network Camera View 4S" (ActiveX®) doit être installé sur votre ordinateur personnel.

● Si, pour la première fois, vous affichez l'écran live [Live] sur votre ordinateur personnel, l'écran d'installation du logiciel plug-in de visualisation (ActiveX) apparaît. Suivre les instructions sur l'écran pour effectuer l'installation.

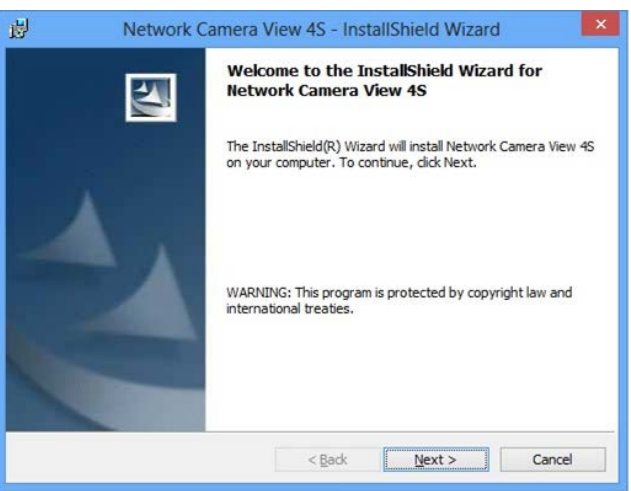

#### **Remarques**

- [Automatic installation of viewer software] est réglé sur [On] au moment de l'achat, vous permettant de l'installer directement depuis l'appareil. Si un message s'affiche dans la barre d'information du navigateur web, voir page 135 dans <Utilisation et réglages>.
- Si l'écran d'installation du logiciel plug-in de visualisation (ActiveX) continue de s'afficher lorsque vous basculez d'un écran à l'autre, même après avoir été installé, redémarrer votre ordinateur personnel.
- Pour désinstaller le logiciel plug-in de visualisation, sélectionner [Control Panel] - [Programs] - [Uninstall a program] dans Windows, et supprimer "Network Camera View 4S".
- Si l'installation du logiciel plug-in de visualisation échoue, fermez Internet Explorer avec  $\rightarrow$  lorsque l'écran ci-dessus s'affiche, puis cliquez sur [Next].

# ■**Authentification utilisateur**

L'appareil peut être configuré pour en permettre **l'accès depuis Internet**. Pour éviter toute violation de la vie privée et des droits de personnalité, des fuites d'informations et d'autres questions concernant **l'accès non autorisé de tiers**, nous vous recommandons d'activer la fonction d'authentification de l'utilisateur lors de l'installation. Nous vous conseillons également l'utilisation de l'authentification DIGEST lorsque vous raccordez un dispositif qui prend en charge l'authentification DIGEST.

#### ● **Les modèles AW-RP50, AW-RP120 et AK-HRP200 prennent en charge l'authentification DIGEST.**

#### Préparation :

- 1. Démarrer le navigateur web et afficher la page "Live" sur un PC.
- 2. Cliquer sur le bouton "Setup" puis cliquer sur le bouton "User mng.".

#### La fenêtre d'authentification de l'utilisateur s'affiche.

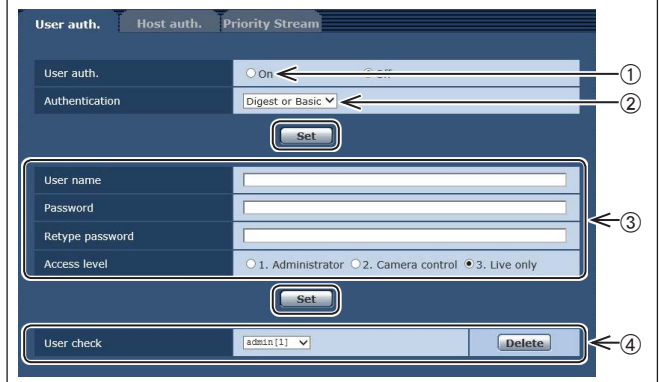

- A **Sélectionner "On" pour "User auth."** \* La valeur par défaut est "Off".
	- $\Rightarrow$  Puis cliquer sur le bouton "Set".
- 2 (Si vous utilisez un dispositif qui prend en charge l'authentification DIGEST)

**Sélectionner "Digest" pour "Authentication".**  $\Rightarrow$  Puis cliquer sur le bouton "Set".

- C **Ajouter un nouveau nom d'utilisateur et un mot de passe**
	- Sélectionner "1. Administrator" pour le niveau d'accès.  $\Rightarrow$  Puis cliquer sur le bouton "Set".
- D **Supprimer le nom d'utilisateur par défaut.**
- ⇒ Cliquer sur le bouton "Delete" après avoir sélectionné le nom d'utilisateur à supprimer ("admin[1]").
- \* Selon le modèle utilisé, les écrans illustrés dans les instructions peuvent varier des écrans réels affichés sur la caméra.

# **Gestion des noms d'utilisateur et des mots de passe**

● **Utiliser une combinaison de caractères et de chiffres qui est difficile à deviner.**

 Éviter d'utiliser une chaîne de caractères identiques, tels que "11111", une date de naissance ou un numéro de téléphone.

 Pour obtenir plus de détails sur les caractères et les longueurs valides, consulter la section "Écran d'authentification de l'utilisateur" (page 88 dans <Utilisation et réglages>).

- **Changer les noms d'utilisateur et les mots de passe régulièrement.**
- **S'assurer de gérer les noms d'utilisateur et les mots de passe configurés.**
- **Supprimer tous les noms d'utilisateur qui n'ont pas d'utilisateur affecté.**

# **Après avoir changé un nom d'utilisateur/ mot de passe**

Changer également les noms d'utilisateur et les mots de passe utilisés pour les éléments suivants.

Consulter le mode d'emploi fourni avec votre caméra pour obtenir de plus amples informations sur les paramètres utilisés pour votre caméra.

- Contrôleur de caméra distante (AW-RP50, AW-RP120)
- Panneau de commande à distance (AK-HRP200)
- Navigateurs et applications sur les ordinateurs, les tablettes et les smartphones.

# ●**Fonctionnement**

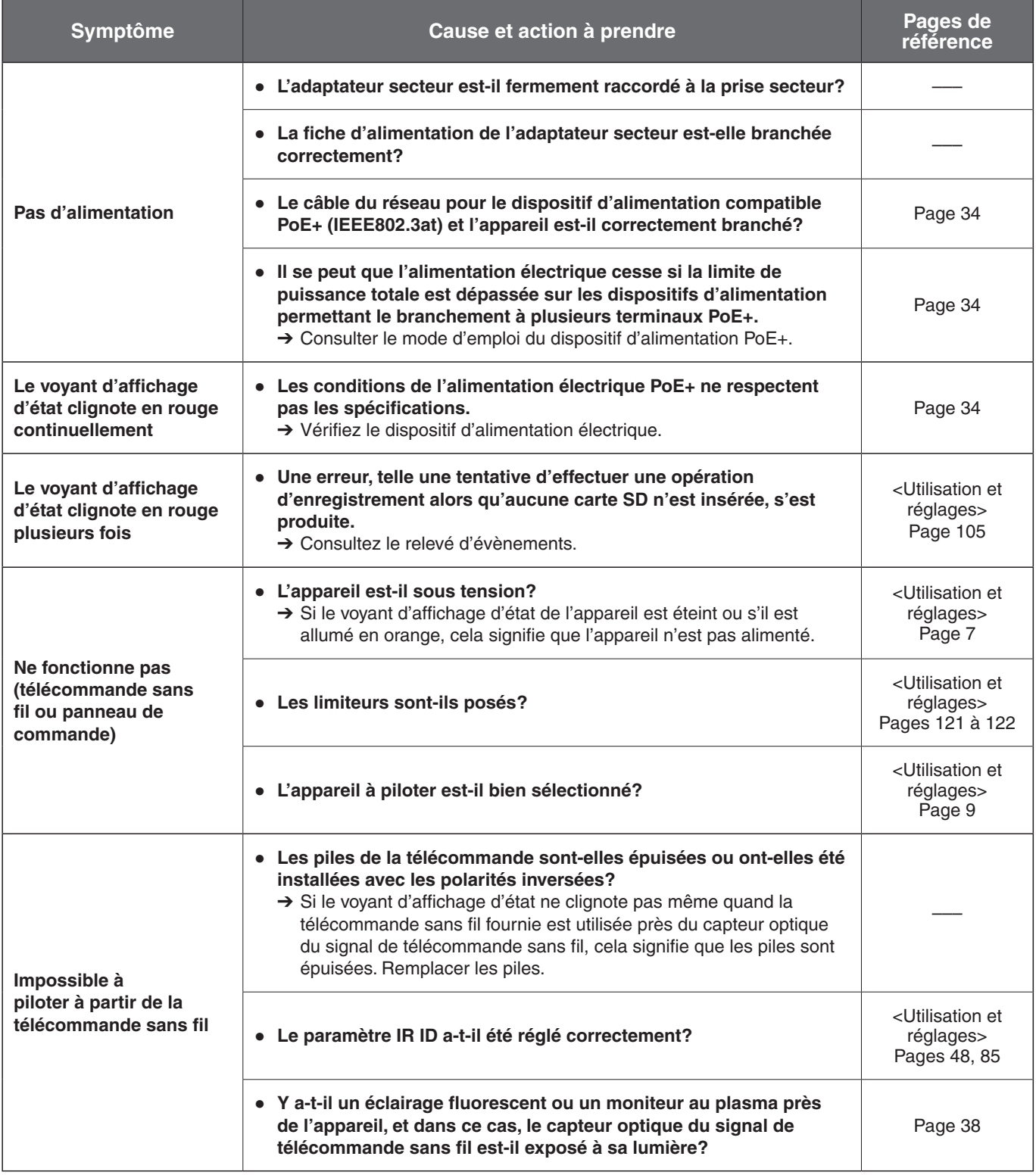

# **Diagnostic de panne (suite)**

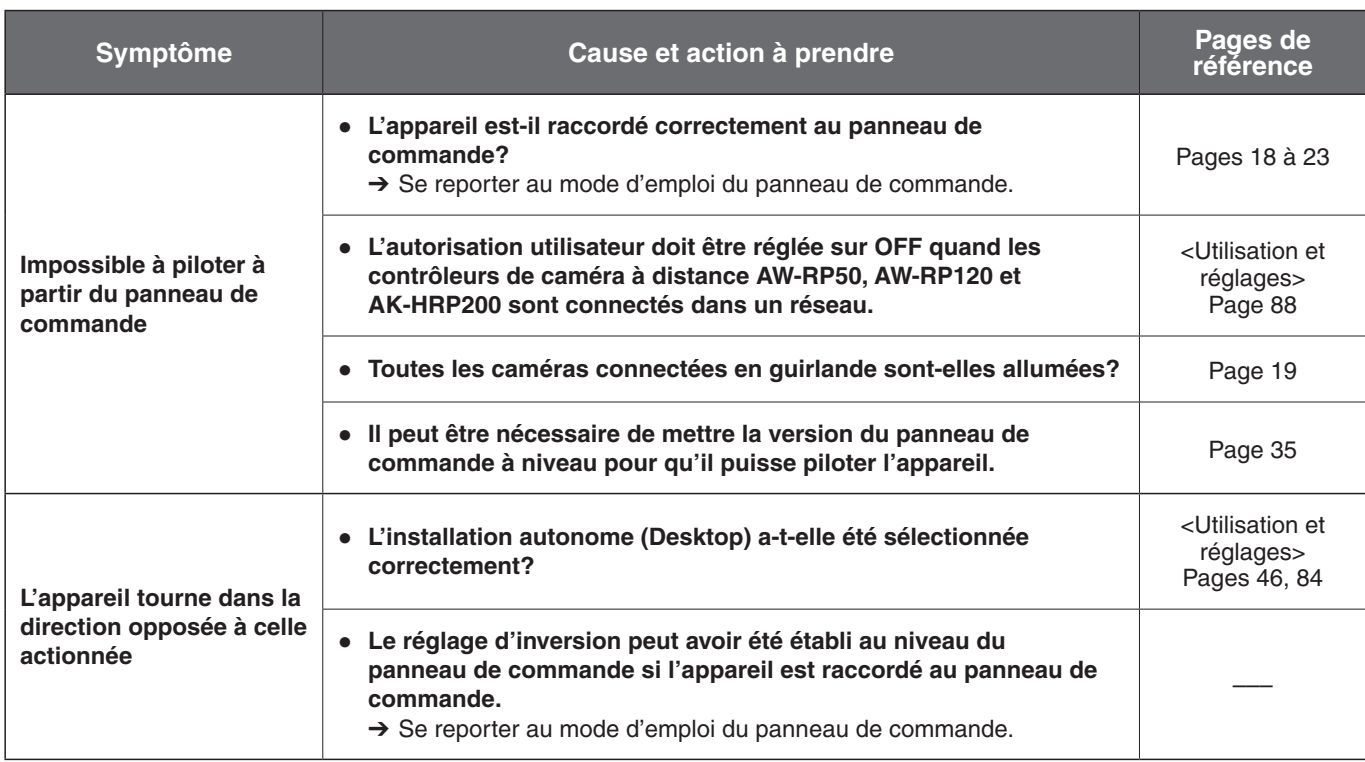

# **Fiche technique**

#### **Source d'alimentation:**

12 V CC  $= (Adaptateur sector fourni)$  CC 42 V à 57 V (alimentation électrique PoE+) **Consommation de courant:**

- 1,2 A (Adaptateur secteur fourni)
- 0,4 A (alimentation électrique PoE+)

Informations concernant la sécurité.

# ■ **DONNÉES GÉNÉRALES**

**Température de fonctionnement ambiante:** 0 °C à 40 °C (32 °F à 104 °F)

**Température de rangement:** –20 °C à 50 °C (–4 °F à 122 °F)

- **Plages d'humidité admissibles:** 20% à 90% (sans condensation)
- **Poids:** Environ 1,5 kg (3,30 lb)

**Dimensions (L x H x P):**

160 mm x 186 mm x 166 mm (6-5/16 pouces x 7-41/128 pouces x 6-17/32 pouces) [à l'exclusion des protubérances et de la potence de fixation directe au plafond]

#### **Finition:**

**[AW-HN40HWPC], [AW-HN40HWE], [AW-HN38HWPC], [AW-HN38HWE]** Blanc perle **[AW-HN40HKPC], [AW-HN40HKE], [AW-HN38HKPC], [AW-HN38HKE]** Noir métallisé

#### **Panneaux de commande acceptés:**

- AW-RP50, AW-RP120, AK-HRP200
- Il peut être nécessaire de mettre la version du panneau de commande à niveau pour qu'il puisse être accepté par l'appareil.

# ■ **ENTRÉE**

**Alimentation:** DC 12 V IN,

PoE+ (norme IEEE802.3at)

**Entrée Mic/ligne:** Mini-prise stéréo (ø3,5 mm) Impédance en entrée: Environ 2 kΩ (non équilibré) **[Entrée Mic]** Micros pris en charge: Micro stéréo (alimentation PIP, activation/désactivation commutable via menu)

> Tension d'alimentation:  $2.5 V \pm 0.5 V$  Niveau d'entrée Mic:  $-60$  dBV  $\pm$  3 dBV **[Entrée ligne]**

 Niveau d'entrée:  $-10$  dBV  $\pm$  3 dBV

# ■ **SORTIE**

**Sortie vidéo**

**HDMI:** Connecteur HDMI

- **HDCP ne peut pas être utilisé.**
- ● **VIERA Link ne peut pas être utilisé.**

# ■ **ENTRÉE/SORTIE**

#### **Connecteur d'entrée/sortie**

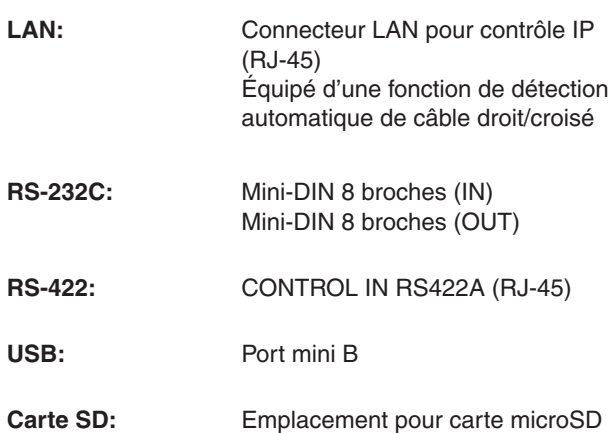

# ■ **FONCTIONS ET PERFORMANCE**

#### **[Unité de caméra]**

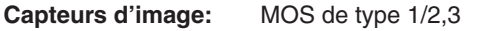

#### **Objectif: [AW-HN40]**

Zoom motorisé 30x, F1.6 à F4.7 [f=4,3 mm (11/64 pouces) à 129 mm (5-5/64 pouces); équivalant à 35 mm (1-3/8 pouces): 31,6 mm (1-31/128 pouces) à 962,0 mm (37-7/8 pouces)] **[AW-HN38]** Zoom motorisé 22x, F1.6 à F4.3 [f=4,3 mm (11/64 pouces) à 94,6 mm (3-23/32 pouces); équivalant à 35 mm (1-3/8 pouces): 31,6 mm (1-31/128 pouces) à 705,0 mm (27-3/4 pouces)]

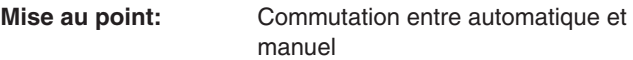

#### **Distance de mise au point:**

Toute la plage de zooming: 1,2 m (3,94 ft) Position grand-angle maximum: 10 cm (0,33 ft)

#### **Système optique de séparation des couleurs:**

Système de filtre couleur sur la puce

#### **Illumination minimum:**

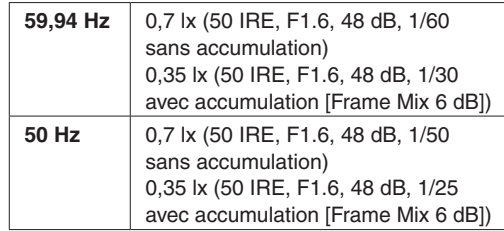

#### **Résolution horizontale:**

1000 lignes TV Typ (Zone centrale)

**Sélection du gain:** Auto, 0 dB à 48 dB (3 dB incréments) ● En mode Auto, de 6 dB à 48 dB (6 dB incréments) sont disponibles pour le réglage AGC Max Gain.

**Frame Mix:** Auto, Off, 6 dB, 12 dB, 18 dB, 24 dB ● En mode Auto, 0 dB, 6 dB, 12 dB et 18 dB sont disponibles pour le réglage Auto F.Mix Max Gain.

## **Vitesses d'obturateur électronique:**

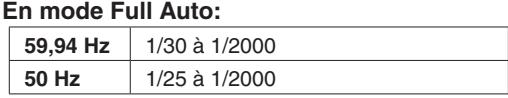

#### **En mode Auto:**

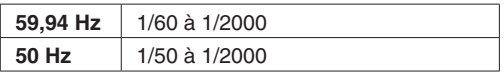

#### **En mode Manual:**

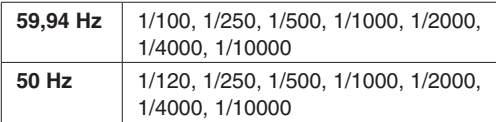

#### **Synchrobalayage:**

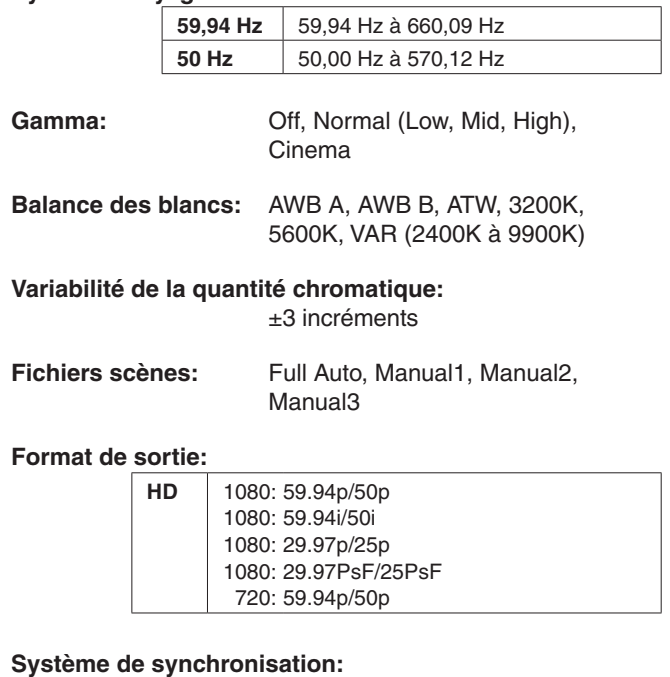

Synchronisation interne

**Stabilisation d'image:** Électronique

#### **[Connexion USB]**

● Ceci peut varier selon l'environnement de fonctionnement.

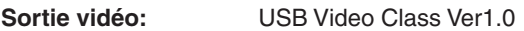

**Format de compression vidéo:**

Motion JPEG

**Sortie audio:** USB Audio Class Ver1.0

**Format de compression audio:**

PCM linéaire, 48 kHz, 16 bits, 2 canaux

#### **Modes de transfert:**

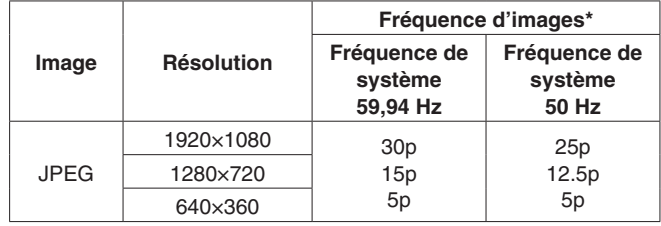

\*: La fréquence d'images peut être inférieure au réglage en fonction des conditions de tournage.

**Modèles pris en charge:** Appareils équipés en standard d'un port compatible USB 2.0

#### **[Tête panoramique]**

#### **Méthode d'installation:**

Autonome (Desktop) ou

- suspendue (Hanging) ● Pour assurer la sécurité, l'appareil
- doit être installé solidement à l'aide de la potence de fixation fournie.

#### **Commande de caméra/tête panoramique:**

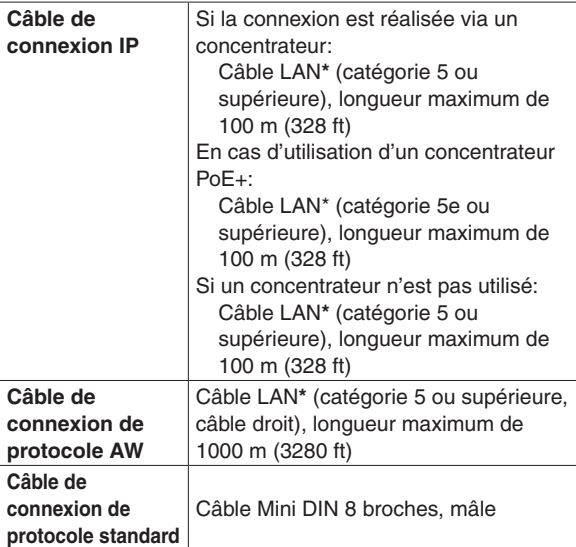

**\*: L'utilisation d'un câble STP (shielded twisted pair: paire torsadée blindée) est recommandée.**

#### **Vitesse de panoramique horizontal/vertical:**

Vitesse maximale en mode préréglage: 300°/s Vitesse maximale en mode manuel: 90°/s

#### **Plage de panoramique horizontal:**

 $±175^\circ$ 

#### **Plage de panoramique vertical:**

- –30° à 90°
- Suivant la position du panoramique horizontal ou vertical, la caméra peut se refléter dans l'image.

#### **Silence de fonctionnement:**

En mode réglage: NC40 ou moins En mode manuel: NC35 ou moins

#### **[Enregistrement carte SD]**

Norme de fichier MPEG-4 AVC compatible (.MP4)

#### **Format de compression vidéo:**

MPEG-4 AVC/H.264 High Profile

#### **Format de compression audio:**

AAC-LC (48 kHz, 16 bits, 2 canaux, 128 kbps)

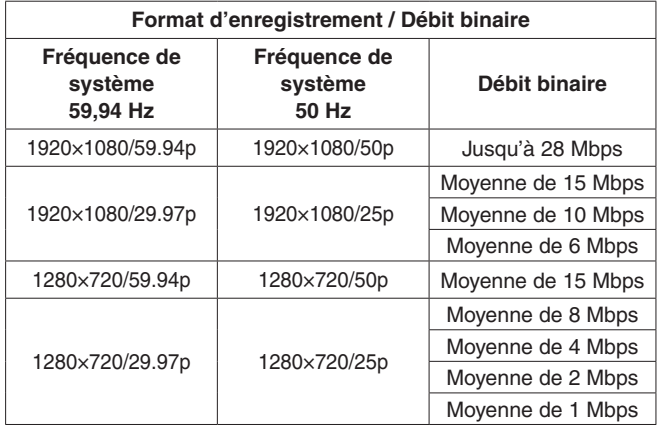

#### **[Réseau]**

#### **Modes de transfert:**

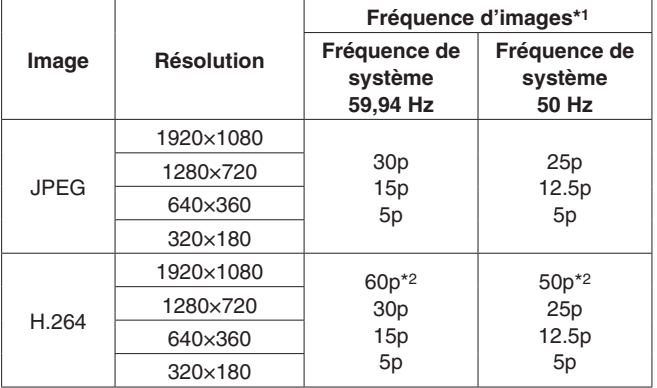

\*1: La fréquence d'images peut être inférieure au réglage en fonction des conditions de tournage.

\*2: Lorsque la résolution de l'image est "640x360" ou "320x180", il est impossible de sélectionner 60p ou 50p pour la fréquence d'images.

#### **Protocole pris en charge:**

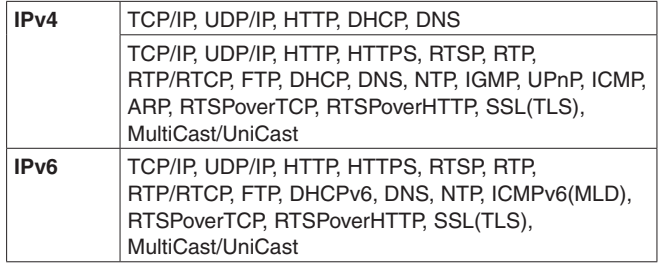

**Prise en charge i-OS, Android:**

Affichage d'image JPEG

## ■ **Adaptateur secteur**

```
Entrée: 100 V à 240 V CA \sim , 1,2 A, 50/60 Hz
Sortie: 12 V CC = , 3,0 A, 36 W
```
□ Informations concernant la sécurité.

#### **Poids:**

E

Environ 220 g (0,485 lb)

#### **Dimensions (L x H x P):**

CA

- 115 mm x 37 mm x 57 mm
- (4-17/32 pouces x 1-59/128 pouces x 2-31/128 pouces)

Les symboles présents sur ce produit (y compris sur les accessoires) indiquent ce qui suit :

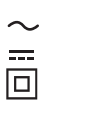

**CC**  Équipement de classe II (le produit est doublement isolé.)

Courant d'appel, mesuré conformément à la norme européenne EN55103-1, à la mise sous tension initiale: 4,5 A, après une coupure d'alimentation de 5 s: 16 A

# **Index**

# $\blacksquare$  A  $\blacksquare$

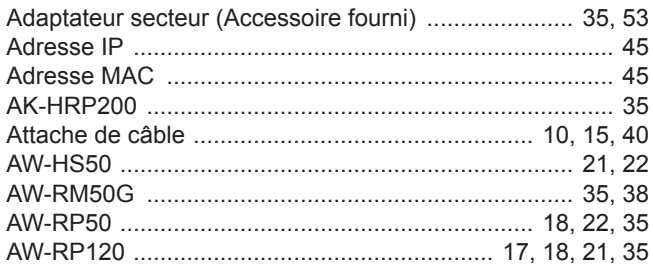

## **B** B and the state of the state of the state of the state of the state of the state of the state of the state of the state of the state of the state of the state of the state of the state of the state of the state of the

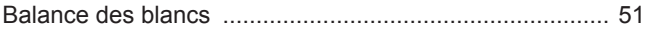

# $\blacksquare$  C  $\blacksquare$  C  $\blacksquare$

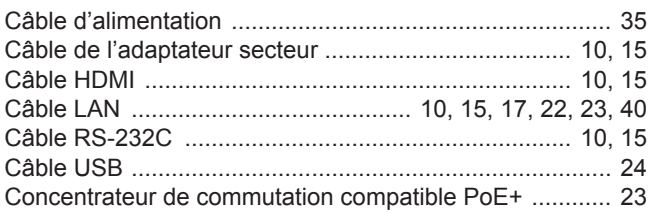

# $\blacksquare$  D

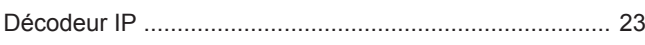

## 

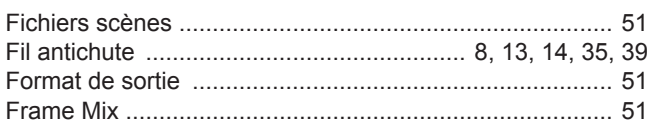

# $\blacksquare$  G  $\blacksquare$

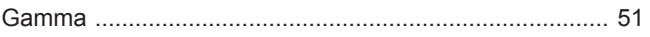

## **Experience and the contract of the contract of the contract of the contract of the contract of the contract of the contract of the contract of the contract of the contract of the contract of the contract of the contract o**

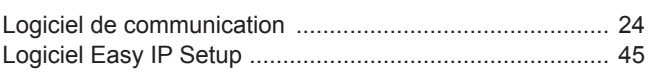

#### **M** M<sub>1</sub>

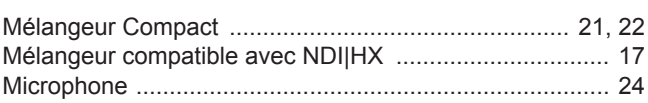

## $\blacksquare$  P and the contract of the contract of the contract of the contract of the contract of the contract of the contract of the contract of the contract of the contract of the contract of the contract of the contract of

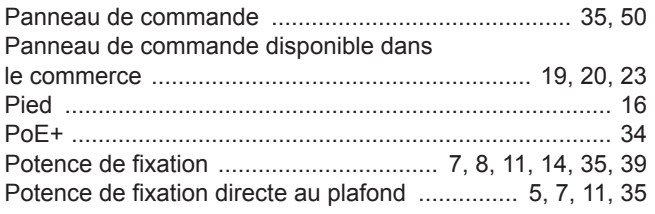

# $\blacksquare$

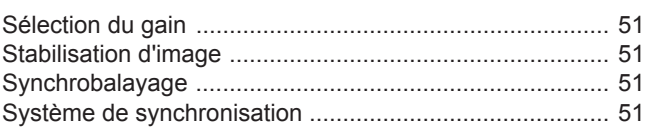

## $\blacksquare$  T and  $\blacksquare$  T and  $\blacksquare$  T and  $\blacksquare$  T and  $\blacksquare$  T and  $\blacksquare$  T and  $\blacksquare$  T and  $\blacksquare$  T and  $\blacksquare$

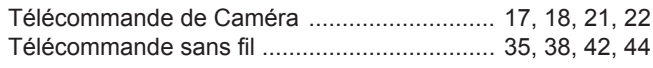

## $\blacksquare$  V and  $\blacksquare$  v and  $\blacksquare$  v and  $\blacksquare$  v and  $\blacksquare$  v and  $\blacksquare$  v and  $\blacksquare$

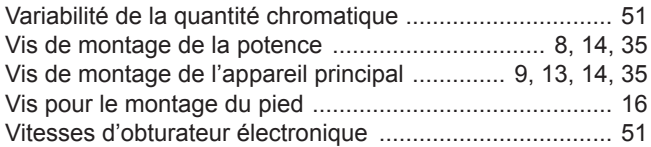

## $\blacksquare$  W

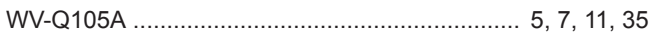

# Memo

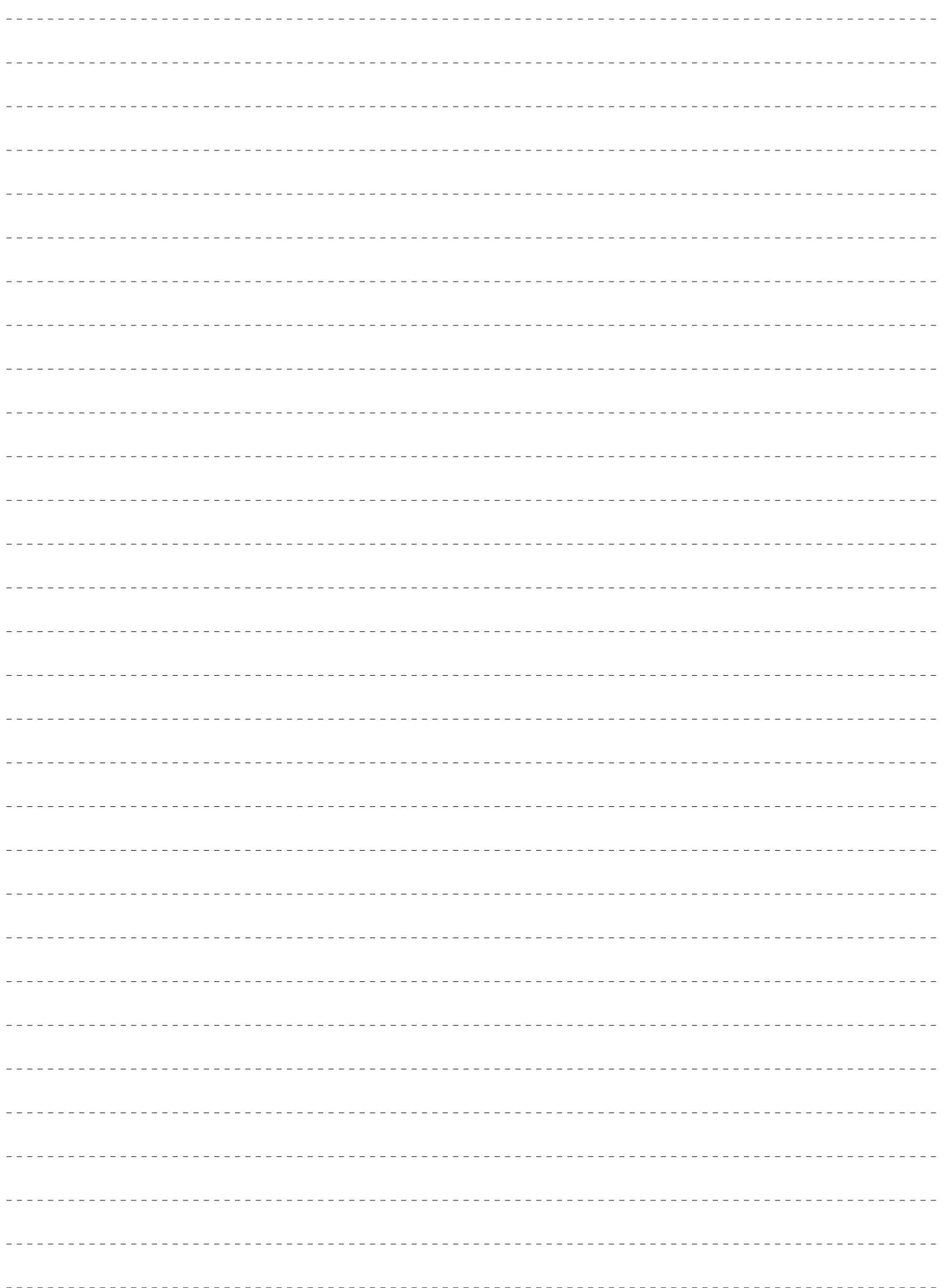

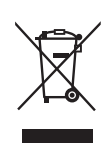

#### **L'élimination des équipements et des batteries usagés Applicable uniquement dans les pays membres de l'Union européenne et les pays disposant de systèmes de recyclage.**

Apposé sur le produit lui-même, sur son emballage, ou figurant dans la documentation qui l'accompagne, ce pictogramme indique que les piles, appareils électriques et électroniques usagés, doivent être séparées des ordures ménagères. Afin de permettre le traitement, la valorisation et le recyclage adéquats des piles et des appareils usagés, veuillez les porter à l'un des points de collecte prévus, conformément à la législation nationale en vigueur.

En les éliminant conformément à la réglementation en vigueur, vous contribuez à éviter le gaspillage de ressources précieuses ainsi qu'à protéger la santé humaine et l'environnement.

Pour de plus amples renseignements sur la collecte et le recyclage, veuillez vous renseigner auprès des collectivités locales. Le non-respect de la réglementation relative à l'élimination des déchets est passible d'une peine d'amende.

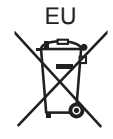

#### **Note relative au pictogramme à apposer sur les piles (pictogramme du bas) :**

Si ce pictogramme est combiné avec un symbole chimique, il répond également aux exigences posées par la Directive relative au produit chimique concerné.